## **SIEMENS**

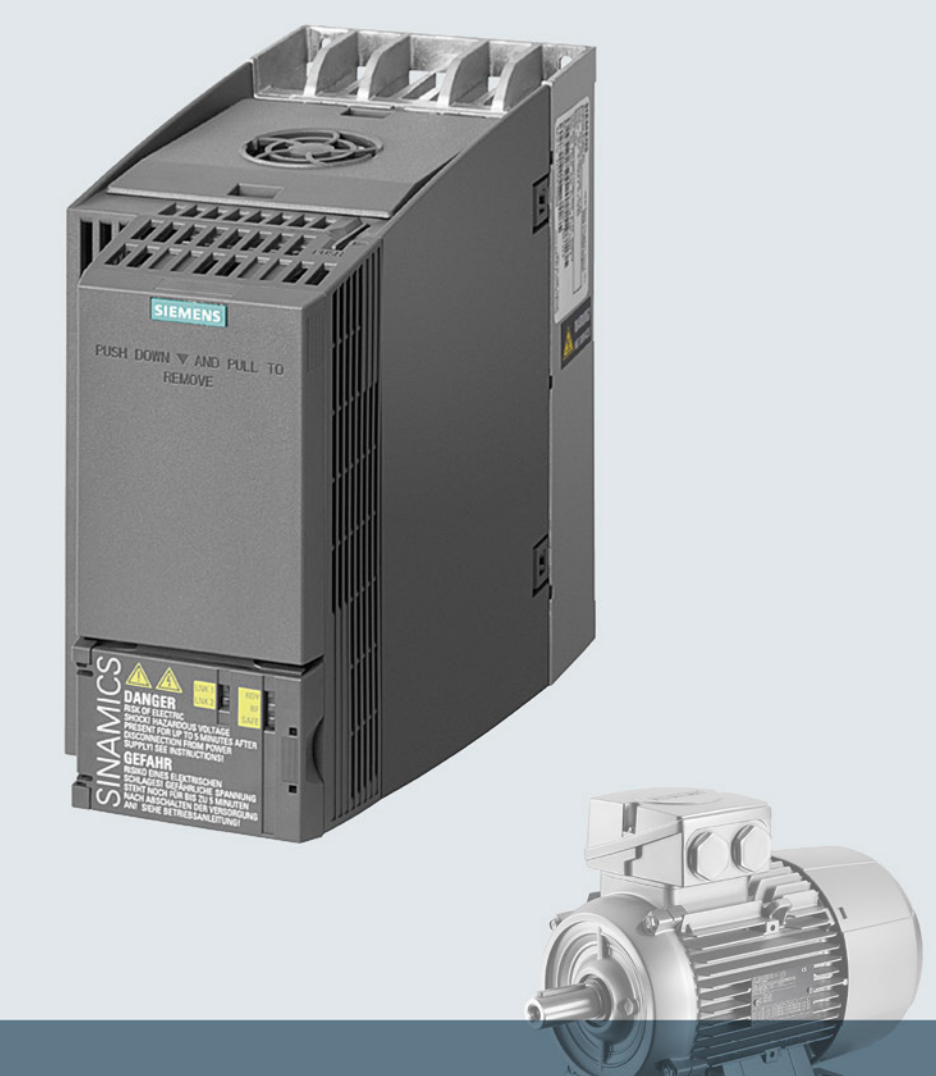

## **SINAMICS**

## Niederspannungsumrichter SINAMICS G120C

Einbaugeräte Frame Size A ... C

**Getting Started** 

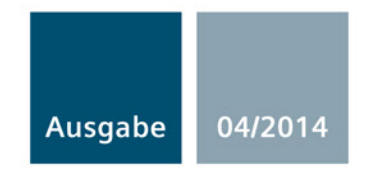

Answers for industry.

# SIEMENS<br>
SIEMENS<br>
SIEMENS

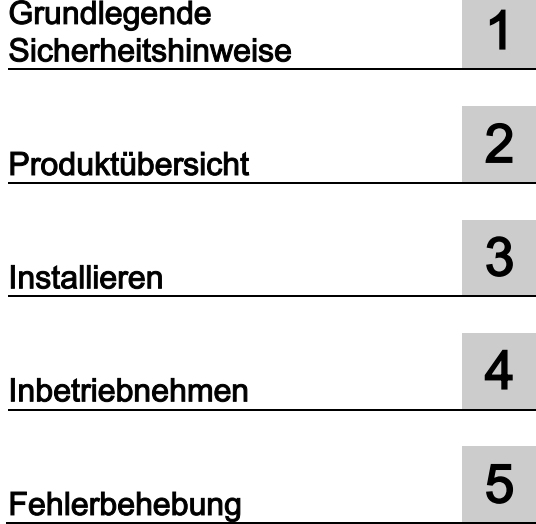

## SINAMICS

## SINAMICS G120C Umrichter SINAMICS G120C

Getting Started

Ausgabe 04/2014, Firmware V4.7

#### Rechtliche Hinweise

#### Warnhinweiskonzept

Dieses Handbuch enthält Hinweise, die Sie zu Ihrer persönlichen Sicherheit sowie zur Vermeidung von Sachschäden beachten müssen. Die Hinweise zu Ihrer persönlichen Sicherheit sind durch ein Warndreieck hervorgehoben, Hinweise zu alleinigen Sachschäden stehen ohne Warndreieck. Je nach Gefährdungsstufe werden die Warnhinweise in abnehmender Reihenfolge wie folgt dargestellt.

#### GEFAHR

bedeutet, dass Tod oder schwere Körperverletzung eintreten wird, wenn die entsprechenden Vorsichtsmaßnahmen nicht getroffen werden.

#### / WARNUNG

bedeutet, dass Tod oder schwere Körperverletzung eintreten kann, wenn die entsprechenden Vorsichtsmaßnahmen nicht getroffen werden.

#### VORSICHT

bedeutet, dass eine leichte Körperverletzung eintreten kann, wenn die entsprechenden Vorsichtsmaßnahmen nicht getroffen werden.

#### ACHTUNG

bedeutet, dass Sachschaden eintreten kann, wenn die entsprechenden Vorsichtsmaßnahmen nicht getroffen werden.

Beim Auftreten mehrerer Gefährdungsstufen wird immer der Warnhinweis zur jeweils höchsten Stufe verwendet. Wenn in einem Warnhinweis mit dem Warndreieck vor Personenschäden gewarnt wird, dann kann im selben Warnhinweis zusätzlich eine Warnung vor Sachschäden angefügt sein.

#### Qualifiziertes Personal

Das zu dieser Dokumentation zugehörige Produkt/System darf nur von für die jeweilige Aufgabenstellung qualifiziertem Personal gehandhabt werden unter Beachtung der für die jeweilige Aufgabenstellung zugehörigen Dokumentation, insbesondere der darin enthaltenen Sicherheits- und Warnhinweise. Qualifiziertes Personal ist auf Grund seiner Ausbildung und Erfahrung befähigt, im Umgang mit diesen Produkten/Systemen Risiken zu erkennen und mögliche Gefährdungen zu vermeiden.

#### Bestimmungsgemäßer Gebrauch von Siemens-Produkten

Beachten Sie Folgendes:

#### $\land$  WARNUNG

Siemens-Produkte dürfen nur für die im Katalog und in der zugehörigen technischen Dokumentation vorgesehenen Einsatzfälle verwendet werden. Falls Fremdprodukte und -komponenten zum Einsatz kommen, müssen diese von Siemens empfohlen bzw. zugelassen sein. Der einwandfreie und sichere Betrieb der Produkte setzt sachgemäßen Transport, sachgemäße Lagerung, Aufstellung, Montage, Installation, Inbetriebnahme, Bedienung und Instandhaltung voraus. Die zulässigen Umgebungsbedingungen müssen eingehalten werden. Hinweise in den zugehörigen Dokumentationen müssen beachtet werden.

#### Marken

Alle mit dem Schutzrechtsvermerk ® gekennzeichneten Bezeichnungen sind eingetragene Marken der Siemens AG. Die übrigen Bezeichnungen in dieser Schrift können Marken sein, deren Benutzung durch Dritte für deren Zwecke die Rechte der Inhaber verletzen kann.

#### Haftungsausschluss

Wir haben den Inhalt der Druckschrift auf Übereinstimmung mit der beschriebenen Hard- und Software geprüft. Dennoch können Abweichungen nicht ausgeschlossen werden, so dass wir für die vollständige Übereinstimmung keine Gewähr übernehmen. Die Angaben in dieser Druckschrift werden regelmäßig überprüft, notwendige Korrekturen sind in den nachfolgenden Auflagen enthalten.

Siemens AG **Industry Secto** Postfach 48 48 90026 NÜRNBERG DEUTSCHLAND

A5E34264105A AA Ⓟ 05/2014 Änderungen vorbehalten

## Inhaltsverzeichnis

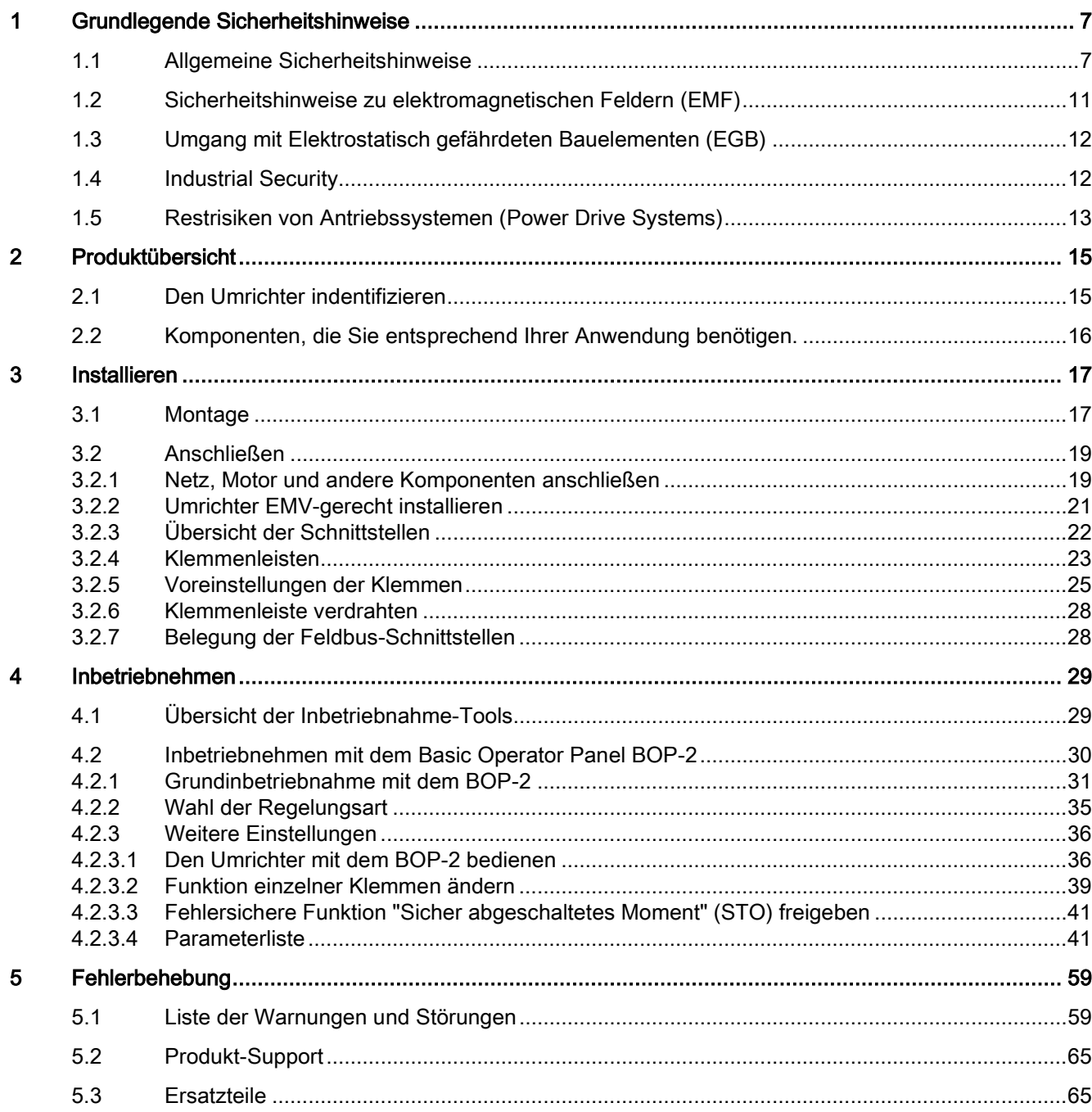

Das Handbuch Getting Started beschreibt die Installation und Inbetriebnahme des Umrichters SINAMICS G120C.

#### Was bedeuten die Symbole im Handbuch?

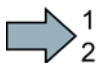

Hier beginnt eine Handlungsanweisung.

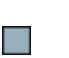

Hier endet die Handlungsanweisung.

#### Up- und Downgrade der Firmware

Möglichkeiten zum Up- und Downgrade der Firmware finden Sie im Internet unter http://support.automation.siemens.com/WW/news/de/67364620 [\(http://support.automation.siemens.com/WW/news/de/67364620\)](http://support.automation.siemens.com/WW/news/de/67364620).

#### Lizenzbedingungen des OSS-Codes auf einen PC übertragen

#### Vorgehen

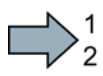

Um die OSS-Lizenzbedingungen vom Umrichter auf einen PC zu übertragen, gehen Sie folgendermaßen vor:

- 1. Schalten Sie die Stromversorgung des Umrichters aus.
- 2. Stecken Sie eine leere Speicherkarte in den Karten-Slot des Umrichters. Siehe auch Abschnitt[:Übersicht der Schnittstellen](#page-21-0) (Seite [22\)](#page-21-0)
- 3. Schalten Sie die Stromversorgung des Umrichters ein.
- 4. Warten Sie 30 Sekunden nach dem Einschalten der Spannung.

Der Umrichter schreibt in dieser Zeit die Datei "Read\_OSS.ZIP" auf die Speicherkarte.

- 5. Schalten Sie die Stromversorgung des Umrichters aus.
- 6. Ziehen Sie die Karte aus dem Umrichter.
- 7. Laden Sie die Datei über einen Kartenleser in einen PC.
- Sie haben die OSS-Lizenzbedingungen vom Umrichter auf einen PC übertragen.

**Tale** 

## <span id="page-6-1"></span><span id="page-6-0"></span>Grundlegende Sicherheitshinweise 1

## 1.1 Allgemeine Sicherheitshinweise

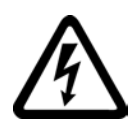

#### GEFAHR

#### Lebensgefahr durch unter Spannung stehende Teile und andere Energiequellen

Beim Berühren unter Spannung stehender Teile erleiden Sie Tod oder schwere Verletzungen.

- Arbeiten Sie an elektrischen Geräten nur, wenn Sie dafür qualifiziert sind.
- Halten Sie bei allen Arbeiten die landesspezifischen Sicherheitsregeln ein.

Generell gelten sechs Schritte zum Herstellen von Sicherheit:

- 1. Bereiten Sie das Abschalten vor und informieren Sie alle Beteiligten, die von dem Vorgang betroffen sind.
- 2. Schalten Sie die Maschine spannungsfrei.
	- Schalten Sie die Maschine ab.
	- Warten Sie die Entladezeit ab, die auf den Warnschildern genannt ist.
	- Prüfen Sie die Spannungsfreiheit von Leiter gegen Leiter und Leiter gegen Schutzleiter.
	- Prüfen Sie, ob vorhandene Hilfsspannungskreise spannungsfrei sind.
	- Stellen Sie sicher, dass sich Motoren nicht bewegen können.
- 3. Identifizieren Sie alle weiteren gefährlichen Energiequellen, z. B. Druckluft, Hydraulik oder Wasser.
- 4. Isolieren oder neutralisieren Sie alle gefährlichen Energiequellen, z. B. durch das Schließen von Schaltern, das Erden oder Kurzschließen oder das Schließen von Ventilen.
- 5. Sichern Sie die Energiequellen gegen Wiedereinschalten.
- 6. Vergewissern Sie sich, dass die richtige Maschine völlig verriegelt ist.

Nach Abschluss der Arbeiten stellen Sie die Betriebsbereitschaft in umgekehrter Reihenfolge wieder her.

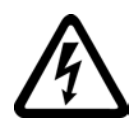

#### WARNUNG

#### Lebensgefahr durch gefährliche Spannung beim Anschluss einer nicht geeigneten **Stromversorgung**

Beim Berühren unter Spannung stehender Teile können Sie schwere Verletzungen oder Tod erleiden.

• Verwenden Sie für alle Anschlüsse und Klemmen der Elektronikbaugruppen nur Stromversorgungen, die SELV- (Safety Extra Low Voltage) oder PELV- (Protective Extra Low Voltage) Ausgangsspannungen zur Verfügung stellen.

#### 1.1 Allgemeine Sicherheitshinweise

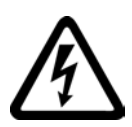

#### WARNUNG

#### Lebensgefahr durch Berührung unter Spannung stehender Teile bei beschädigten Geräten

Unsachgemäße Behandlung von Geräten kann zu deren Beschädigung führen.

Bei beschädigten Geräten können gefährliche Spannungen am Gehäuse oder an freiliegenden Bauteilen anliegen, die bei Berührung zu schweren Verletzungen oder Tod führen können.

- Halten Sie bei Transport, Lagerung und Betrieb die in den technischen Daten angegebenen Grenzwerte ein.
- Verwenden Sie keine beschädigten Geräte.

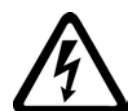

#### WARNUNG

#### Lebensgefahr durch elektrischen Schlag bei nicht aufgelegten Leitungsschirmen

Durch kapazitive Überkopplung können lebensgefährliche Berührspannungen bei nicht aufgelegten Leitungsschirmen entstehen.

• Legen Sie Leitungsschirme und nicht benutzte Adern von Leistungsleitungen (z. B. Bremsadern) mindestens einseitig auf geerdetes Gehäusepotenzial auf.

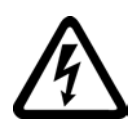

#### WARNUNG

#### Lebensgefahr durch elektrischen Schlag bei fehlender Erdung

Bei fehlendem oder fehlerhaft ausgeführtem Schutzleiteranschluss von Geräten mit Schutzklasse I können hohe Spannungen an offen liegenden Teilen anliegen, die bei Berühren zu schweren Verletzungen oder Tod führen können.

• Erden Sie das Gerät vorschriftsmäßig.

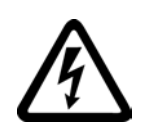

#### WARNUNG

#### Lebensgefahr durch elektrischen Schlag beim Trennen von Steckverbindungen im Betrieb

Beim Trennen von Steckverbindungen im Betrieb können Lichtbögen zu schweren Verletzungen oder Tod führen.

• Öffnen Sie die Steckverbindungen nur im spannungsfreien Zustand, sofern sie nicht ausdrücklich zum Trennen im Betrieb freigegeben sind.

1.1 Allgemeine Sicherheitshinweise

#### WARNUNG

#### Lebensgefahr durch Brandausbreitung bei unzureichenden Gehäusen

Durch Feuer und Rauchentwicklung können schwere Personen- oder Sachschäden auftreten.

- Bauen Sie Geräte ohne Schutzgehäuse derart in einem Metallschaltschrank ein (bzw. schützen Sie das Gerät durch eine andere gleichwertige Maßnahme), dass der Kontakt mit Feuer verhindert wird.
- Stellen Sie sicher, dass Rauch nur über kontrollierte Wege entweicht.

#### WARNUNG

#### Lebensgefahr durch unerwartete Bewegung von Maschinen beim Einsatz mobiler Funkgeräte oder Mobiltelefone

Bei Einsatz von mobilen Funkgeräten oder Mobiltelefonen mit einer Sendeleistung > 1 W näher als ca. 2 m an den Komponenten können Funktionsstörungen der Geräte auftreten, die Einfluss auf die funktionale Sicherheit von Maschinen haben und somit Menschen gefährden oder Sachschäden verursachen können.

• Schalten Sie Funkgeräte oder Mobiltelefone in unmittelbarer Nähe der Komponenten aus.

#### WARNUNG

#### Lebensgefahr durch Brand des Motors bei Überlastung der Isolation

Bei einem Erdschluss in einem IT-Netz entsteht eine höhere Belastung der Motorisolation. Mögliche Folge ist ein Versagen der Isolation mit schweren Körperverletzungen oder Tod durch Rauchentwicklung und Brand.

- Verwenden Sie eine Überwachungseinrichtung, die einen Isolationsfehler meldet.
- Beseitigen Sie den Fehler so schnell wie möglich, um die Motorisolation nicht zu überlasten.

#### WARNUNG

#### Lebensgefahr durch Brand bei Überhitzung wegen unzureichender Lüftungsfreiräume

Unzureichende Lüftungsfreiräume können zu Überhitzung von Komponenten und nachfolgendem Brand mit Rauchentwicklung führen. Dies kann die Ursache für schwere Körperverletzungen oder Tod sein. Weiterhin können erhöhte Ausfälle und verkürzte Lebensdauer von Geräten/Systemen auftreten.

• Halten Sie unbedingt die für die jeweilige Komponente angegebenen Mindestabstände als Lüftungsfreiräume ein.

#### 1.1 Allgemeine Sicherheitshinweise

#### WARNUNG

#### Unfallgefahr durch fehlende oder unleserliche Warnschilder

Fehlende oder unleserliche Warnschilder können Unfälle mit schweren Körperverletzungen oder Todesfolge auslösen.

- Überprüfen Sie die Vollständigkeit der Warnschilder anhand der Dokumentation.
- Bringen Sie auf den Komponenten fehlende Warnschilder, gegebenenfalls in der jeweiligen Landessprache, an.
- Ersetzen Sie unleserliche Warnschilder.

#### ACHTUNG

#### Geräteschaden durch unsachgemäße Spannungs-/Isolationsprüfungen

Unsachgemäße Spannungs-/Isolationsprüfungen können zu Geräteschäden führen.

• Klemmen Sie die Geräte vor einer Spannungs-/Isolationsprüfung der Maschine/Anlage ab, da alle Umrichter und Motoren herstellerseitig hochspannungsgeprüft sind und eine weitere Prüfung innerhalb der Maschine/Anlage deshalb nicht notwendig ist.

#### WARNUNG

#### Lebensgefahr durch inaktive Sicherheitsfunktionen

Inaktive oder nicht angepasste Sicherheitsfunktionen können Funktionsstörungen an Maschinen auslösen, die zu schweren Verletzungen oder Tod führen können.

- Beachten Sie vor der Inbetriebnahme die Informationen in der zugehörigen Produktdokumentation.
- Führen Sie für sicherheitsrelevante Funktionen eine Sicherheitsbetrachtung des Gesamtsystems inklusive aller sicherheitsrelevanten Komponenten durch.
- Stellen Sie durch entsprechende Parametrierung sicher, dass die angewendeten Sicherheitsfunktionen an Ihre Antriebs- und Automatisierungsaufgabe angepasst und aktiviert sind.
- Führen Sie einen Funktionstest durch.
- Setzen Sie Ihre Anlage erst dann produktiv ein, nachdem Sie den korrekten Ablauf der sicherheitsrelevanten Funktionen sichergestellt haben.

#### Hinweis

#### Wichtige Sicherheitshinweise zu Safety Integrated Funktionen

Sofern Sie Safety Integrated Funktionen nutzen wollen, beachten Sie die Sicherheitshinweise in den Safety Integrated Handbüchern.

1.2 Sicherheitshinweise zu elektromagnetischen Feldern (EMF)

#### WARNUNG

#### Lebensgefahr durch Fehlfunktionen der Maschine infolge fehlerhafter oder veränderter Parametrierung

Durch fehlerhafte oder veränderte Parametrierung können Fehlfunktionen an Maschinen auftreten, die zu Körperverletzungen oder Tod führen können.

- Schützen Sie die Parametrierungen vor unbefugtem Zugriff.
- Beherrschen Sie mögliche Fehlfunktionen durch geeignete Maßnahmen (z. B. NOT-HALT oder NOT-AUS).

## <span id="page-10-0"></span>1.2 Sicherheitshinweise zu elektromagnetischen Feldern (EMF)

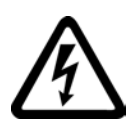

#### WARNUNG

#### Lebensgefahr durch elektromagnetische Felder

Anlagen der elektrischen Energietechnik, z. B. Transformatoren, Umrichter, Motoren erzeugen beim Betrieb elektromagnetische Felder (EMF).

Dadurch sind insbesondere Personen mit Herzschrittmachern oder Implantaten gefährdet, die sich in unmittelbarer Nähe der Geräte/Systeme aufhalten.

• Stellen Sie sicher, dass betroffene Personen den nötigen Abstand einhalten (mindestens 2 m).

1.3 Umgang mit Elektrostatisch gefährdeten Bauelementen (EGB)

## <span id="page-11-0"></span>1.3 Umgang mit Elektrostatisch gefährdeten Bauelementen (EGB)

Elektrostatisch gefährdete Bauelemente (EGB) sind Einzelbauteile, integrierte Schaltungen, Baugruppen oder Geräte, die durch elektrostatische Felder oder elektrostatische Entladungen beschädigt werden können.

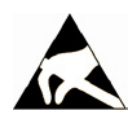

#### ACHTUNG

#### Schädigung durch elektrische Felder oder elektrostatische Entladung

Elektrische Felder oder elektrostatische Entladung können Funktionsstörungen durch geschädigte Einzelbauteile, integrierte Schaltungen, Baugruppen oder Geräte verursachen.

- Verpacken, lagern, transportieren und versenden Sie elektronische Bauteile, Baugruppen oder Geräte nur in der Original-Produktverpackung oder in anderen geeigneten Materialien, z. B. leitfähigem Schaumgummi oder Aluminiumfolie.
- Berühren Sie Bauteile, Baugruppen und Geräte nur dann, wenn Sie durch eine der folgenden Maßnahmen geerdet sind:
	- Tragen eines EGB-Armbands
	- Tragen von EGB-Schuhen oder EGB-Erdungsstreifen in EGB-Bereichen mit leitfähigem Fußboden
- Legen Sie elektronische Bauteile, Baugruppen oder Geräte nur auf leitfähigen Unterlagen ab (Tisch mit EGB-Auflage, leitfähigem EGB-Schaumstoff, EGB-Verpackungsbeutel, EGB-Transportbehälter).

### <span id="page-11-1"></span>1.4 Industrial Security

#### Hinweis

#### Industrial Security

Siemens bietet Produkte und Lösungen mit Industrial Security-Funktionen an, die den sicheren Betrieb von Anlagen, Lösungen, Maschinen, Geräten und/oder Netzwerken unterstützen. Sie sind wichtige Komponenten in einem ganzheitlichen Industrial Security-Konzept. Die Produkte und Lösungen von Siemens werden unter diesem Gesichtspunkt ständig weiterentwickelt. Siemens empfiehlt, sich unbedingt regelmäßig über Produkt-Updates zu informieren.

Für den sicheren Betrieb von Produkten und Lösungen von Siemens ist es erforderlich, geeignete Schutzmaßnahmen (z. B. Zellenschutzkonzept) zu ergreifen und jede Komponente in ein ganzheitliches Industrial Security-Konzept zu integrieren, das dem aktuellen Stand der Technik entspricht. Dabei sind auch eingesetzte Produkte von anderen Herstellern zu berücksichtigen. Weitergehende Informationen über Industrial Security finden Sie unter dieser Adresse [\(http://www.siemens.com/industrialsecurity\)](http://www.siemens.com/industrialsecurity).

Um stets über Produkt-Updates informiert zu sein, melden Sie sich für unseren produktspezifischen Newsletter an. Weitere Informationen hierzu finden Sie unter dieser Adresse [\(http://support.automation.siemens.com\)](http://support.automation.siemens.com/).

1.5 Restrisiken von Antriebssystemen (Power Drive Systems)

#### WARNUNG

#### Gefahr durch unsichere Betriebszustände wegen Manipulation der Software

Manipulationen der Software (z. B. Viren, Trojaner, Malware, Würmer) können unsichere Betriebszustände in Ihrer Anlage verursachen, die zu Tod, schwerer Körperverletzung und zu Sachschäden führen können.

- Halten Sie die Software aktuell. Informationen und Newsletter hierzu finden Sie unter dieser Adresse [\(http://support.automation.siemens.com\)](http://support.automation.siemens.com/).
- Integrieren Sie die Automatisierungs- und Antriebskomponenten in ein ganzheitliches Industrial Security-Konzept der Anlage oder Maschine nach dem aktuellen Stand der Technik.

Weitergehende Informationen finden Sie unter dieser Adresse [\(http://www.siemens.com/industrialsecurity\)](http://www.siemens.com/industrialsecurity).

• Berücksichtigen Sie bei Ihrem ganzheitlichen Industrial Security-Konzept alle eingesetzten Produkte.

### <span id="page-12-0"></span>1.5 Restrisiken von Antriebssystemen (Power Drive Systems)

Die Komponenten für Steuerung und Antrieb eines Antriebssystems sind für den industriellen und gewerblichen Einsatz in Industrienetzen zugelassen. Der Einsatz in öffentlichen Netzen erfordert eine andere Projektierung und/oder zusätzliche Maßnahmen.

Der Betrieb dieser Komponenten ist nur in geschlossenen Gehäusen oder in übergeordneten Schaltschränken mit geschlossenen Schutzabdeckungen unter Anwendung sämtlicher Schutzeinrichtungen zulässig.

Der Umgang mit diesen Komponenten ist nur qualifiziertem und eingewiesenem Fachpersonal gestattet, das alle Sicherheitshinweise auf den Komponenten und in der zugehörenden Technischen Anwenderdokumentation kennt und einhält.

Der Maschinenhersteller muss bei der gemäß entsprechenden lokalen Vorschriften (z. B. EG-Maschinenrichtlinie) durchzuführenden Beurteilung des Risikos seiner Maschine folgende von den Komponenten für Steuerung und Antrieb eines Antriebssystems ausgehende Restrisiken berücksichtigen:

- 1. Ungewollte Bewegungen angetriebener Maschinenteile bei Inbetriebnahme, Betrieb, Instandhaltung und Reparatur z. B. durch
	- HW- und/oder SW-Fehler in Sensorik, Steuerung, Aktorik und Verbindungstechnik
	- Reaktionszeiten der Steuerung und des Antriebs
	- Betrieb und/oder Umgebungsbedingungen außerhalb der Spezifikation
	- Betauung/leitfähige Verschmutzung
	- Fehler bei der Parametrierung, Programmierung, Verdrahtung und Montage
	- Benutzung von Funkgeräten/Mobiltelefonen in unmittelbarer Nähe der Steuerung
	- Fremdeinwirkungen/Beschädigungen

1.5 Restrisiken von Antriebssystemen (Power Drive Systems)

- 2. Im Fehlerfall kann es innerhalb und außerhalb des Umrichters zu außergewöhnlich hohen Temperaturen, einschließlich eines offenen Feuers, sowie Emissionen von Licht, Geräuschen, Partikeln, Gasen etc. kommen, z. B.:
	- Bauelementeversagen
	- Software-Fehler
	- Betrieb und/oder Umgebungsbedingungen außerhalb der Spezifikation
	- Fremdeinwirkungen/Beschädigungen

Umrichter der Schutzart Open Type/IP20 müssen derart in einem Metallschaltschrank eingebaut (oder durch eine andere gleichwertige Maßnahme geschützt) werden, dass der Kontakt mit Feuer innerhalb und außerhalb des Umrichters verhindert wird.

- 3. Gefährliche Berührspannungen z. B. durch
	- Bauelementeversagen
	- Influenz bei elektrostatischen Aufladungen
	- Induktion von Spannungen bei bewegten Motoren
	- Betrieb und/oder Umgebungsbedingungen außerhalb der Spezifikation
	- Betauung/leitfähige Verschmutzung
	- Fremdeinwirkungen/Beschädigungen
- 4. Betriebsmäßige elektrische, magnetische und elektromagnetische Felder, die z. B. für Träger von Herzschrittmachern, Implantaten oder metallischen Gegenständen bei unzureichendem Abstand gefährlich sein können
- 5. Freisetzung umweltbelastender Stoffe und Emissionen bei unsachgemäßem Betrieb und/oder bei unsachgemäßer Entsorgung von Komponenten

#### Hinweis

Die Komponenten müssen gegen leitfähige Verschmutzung geschützt werden, z. B. durch Einbau in einen Schaltschrank mit der Schutzart IP54 nach IEC 60529 bzw. NEMA 12.

Unter der Voraussetzung, dass am Aufstellort das Auftreten von leitfähigen Verschmutzungen ausgeschlossen werden kann, ist auch eine entsprechend geringere Schutzart des Schaltschranks zulässig.

Weitergehende Informationen zu den Restrisiken, die von den Komponenten eines Antriebssystems ausgehen, finden Sie in den zutreffenden Kapiteln der Technischen Anwenderdokumentation.

# <span id="page-14-0"></span>Produktübersicht 2008 von der Einstellung der Statte der Einstellung der Einstellung der Einstellung der Einst

## <span id="page-14-1"></span>2.1 Typenschild und technische Daten

Das Typenschild des Umrichters enthält die wichtigsten technischen Daten und die Bestellnummer. Ein Typenschild finden Sie an folgenden Stellen des Umrichters:

- auf der Front nach Entfernen der Blindabdeckung für das Operator Panel.
- Seitlich am Kühlkörper.

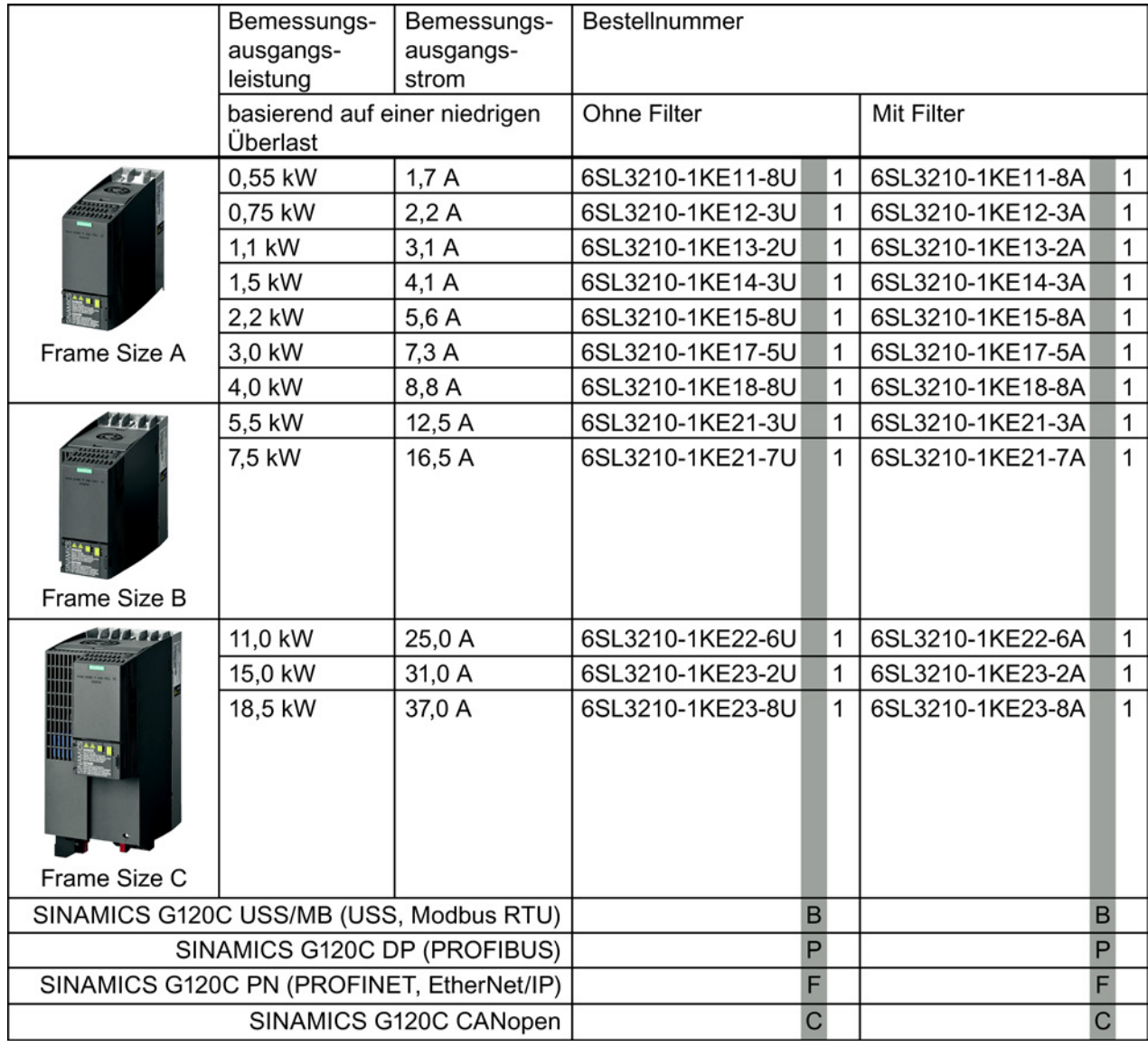

Bild 2-1 Den Umrichter identifizieren

2.2 Komponenten, die Sie entsprechend Ihrer Anwendung benötigen.

#### Bestimmungsgemäße Verwendung

Der in diesem Handbuch beschriebene Umrichter ist ein Gerät zur Ansteuerung eines Drehstrom-Asynchronmotors. Der Umrichter ist zum Einbau in elektrische Anlagen oder Maschinen bestimmt.

Der Umrichter ist für den industriellen und gewerblichen Einsatz in Industrienetzen zugelassen. Der Einsatz in öffentlichen Netzen erfordert zusätzliche Maßnahmen.

Entnehmen Sie die technischen Daten und die Angaben zu Anschlussbedingungen dem Typenschild und der Betriebsanleitung.

### <span id="page-15-0"></span>2.2 Komponenten, die Sie entsprechend Ihrer Anwendung benötigen.

#### **Netzdrossel**

Eine Netzdrossel schützt den Umrichter vor den rauen Eigenschaften eines Industrienetzes. Eine Netzdrossel unterstützt den Überspannungsschutz, glättet die Oberschwingungen und überbrückt Kommutierungseinbrüche.

#### Hinweis

Liegt die relative Kurzschlussspannung u<sub>k</sub> des Netztransformators unter 1 %, ist eine Netzdrossel einzubauen, um die optimale Lebensdauer des Umrichters zu gewährleisten.

#### Ausgangsdrossel

Mit einer Ausgangsdrossel ist die Verwendung längerer Kabel zwischen Umrichter und Motor möglich.

#### **Bremswiderstand**

Der Bremswiderstand ermöglicht das schnelle Bremsen von Lasten mit einem hohen Massenträgheitsmoment.

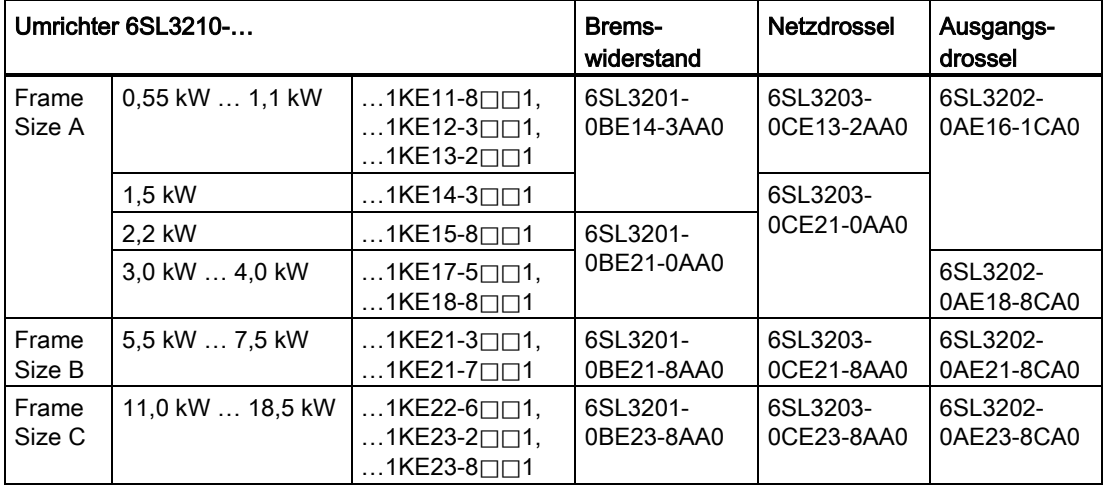

## <span id="page-16-1"></span><span id="page-16-0"></span>3.1 Montage

#### Abmessungen

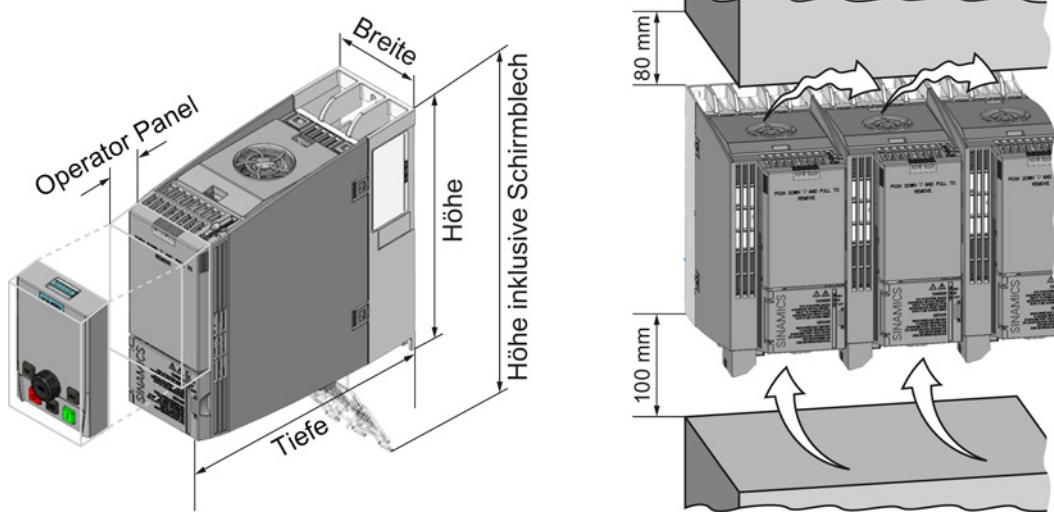

Bild 3-1 Abmessungen und Mindestabstände zu anderen Geräten

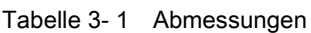

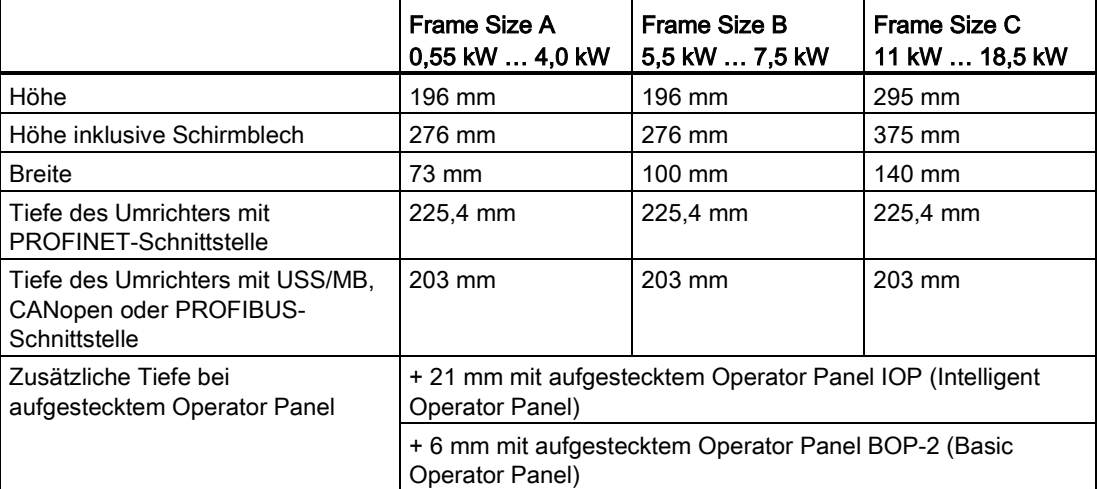

3.1 Montage

#### **Befestigung**

|                    | Frame Size A                          | Frame Size B     | Frame Size C       |
|--------------------|---------------------------------------|------------------|--------------------|
|                    | 0,55 kW  4,0 kW                       | 5,5 kW  7,5 kW   | 11 kW  18,5 kW     |
| <b>Bohrbild</b>    | 36,5<br>$\overline{O}$<br>186<br>62,3 | 80<br>ړې<br>186  | 118<br>283         |
| Befestigungsmittel | 3 x M4 Bolzen                         | 4 x M4 Bolzen    | 4 x M5 Bolzen      |
|                    | 3 x M4 Muttern                        | 4 x M4 Muttern   | 4 x M5 Muttern     |
|                    | $3 \times M4$                         | $4 \times M4$    | 4 x M <sub>5</sub> |
|                    | Unterlegscheiben                      | Unterlegscheiben | Unterlegscheiben   |
| Anzugsmoment       | $2.5$ Nm                              | $2.5$ Nm         | $2.5$ Nm           |

Tabelle 3- 2 Bohrbilder und Befestigungsmittel

#### Schirmblech montieren

Wir empfehlen Ihnen, die mitgelieferten Schirmbleche zu montieren. Die Schirmbleche vereinfachen die EMV-gerechte Installation des Umrichters und die Zugentlastung der angeschlossenen Leitungen.

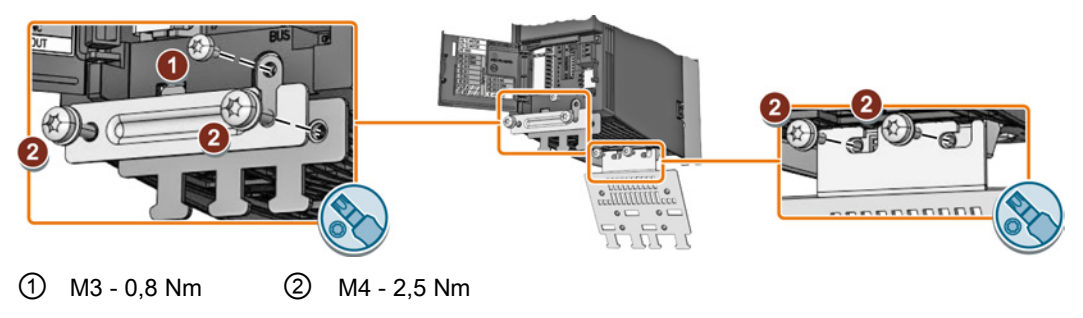

Bild 3-2 Schirmbleche montieren am Beispiel eines Umrichters Frame Size A

## <span id="page-18-1"></span><span id="page-18-0"></span>3.2 Anschließen

#### 3.2.1 Netz, Motor und andere Komponenten anschließen

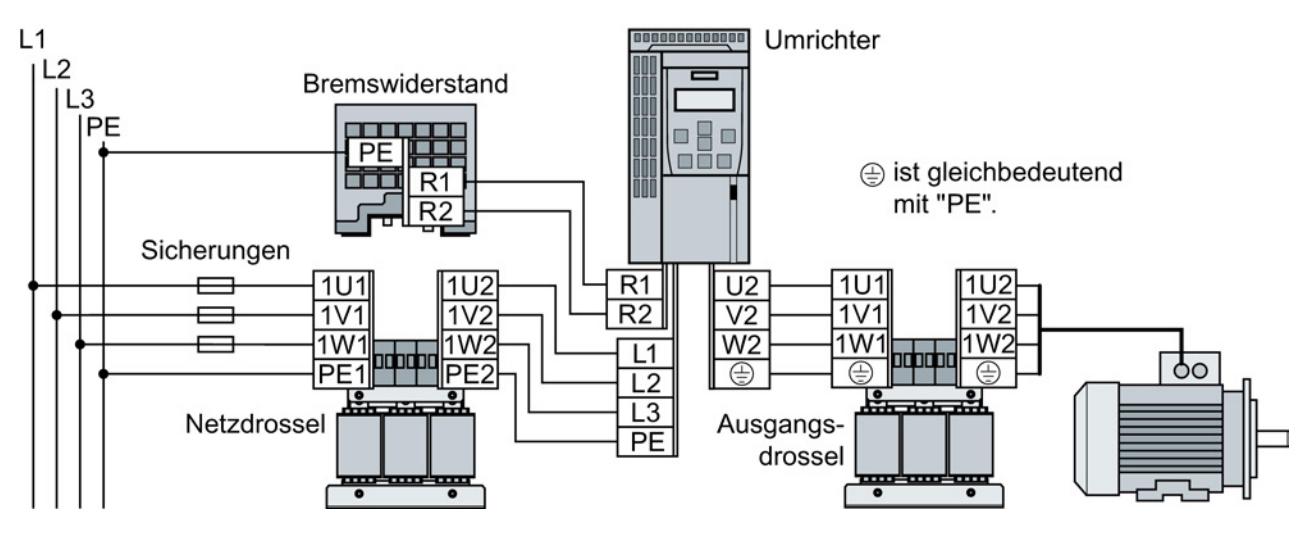

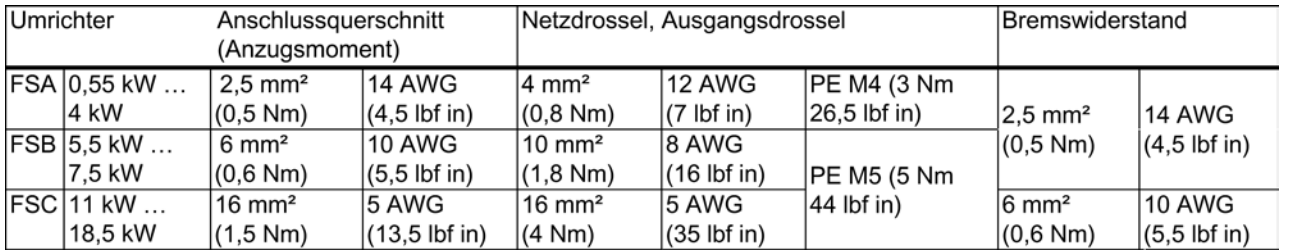

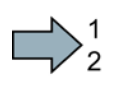

#### Vorgehen

Um den Umrichter und seine Komponenten anzuschließen, gehen Sie folgendermaßen vor:

1. Installieren Sie die passenden Sicherungen:

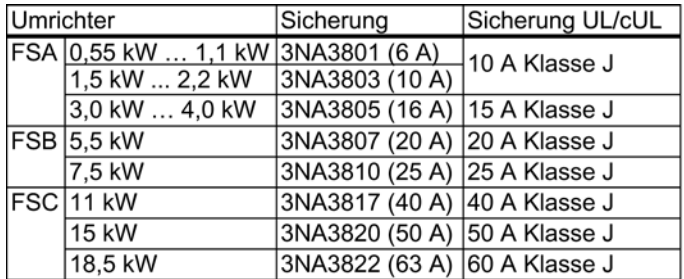

 $\blacksquare$ 

3.2 Anschließen

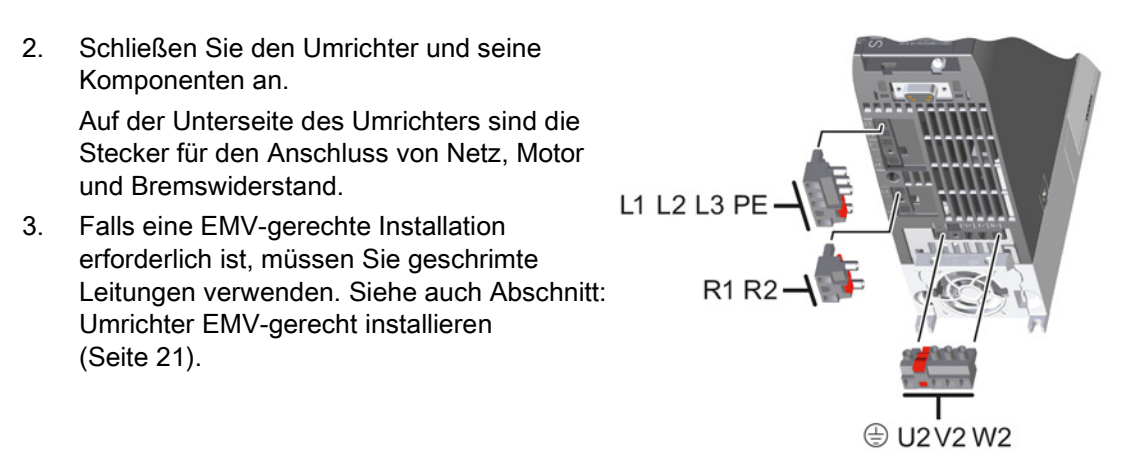

Sie haben den Umrichter und seine Komponenten angeschlossen.

#### Komponenten für Anlagen in den Vereinigten Staaten / Kanada (UL/CSA)

Dieses Gerät ist darauf ausgelegt, einen internen Motorüberlastschutz gemäß UL508C zu gewährleisten. Um die Anforderungen gemäß UL508C zu erfüllen, ergreifen Sie folgende Maßnahmen:

- Verwenden Sie UL/CSA-zugelassene Sicherungen der Klasse J, Überlast-Leistungsschalter oder eigensichere Motorschutzgeräte.
- Verwenden Sie nur Kupferdraht der Klasse 1 75° C für alle Baugrößen von A bis C.
- Installieren Sie den Umrichter mit einem beliebigen externen empfohlenen Entstörgerät mit folgenden Merkmalen:
	- Überspannungsschutzgeräte; Gerät soll ein Überspannungsschutzgerät mit Listed-Prüfzeichen sein (Kategoriekontrollnummer VZCA und VZCA7).
	- Bemessungsnennspannung 3-phasig, AC 480/277 V, 50/60 Hz.
	- Klemmspannung V<sub>PR</sub> = 2000 V,  $I_N$  = 3 kA min, MCOV = AC 508 V, SCCR = 40 kA.
	- Geeignet für SPD-Anwendung, Typ 1 bzw. Typ 2.
	- Eine Klemmschaltung ist zwischen den Phasen und auch zwischen Phase und Masse vorzusehen.
- Ändern Sie nicht den Parameter p0610 (Die Werkseinstellung p0610 = 12 bedeutet: Der Umrichter reagiert auf eine Motor-Übertemperatur unmittelbar mit einer Warnung und nach einer bestimmten Zeit mit einem Fehler).

#### <span id="page-20-0"></span>3.2.2 Umrichter EMV-gerecht installieren

#### Regeln für eine EMV-gerechte Leitungsverlegung

#### Voraussetzungen

- Der Umrichter ist auf einer Montageplatte aus Metall montiert. Die Montageplatte ist unlackiert und elektrisch gut leitend.
- Sie verwenden für folgende Verbindungen geschirmte Leitungen:
	- Motor und Motortemperatursensor
	- Bremswiderstand
	- Feldbus
	- Ein- und Ausgänge der Klemmenleiste

#### Vorgehen

Um die Leitungen des Umrichters EMV-gerecht zu installieren, gehen Sie folgendermaßen vor:

- 1. Legen Sie die Schirme der geschirmten Leitungen frei.
- 2. Legen Sie die Schirme mit EMV-Schellen auf der Montageplatte oder dem Schirmblech des Umrichters auf.

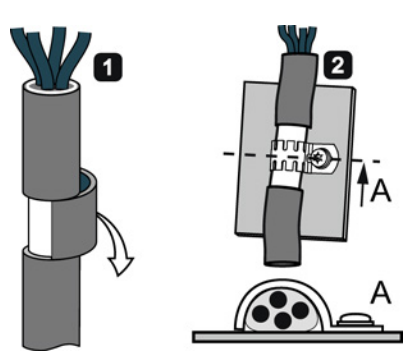

Sie haben den Umrichter EMV-gerecht verdrahtet.

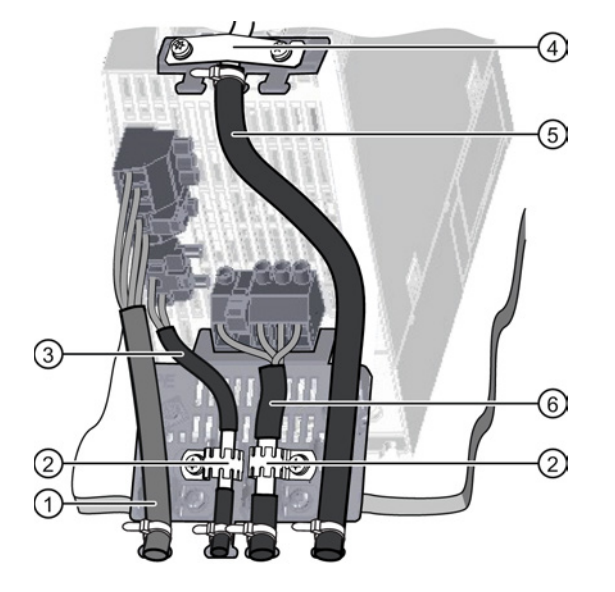

EMV-gerechte Verdrahtung am Beispiel eines Umrichters Frame Size A

- ① Ungeschirmte Netzleitung
- ② EMV-Schellen (Zackenbänder) auf dem Schirmblech des Power Modules
- ③ Geschirmte Leitung zum Bremswiderstand
- ④ EMV-Schelle für die Leitung zur Klemmenleiste auf dem Schirmblech der CU
- ⑤ Geschirmte Leitung zur Klemmenleiste
- ⑥ Geschirmte Motorleitung

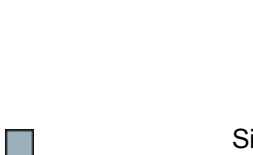

3.2 Anschließen

#### <span id="page-21-0"></span>3.2.3 Übersicht der Schnittstellen

#### Schnittstellen auf der Front der Control Unit

Für den Zugang zu den Schnittstellen auf der Front der Control Unit müssen Sie das Operator Panel (falls vorhanden) abstecken und die Fronttüren öffnen.

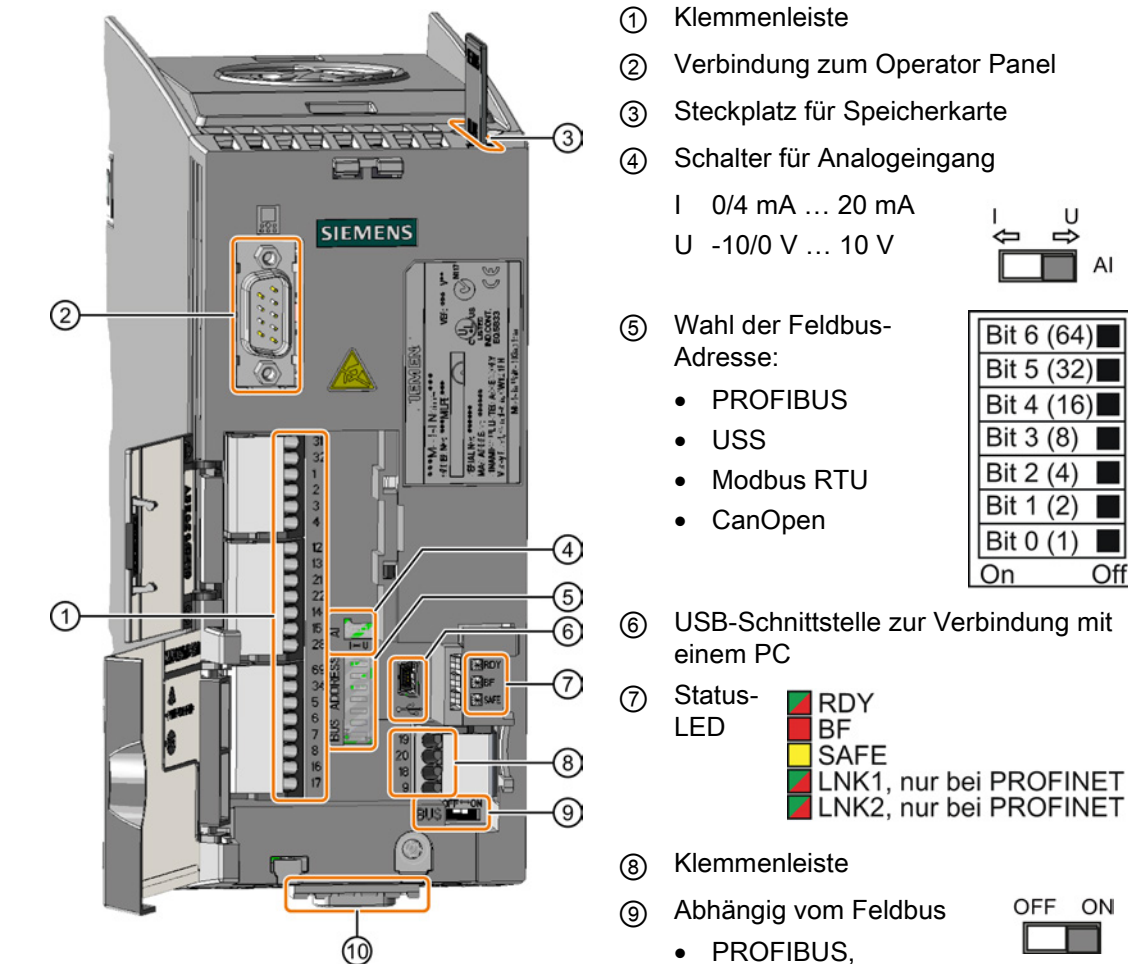

OFF ON

ш

Off

Umrichter SINAMICS G120C 22 Getting Started, 04/2014, FW V4.7, A5E34264105A AA

PROFINET: keine

Funktion • USS, Modbus, CANopen: Busabschluss ⑩ Feldbus-Schnittstelle

#### <span id="page-22-0"></span>3.2.4 Klemmenleisten

#### Verdrahtungsvarianten der Klemmenleisten

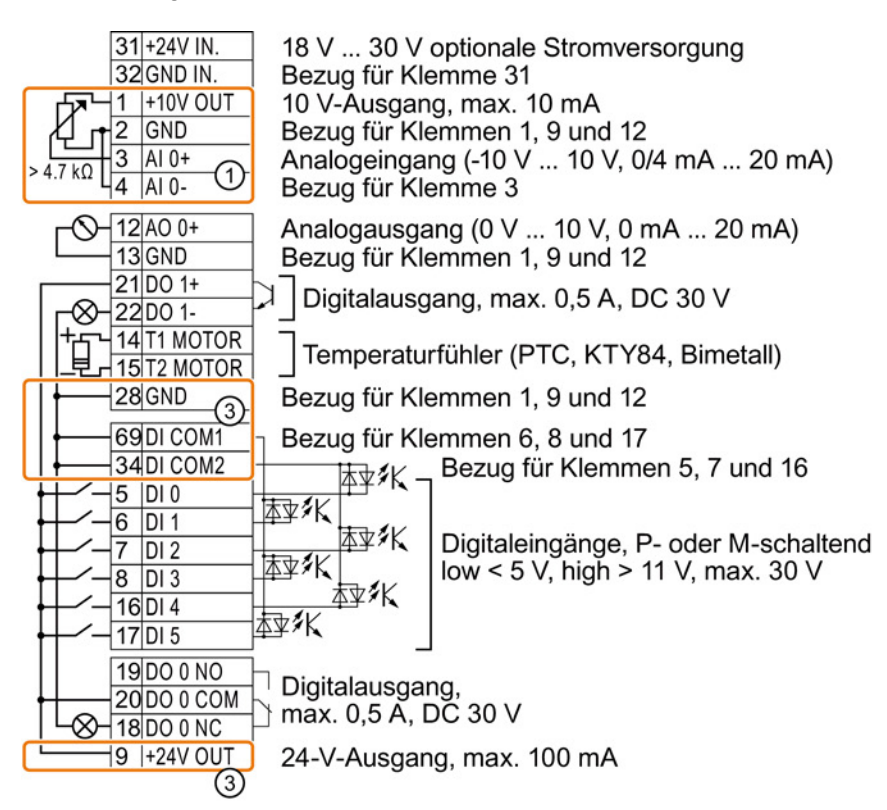

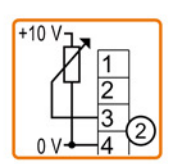

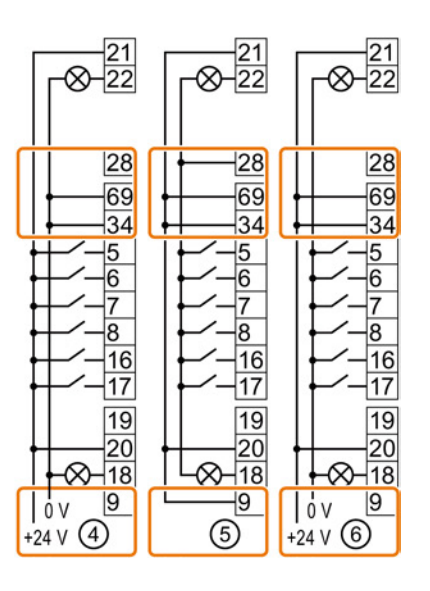

① Der Analogeingang wird von der internen 10-V-Spannung versorgt.

② Der Analogeingang wird von einer externen 10-V-Spannungquelle versorgt.

③ Verdrahtung bei Verwendung der internen Spannungsversorgungen. Anschluss eines P-schaltenden Kontakts.

- ④ Verdrahtung bei Verwendung externer Spannungsversorgungen. Anschluss eines P-schaltenden Kontakts.
- ⑤ Verdrahtung bei Verwendung der internen Spannungsversorgungen. Anschluss eines M-schaltenden Kontakts.
- ⑥ Verdrahtung bei Verwendung externer Spannungsversorgungen. Anschluss eines M-schaltenden Kontakts.

```
Installieren
```
3.2 Anschließen

#### Werkseinstellung der Klemmen

Die Werkseinstellung der Klemmen hängt davon ab, ob der Umrichter eine PROFIBUS- / PROFINET-Schnittstelle besitzt.

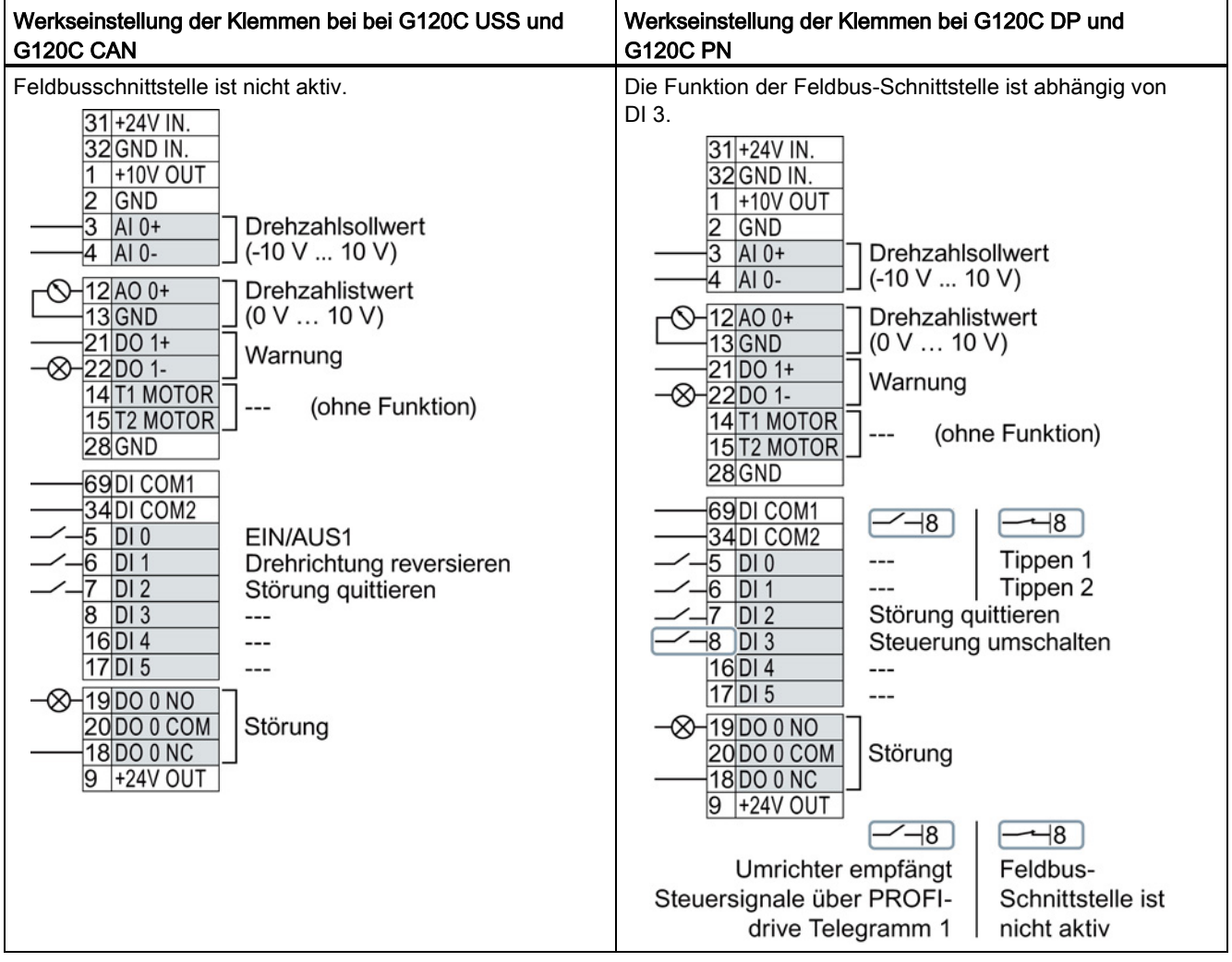

#### Funktion der Klemmen ändern

Die Funktion jeder farblich markierten Klemme ist einstellbar.

Um nicht sukzessive Klemme für Klemme zu ändern, lassen sich mehrere Klemmen über Voreinstellungen (p0015 Makro Antriebsgerät) gemeinsam einstellen.

Die oben beschriebenen Werkseinstellungen der Klemmen für USS und PROFIBUS/PROFINET entsprechen den Voreinstellungen p0015 = 12 (Zweidrahtsteuerung mit Methode 1) bzw. p0015 = 7 (Umschaltung über DI 3 zwischen Feldbus und Tippen).

Siehe auch: [Voreinstellungen der Klemmen](#page-24-0) (Seite [25\)](#page-24-0).

## <span id="page-24-0"></span>3.2.5 Voreinstellungen der Klemmen

### Verfügbare Voreinstellungen der Klemmen

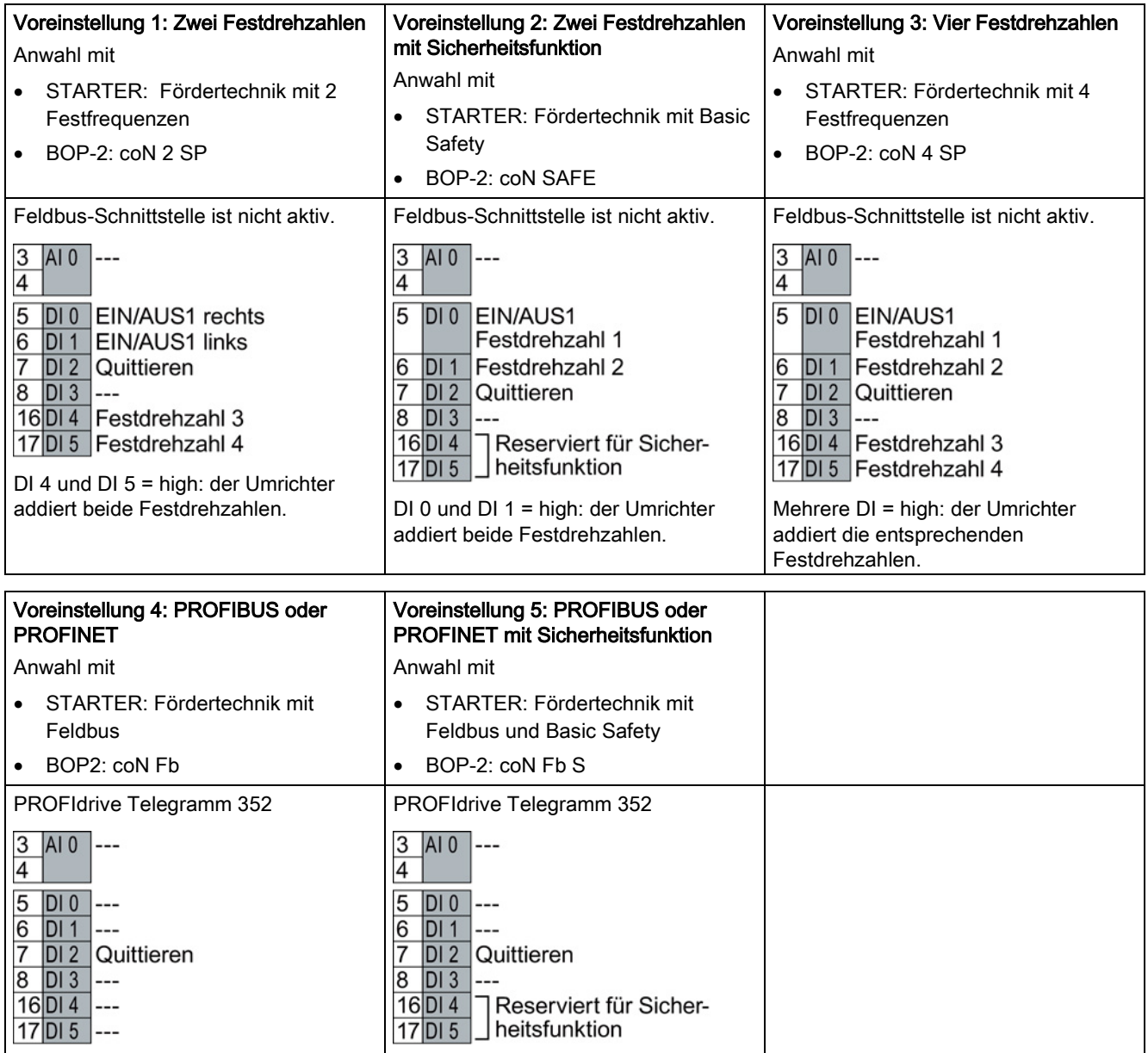

3.2 Anschließen

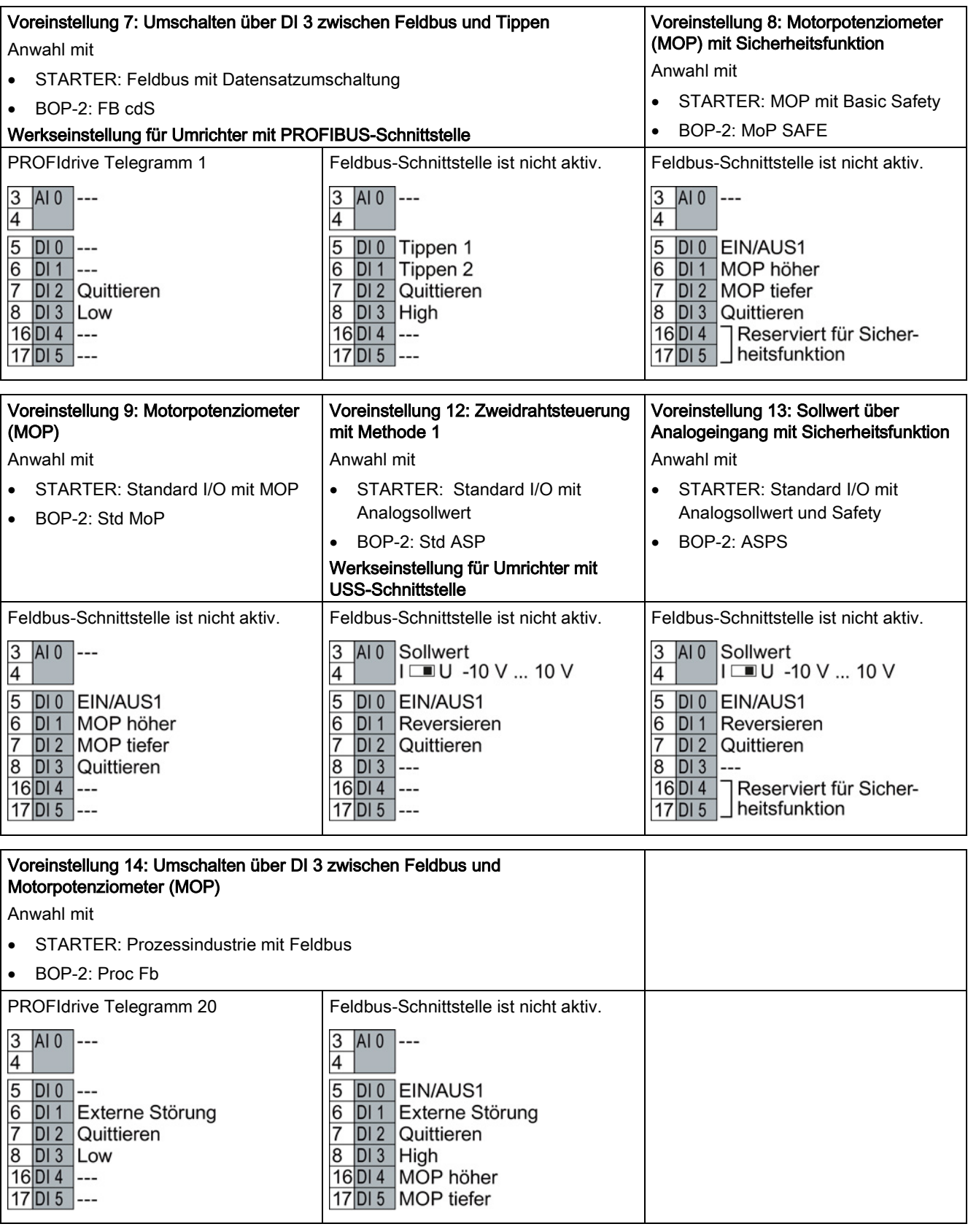

3.2 Anschließen

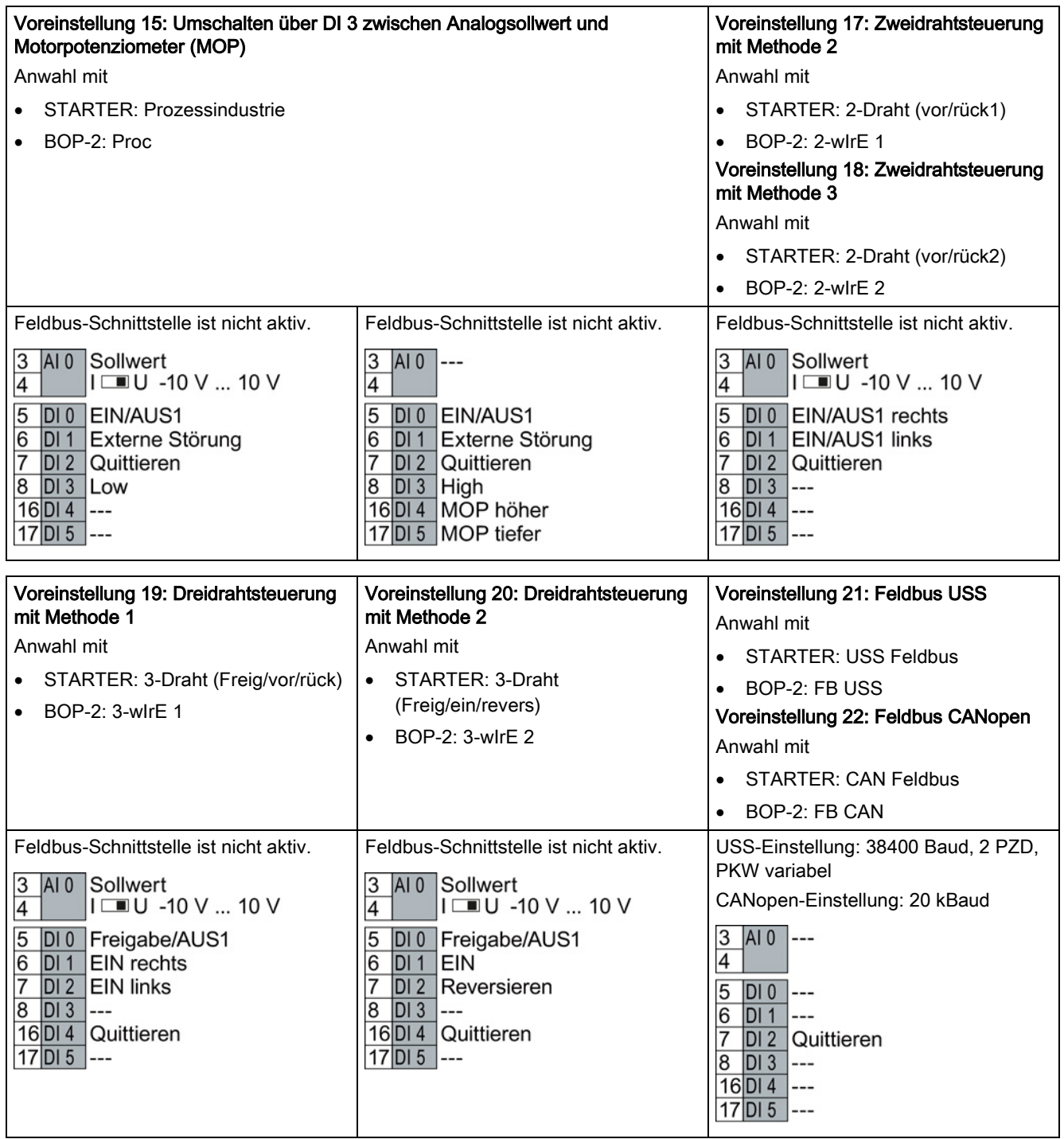

3.2 Anschließen

#### <span id="page-27-0"></span>3.2.6 Klemmenleiste verdrahten

1. Verwenden Sie eine Leitung mit empfohlenem Querschnitt, die zum Verdrahten entsprechend vorbereitet ist:

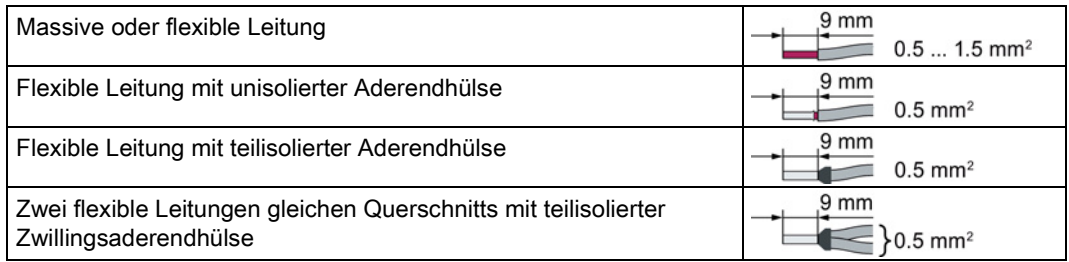

- 2 Wenn Sie geschirmte Leitungen verwenden, müssen Sie den Schirm großflächig und elektrisch gut leitend mit der Montageplatte des Schaltschranks oder mit der Schirmauflage des Umrichters verbinden. Siehe auch: EMV-Aufbaurichtlinie [\(http://support.automation.siemens.com/WW/view/de/60612658\)](http://support.automation.siemens.com/WW/view/de/60612658)
- 3. Verwenden Sie das Schirmanschlussblech des Umrichters als Zugentlastung.

#### <span id="page-27-1"></span>3.2.7 Belegung der Feldbus-Schnittstellen

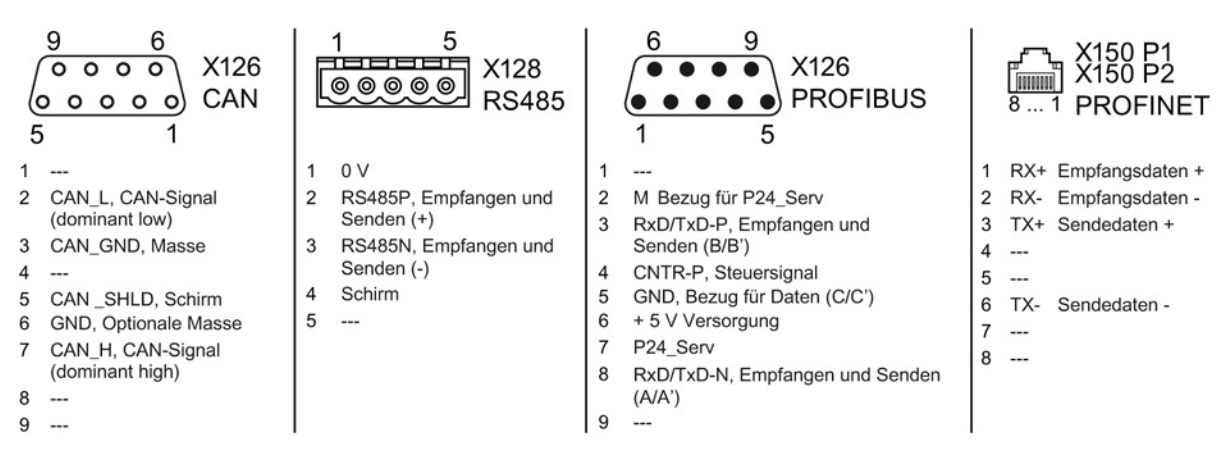

Die Beschreibungsdateien enthalten die Informationen, um den Umrichter an einem Feldbus unter einer übergeordneten Steuerung zu konfigurieren und zu betreiben.

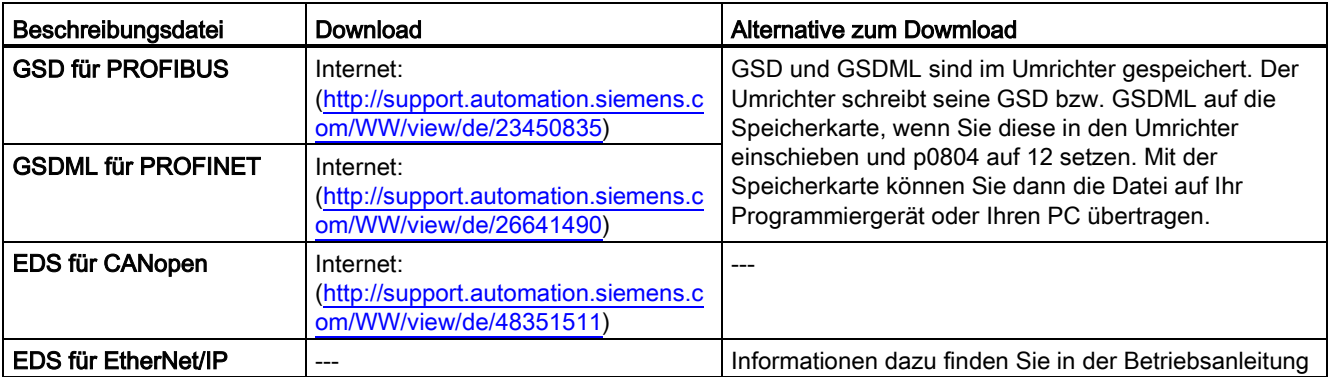

4.1 Übersicht der Inbetriebnahme-Tools

## <span id="page-28-0"></span>Inbetriebnehmen 4

## <span id="page-28-1"></span>4.1 Übersicht der Inbetriebnahme-Tools

Die folgenden Werkzeuge dienen zur Inbetriebnahme, Diagnose und Steuerung des Umrichters sowie zum Sichern und Übertragen der Umrichter-Einstellungen.

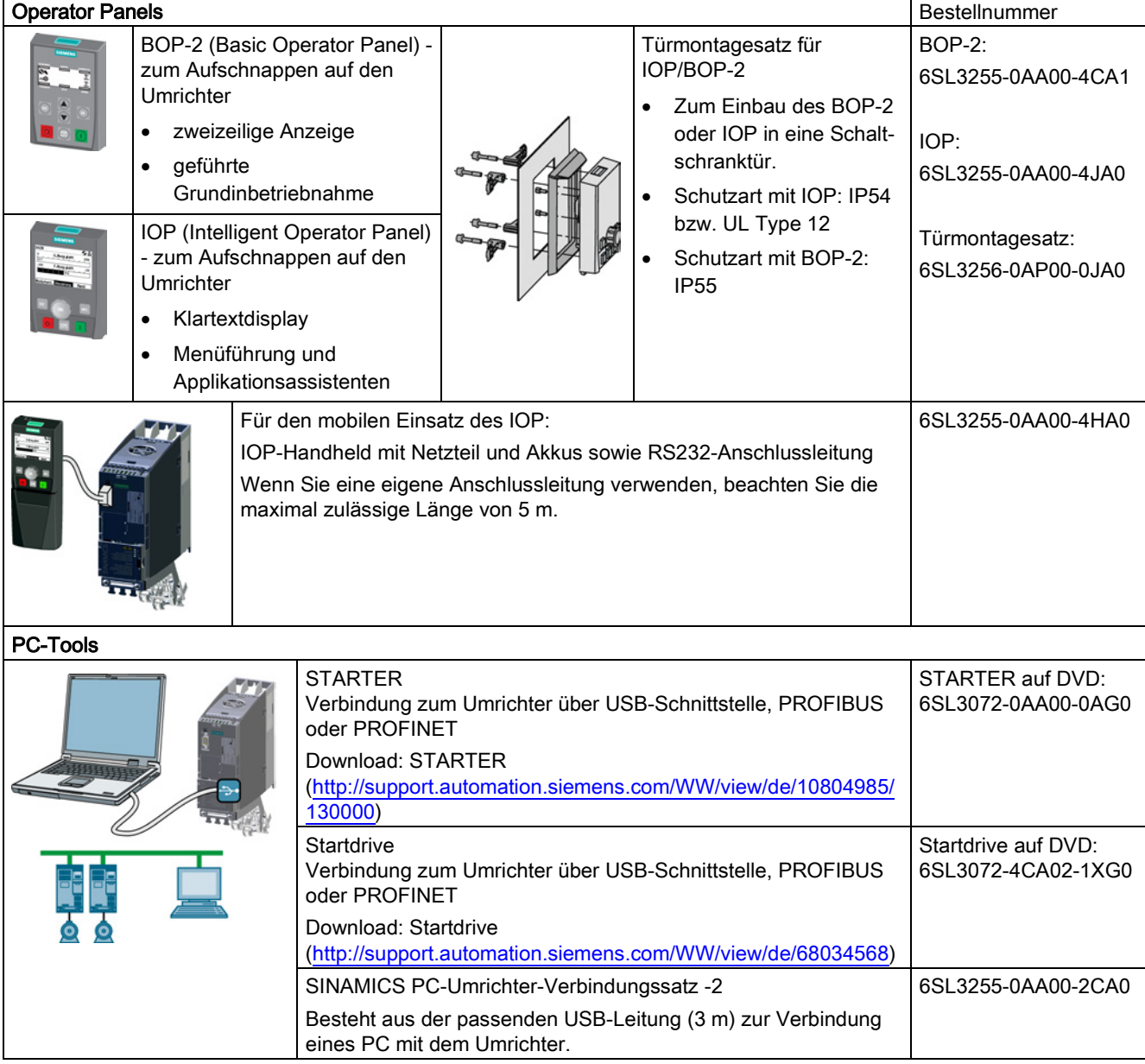

#### Bei Inbetriebnahme des Umrichters mit Hilfe des Intelligent Operator Panels (IOP)

Das IOP bietet Inbetriebnahme-Assistenten und Hilfetexte für eine intuitive Inbetriebnahme. Weitere Informationen finden Sie in der Betriebsanleitung des IOP.

#### Bei Inbetriebnahme des Umrichters mit Hilfe des PC-Tools STARTER

Übersicht der wichtigsten Schritte:

- 1. Schließen Sie den PC über USB an den Umrichter an und starten Sie den STARTER.
- 2. Wählen Sie den Projekt-Assistenten (Menü "Projekt / Neu mit Assistent").
	- Wählen Sie im Projekt-Assistenten "Suche Antriebsgeräte online".
	- Wählen Sie USB als Schnittstelle (Zugangspunkt zur Anwendung: "DEVICE …", verwendete Schnittstellenparametrierung: "S7USB").
	- Beenden Sie den Projekt-Assistenten.
- 3. STARTER hat nun Ihr Projekt erstellt und einen neuen Antrieb eingefügt.
	- Wählen Sie den Antrieb in Ihrem Projekt und gehen Sie online  $\frac{1}{2}$ .
	- Öffnen Sie in Ihrem Antrieb die Maske "Konfiguration" (Doppelklick).
	- Starten Sie die Inbetriebnahme über die Schaltfläche "Assistent".

Weitere Informationen finden Sie in der Betriebsanleitung des Umrichters.

#### <span id="page-29-0"></span>4.2 Inbetriebnehmen mit dem Basic Operator Panel BOP-2

#### Basic Operator Panel BOP-2 installieren

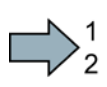

#### Vorgehensweise

Für die Installation des Basic Operator Panels BOP-2 gehen Sie wie folgt vor:

- 1. Entfernen Sie die Blindabdeckung des Umrichters.
- 2. Setzen Sie die Unterkante des BOP-2-Gehäuses in die untere Vertiefung des Umrichtergehäuses ein.
- 3. Schieben Sie das BOP-2 in Richtung des Umrichters bis die Entriegelungseinrichtung auf dem Umrichtergehäuse richtig einrastet.

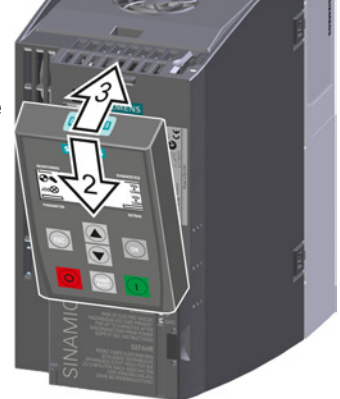

Das BOP-2 ist nun installiert. Wenn Sie den Umrichter unter Spannung setzen, ist die Bedientafel BOP-2 betriebsbereit.

 $\mathcal{C}^{\mathcal{A}}$ 

#### <span id="page-30-0"></span>4.2.1 Grundinbetriebnahme mit dem BOP-2

#### Daten der Grundinbetriebnahme einstellen

Die Grundinbetriebnahme ist der erste Schritt der Inbetriebnahme. Das Operator Panel BOP-2 führt Sie durch die Grundinbetriebnahme und fordert Sie auf, die wichtigsten Daten Ihres Umrichters einzustellen.

#### Voraussetzung

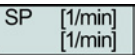

Sie haben das Operator Panel BOP-2 auf den Umrichter gesteckt und versorgen den Umrichter mit Spannung. Das Operator Panel ist hochgelaufen und zeigt Soll- und Istwerte an.

#### Vorgehen

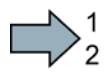

Um die Daten für die Grundinbetriebnahme einzugeben, gehen Sie folgendermaßen vor:

- 1. **Esc.** Drücken Sie die ESC-Taste.
- 2. 2. Drücken Sie eine der Pfeiltasten, bis das BOP-2 das Menü "SETUP" anzeigt.
- 3. **BETUP IM DRÜCKEN Sie im Menü "SETUP" die OK-Taste, um die <sup>68</sup> Grundinbetriebnahme zu starten.**
- 4. RESET Menn Sie vor der Grundinbetriebnahme alle Parameter auf Werkseinstellung zurücksetzen wollen:
	- 4.1. Stellen Sie die Anzeige mit einer Pfeil-Taste um: nO → YES
	- 4.2. Drücken Sie die OK-Taste.
- 5. CTRL MODI VF LIN U/f-Steuerung mit linearer Kennlinie für einfache Anwendungen, z. B. Horizontalförderer. P1300 VF QUAD U/f-Steuerung mit quadratischer Kennlinie für einfache Pumpen- und Lüfteranwendungen. SPD N EN Wir empfehlen Ihnen die Vektorregelung.

Weitere Informationen zu den Regelungsarten finden Sie im Abschnitt [Wahl der Regelungsart](#page-34-0) (Seite [35\)](#page-34-0)

6. Übertragen Sie die Daten vom Typenschild des Motors in den Umrichter:

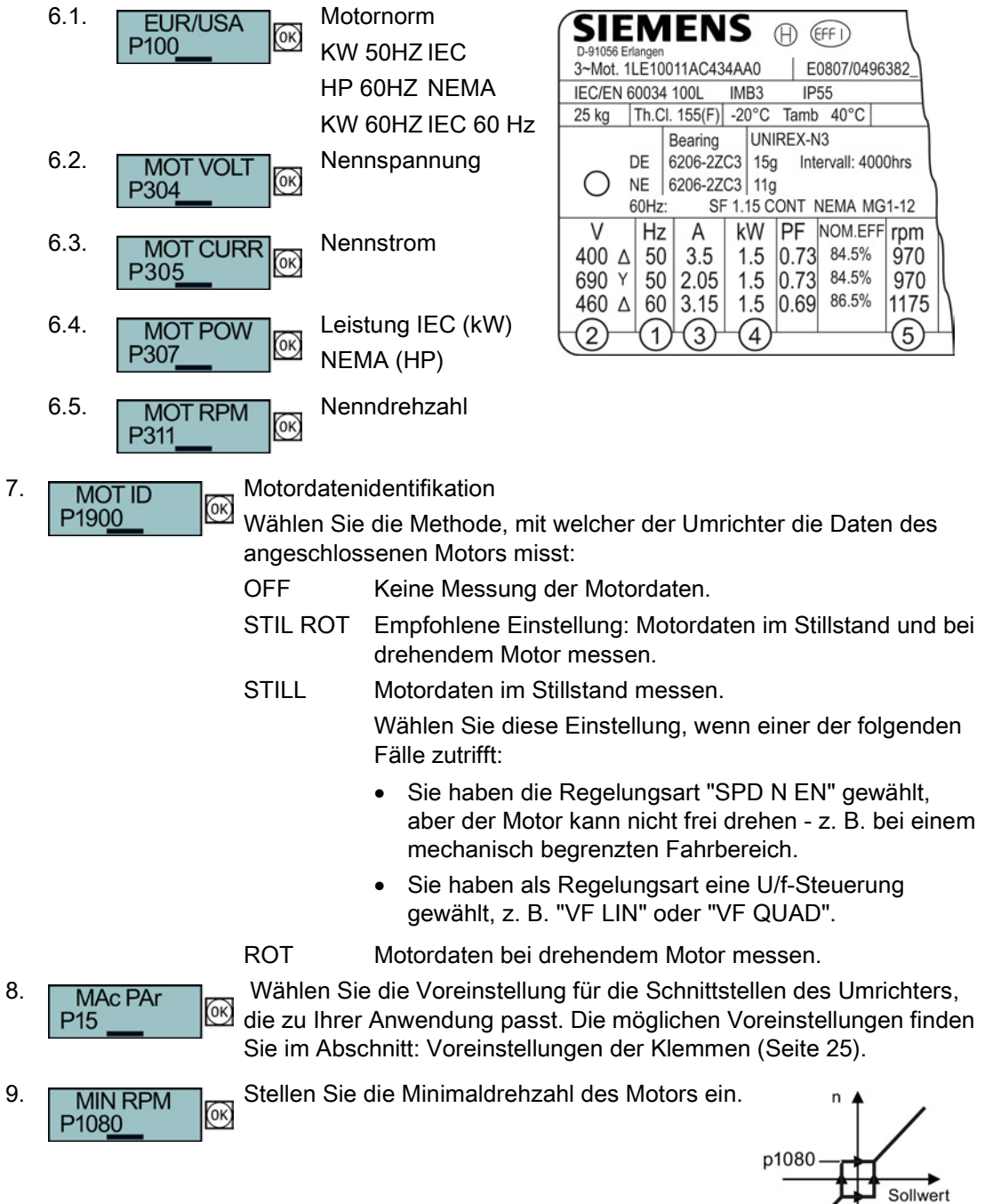

#### Inbetriebnehmen

4.2 Inbetriebnehmen mit dem Basic Operator Panel BOP-2

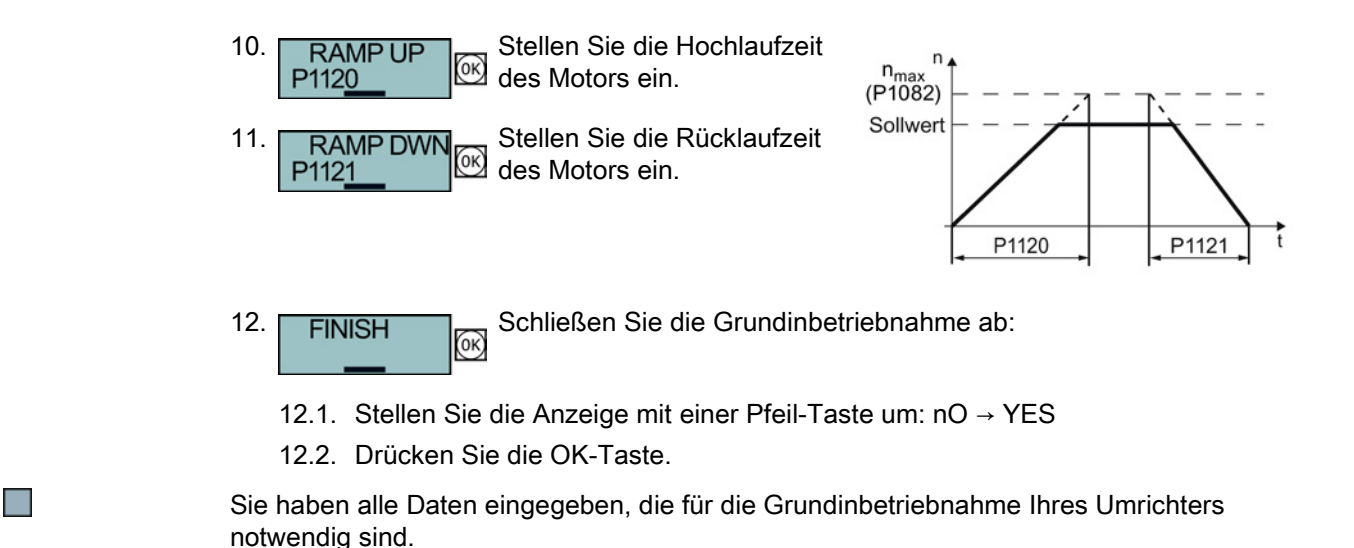

#### Motordaten identifizieren und Regelung optimieren

Nach der Grundinbetriebnahme muss der Umrichter in der Regel weitere Motordaten messen und seine Strom- und Drehzahlregler optimieren.

Um die Motordaten-Identifikation zu starten, müssen Sie den Motor einschalten. Dabei ist unerheblich, ob Sie den Ein-Befehl über Klemmenleiste, Feldbus oder Operator Panel vorgeben.

#### WARNUNG

#### Lebensgefahr durch Maschinenbewegungen beim Einschalten des Motors

Das Einschalten des Motors bei der Motoridentifizierung kann gefährliche Maschinenbewegungen verursachen.

Sichern Sie gefährliche Anlagenteile vor Beginn der Motordaten-Identifikation ab:

- Prüfen Sie vor dem Einschalten, dass sich keine Teile an der Maschine lösen oder herausgeschleudert werden können.
- Prüfen Sie vor dem Einschalten, dass niemand an der Maschine arbeitet oder sich im Arbeitsbereich der Maschine aufhält.
- Sichern Sie den Arbeitsbereich der Maschinen gegen unbeabsichtigten Aufenthalt.
- Senken Sie hängende Lasten auf den Boden ab.

#### Voraussetzungen

● Sie haben in der Grundinbetriebnahme die Motoridentifikation (MOT ID) gewählt. In diesem Fall meldet der Umrichter nach Abschluss der Grundinbetriebnahme die Warnung A07991.

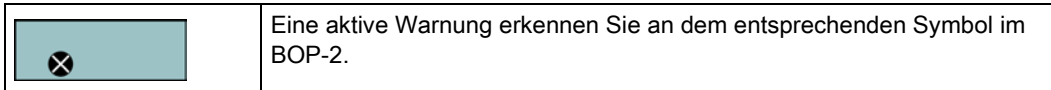

● Der Motor ist auf Umgebungstemperatur abgekühlt.

Wenn der Motor zu heiß ist, liefert die Motordaten-Identifikation falsche Werte und die Vektorregelung kann instabil werden.

Vorgehen

Um die Motordaten-Identifikation und die Optimierung der Vektorregelung zu starten, gehen Sie folgendermaßen vor:

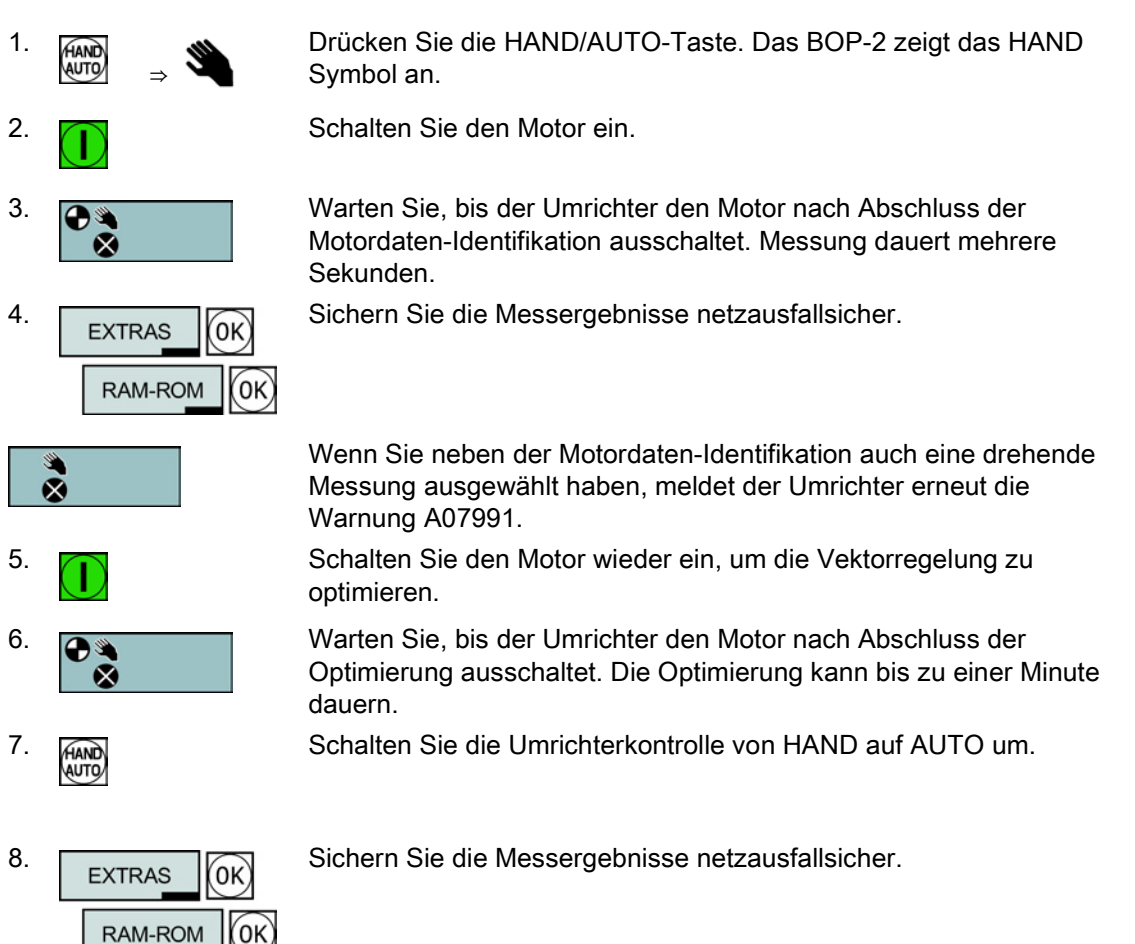

Sie haben die Motordaten-Identifikation abgeschlossen und die Vektorregelung optimiert.

**The Second Second** 

## <span id="page-34-0"></span>4.2.2 Wahl der Regelungsart

#### Entscheidungskriterien für U/f-Steuerung oder Vektorregelung

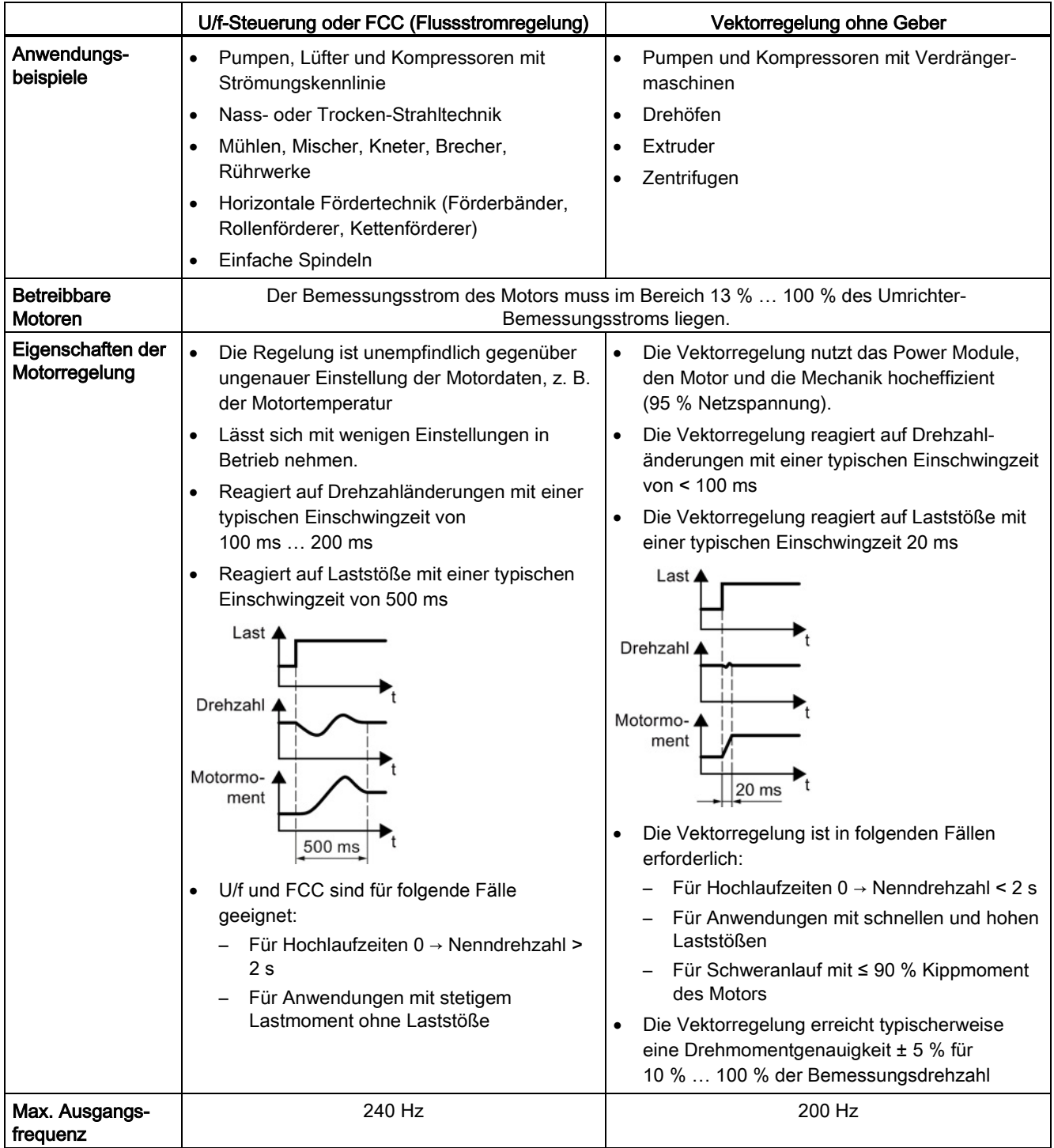

### <span id="page-35-0"></span>4.2.3 Weitere Einstellungen

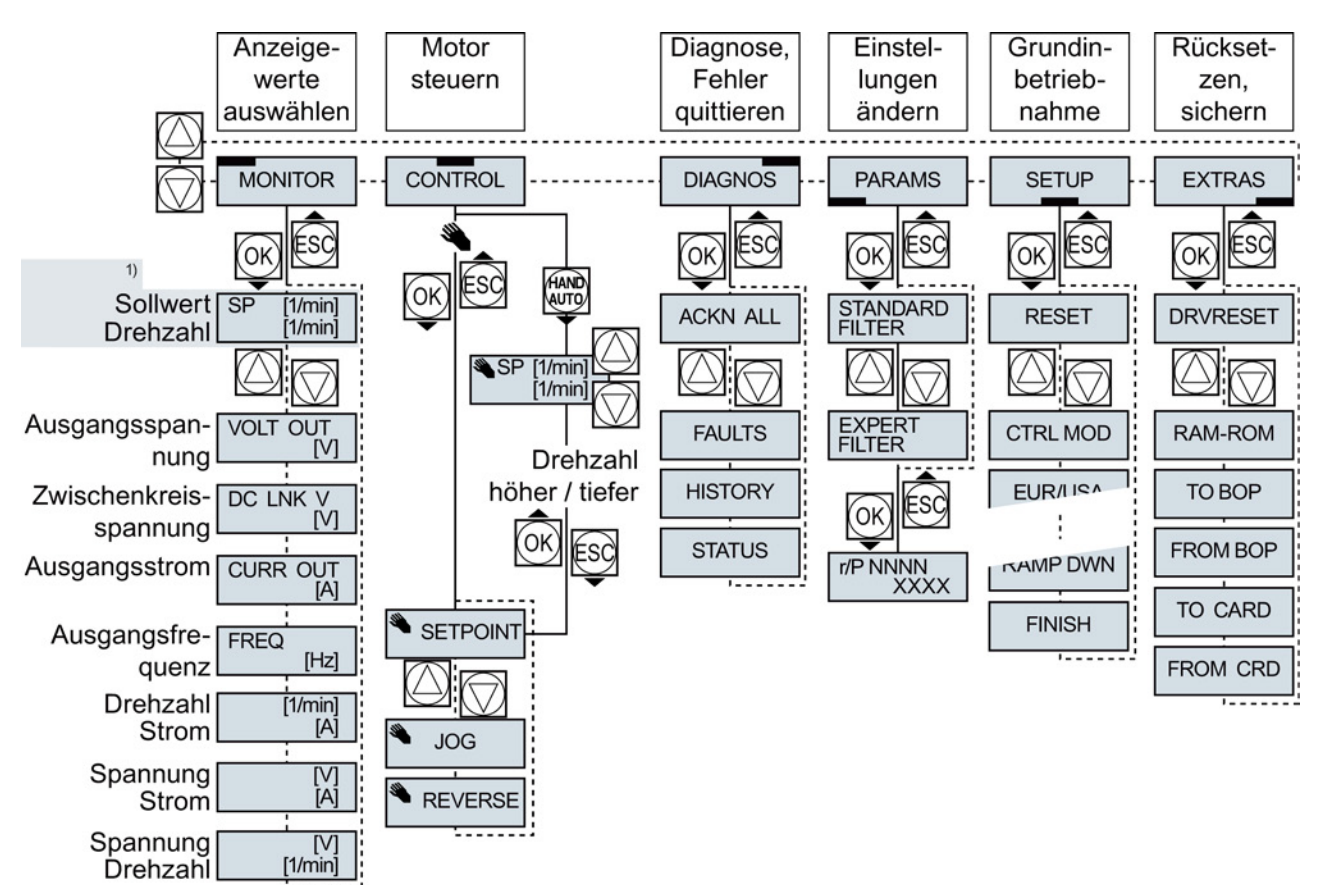

#### <span id="page-35-1"></span>4.2.3.1 Den Umrichter mit dem BOP-2 bedienen

1) Statusanzeige nach dem Einschalten der Versorgungsspannung des Umrichters

Bild 4-1 Menü des BOP-2

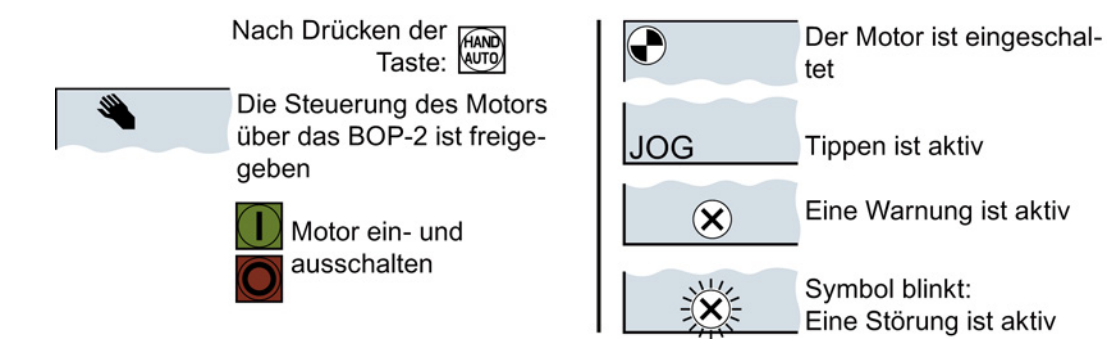

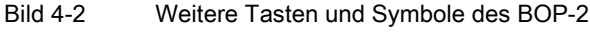

#### Einstellungen mit dem BOP-2 ändern

Sie ändern die Einstellungen Ihres Umrichter, indem Sie die Werte von Parametern im Umrichter ändern. Der Umrichter erlaubt nur "Schreib"parameter zu ändern. Schreibparameter beginnen mit einem "P", z. B. P45.

Der Wert eines Leseparameters lässt sich nicht ändern. Leseparameter beginnen mit einem "r", z. B: r2.

#### Vorgehen

Um mit dem BOP-2 einen Schreibparameter zu ändern, gehen Sie folgendermaßen vor:

- 1. Wählen Sie das Menü zum Anzeigen und Ändern von Parametern. Drücken Sie die OK-Taste.
- 2. Wählen Sie mit den Pfeiltasten das Parameterfilter.
	- Drücken Sie die OK-Taste.
	- STANDARD: Der Umrichter zeigt Ihnen nur die wichtigsten Parameter.
	- EXPERT: Der Umrichter zeigt Ihnen alle Parameter.

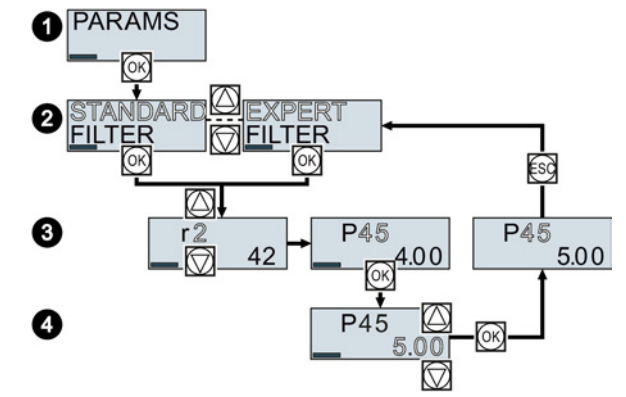

- 3. Wählen Sie mit den Pfeiltasten die gewünschte Nummer eines Schreibparameters. Drücken Sie die OK-Taste.
- 4. Stellen Sie mit den Pfeiltasten den Wert des Schreibparameters ein. Übernehmen Sie den Wert mit der OK-Taste.

Sie haben einen Schreibparameter mit dem BOP-2 geändert.

Der Umrichter speichert jede Änderung, die Sie mit dem BOP-2 machen, netzausfallsicher.

#### Indizierte Parameter ändern

Bei indizierten Parametern sind einer Parameternummer mehrere Parameterwerte zugeordnet. Jeder der Parameterwerte hat einen eigenen Index.

#### Vorgehen

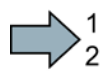

 $\Box$ 

Um einen indizierten Parameter zu ändern, gehen Sie folgendermaßen vor:

- 1. Wählen Sie die Parameternummer.
- 2. Drücken Sie die OK-Taste
- 3. Stellen Sie den Parameter-Index ein.
- 4. Drücken Sie die OK-Taste
- 5. Stellen Sie den Parameterwert für den gewählten Index ein.

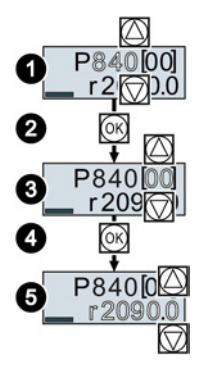

Sie haben einen indizierten Parameter geändert.

Inbetriebnehmen 4.2 Inbetriebnehmen mit dem Basic Operator Panel BOP-2

#### Parameternummer direkt wählen

Das BOP-2 bietet die Möglichkeit, die Parameternummer Ziffer für Ziffer einzustellen.

#### Voraussetzung

Die Parameternummer blinkt in der Anzeige des BOP-2.

#### Vorgehen

Um die Paramneternummer direkt zu wählen, gehen Sie folgendermaßen vor:

- 1. Drücken Sie die OK-Taste länger als fünf Sekunden.
- 2. Ändern Sie die Parameternummer Ziffer für Ziffer. Mit der OK-Taste springt das BOP-2 zur nächsten Ziffer.
- 3. Wenn Sie alle Ziffern der Parameternummer eingegeben haben, drücken Sie die OK-Taste.
- Sie haben die Parameternummer direkt eingegeben.

#### Parameterwert direkt eingeben

Das BOP-2 bietet die Möglichkeit, den Parameterwert Ziffer für Ziffer einzustellen.

#### Voraussetzung

Der Parameterwert blinkt in der Anzeige des BOP-2.

#### Vorgehen

Um den Parameterwert direkt zu wählen, gehen Sie folgendermaßen vor:

- 1. Drücken Sie die OK-Taste länger als fünf Sekunden.
- 2. Ändern Sie den Parameterwert Ziffer für Ziffer. Mit der OK-Taste springt das BOP-2 zur nächsten Ziffer.
- 3. Wenn Sie alle Ziffern des Parameterwerts eigegeben haben, drücken Sie die OK-Taste.

#### Wann dürfen Sie Parameter nicht ändern?

Der Umrichter zeigt an, warum er das Ändern eines Parameters aktuell nicht zulässt:

Im Listenhandbuch finden Sie zu jedem Parameter die Information, in welchem

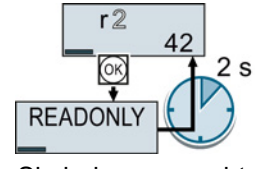

Sie haben versucht, einen Leseparameter zu ändern.

Betriebszustand Sie ihn ändern dürfen.

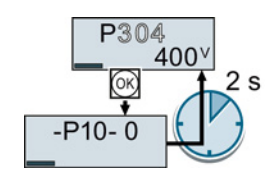

Wechseln Sie in die Grundinbetriebnahme, um diesen Parameter einzustellen.

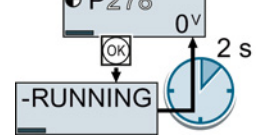

Schalten Sie den Motor aus, um diesen Parameter einzustellen.

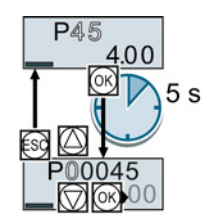

 $P45$ 

 $5<sub>s</sub>$ 

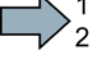

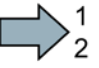

 $\Box$ 

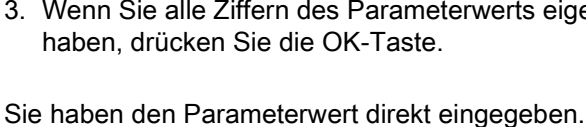

Inbetriebnehmen

4.2 Inbetriebnehmen mit dem Basic Operator Panel BOP-2

#### <span id="page-38-0"></span>4.2.3.2 Funktion einzelner Klemmen ändern

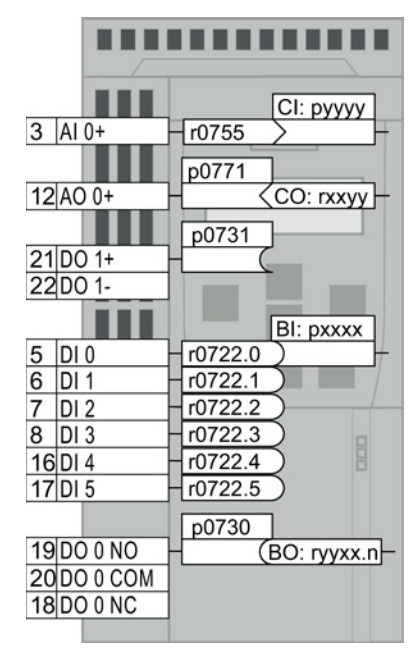

Die Funktion einer Klemme ist durch eine Signal-Verschaltung im Umrichter festgelegt:

• Der Umrichter schreibt jedes Eingangssignal in einen lesbaren Parameter. Der Parameter r0755 stellt z. B. das Signal des Analogeingangs zur Verfügung.

Um die Funktion des Eingangs festzulegen, müssen den passenden Parameter (Konnektor CI oder BI) auf die Parameternummer des Eingangs setzen.

• Jeder Ausgang des Umrichters ist durch einen schreibbaren Parameter repräsentiert. Der Wert des Parameters p0771 legt z. B. das Signal des Analogausgangs fest.

Um die Funktion des Ausgangs festzulegen, müssen Sie die Parameternummer des Ausgangs auf die Parameternummer des passenden Signals (Binektor CO oder BO) setzen.

In der Parameterliste zeigt die vorangestellte Abkürzung CI, CO, BI oder BO, ob der Parameter als Signal für die Funktion der Klemmen zur Verfügung steht.

#### Funktion eines Digitaleingangs festlegen

#### Vorgehen

Um die Funktion eines Digitaleingangs festzulegen, gehen Sie folgendermaßen vor:

- 1. Wählen Sie die durch einen BI-Parameter gekennzeichnete Funktion.
- 2. Tragen Sie im BI-Parameter die Parameternummer des gewünschten Digitaleingangs 722.x ein.
- Sie haben die Funktion des Digitaleingangs festgelegt.

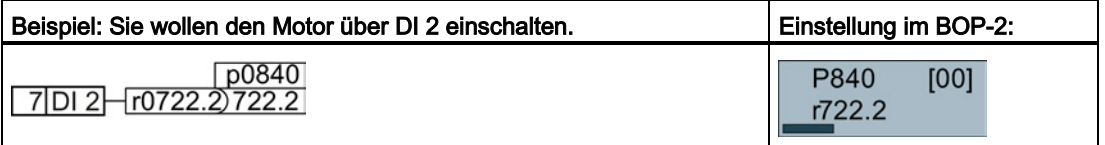

#### Erweiterte Einstellung

Wenn Sie die Steuerhoheit des Umrichters umschalten, z. B. bei Wahl der Voreinstellung 7, dann müssen Sie den richtigen Index des Parameters wählen:

- Index 0 (z. B. P840[00]) gilt für die Belegung der Schnittstelle auf der linken Seite der Makro-Darstellung.
- Index 1 (z. B. P840[01]) gilt für die Belegung der Schnittstelle auf der rechten Seite der Makro-Darstellung.

#### Inbetriebnehmen

 $\blacksquare$ 

4.2 Inbetriebnehmen mit dem Basic Operator Panel BOP-2

#### Funktion eines Analogeingangs festlegen

#### Vorgehen

Um die Funktion eines Analogeingangs festzulegen, gehen Sie folgendermaßen vor:

- 1. Wählen Sie die durch einen CI-Parameter gekennzeichnete Funktion.
- 2. Tragen Sie im CI-Parameter die Parameternummer des Analogeingangs 755[00] ein.
- 3. Legen Sie fest, ob der Analogeingang ein Strom- oder Spannungseingang ist:
	- Stellen Sie den I/U-Schalter auf der Front des Umrichters auf die richtige Position.
	- Setzen Sie Parameter p0756[00] auf den dazu passenden Wert.

Sie haben die Funktion des Analogeingangs festgelegt.

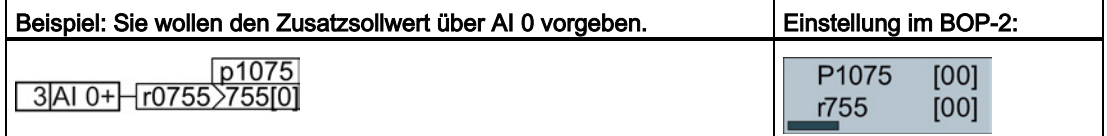

#### Erweiterte Einstellung

Wenn Sie die Steuerhoheit des Umrichters umschalten, z. B. bei Wahl der Voreinstellung 7, dann müssen Sie den richtigen Index des Parameters wählen:

- Index 0 (z. B. P1075[00]) gilt für die Belegung der Schnittstelle auf der linken Seite der Makro-Darstellung.
- Index 1 (z. B. P1075[01]) gilt für die Belegung der Schnittstelle auf der rechten Seite der Makro-Darstellung.

#### Funktion eines Digitalausgangs festlegen

#### Vorgehen

Um die Funktion eines Digitalausgangs festzulegen, gehen Sie folgendermaßen vor:

- 1. Wählen Sie die durch einen BO-Parameter gekennzeichnete Funktion.
- 2. Tragen Sie im Parameter p073x des Digitalausgangs die Nummer des BO-Parameters ein.

Sie haben die Funktion des Digitalausgangs festgelegt.

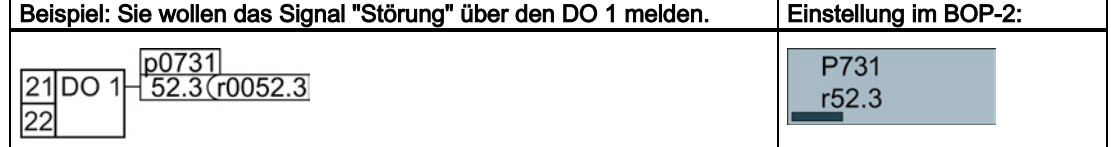

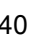

#### Funktion eines Analogausgangs festlegen

 $\blacksquare$ 

<span id="page-40-1"></span>**Tale** 

#### Vorgehen

Um die Funktion eines Analogausgangs festzulegen, gehen Sie folgendermaßen vor:

- 1. Wählen Sie die durch einen CO-Parameter gekennzeichnete Funktion.
- 2. Tragen Sie im Parameter p0771 des Analogausgangs die Nummer des CO-Parameters ein.
- 3. Legen Sie mit p0776[0] fest, ob der Analogausgang ein Strom- oder Spannungsausgang ist.
- Sie haben die Funktion des Analogausgangs festgelegt.

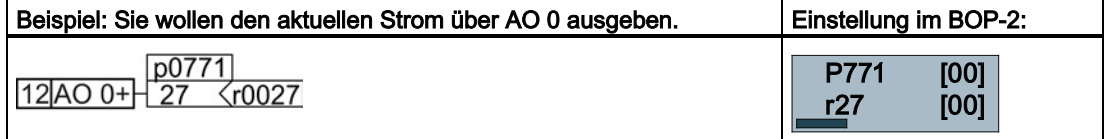

#### <span id="page-40-0"></span>4.2.3.3 Fehlersichere Funktion "Sicher abgeschaltetes Moment" (STO) freigeben

#### Voraussetzung

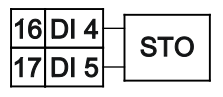

Sie haben eine Schnittstellenbelegung mit reservierten Klemmen für eine fehlersichere Funktion gewählt. Siehe auch [Voreinstellungen](#page-24-0)  [der Klemmen](#page-24-0) (Seite [25\)](#page-24-0).

#### Vorgehen

Um die Funktion STO frei zu geben, müssen Sie folgende Parameter einstellen:

- 1. p0010 = 95 Geben Sie Inbetriebnahme fehlersicherer Funktionen ein.
- 2. p9761 = … Geben Sie das Passwort für fehlersichere Funktion ein (Werkseinstellung = 0).
- 3. p9762 = … Geben Sie ein neues Passwort ein, falls erforderlich (0 … FFFF FFFF).
- 4. p9763 = … Bestätigen Sie das neue Passwort.
- 5. p9601.0 = 1 Wählen Sie STO über die Klemmleiste aus.
- 6. p9659 = … Stellen Sie den Timer für die Zwangsdynamisierung ein.
- 7. p9700 = D0 Kopieren Sie die fehlersicheren Parameter.
- 8. p9701 = DC Bestätigen Sie die fehlersicheren Parameter.
- 9. p0010 = 0 Beenden Sie die Inbetriebnahme der fehlersicheren Funktionen.
- 10.p0971 = 1 Speichern Sie die Parameter in einem nichtflüchtigen Speicher.

11. Warten Sie, bis  $p0971 = 0$ .

12.Bringen Sie den Umrichter in einen vollständig spannungsfreien Zustand (400 V und 24 V) und schalten Sie ihn wieder ein.

Sie haben die Funktion STO frei gegeben.

#### 4.2.3.4 Parameterliste

Die folgende Liste enthält die Basisinformation der Parameter mit Zugriffsstufe 1 … 3. Eine vollständige Parameterliste finden Sie im Listenhandbuch, siehe [Produkt-Support](#page-64-0) (Seite [65\)](#page-64-0).

٦

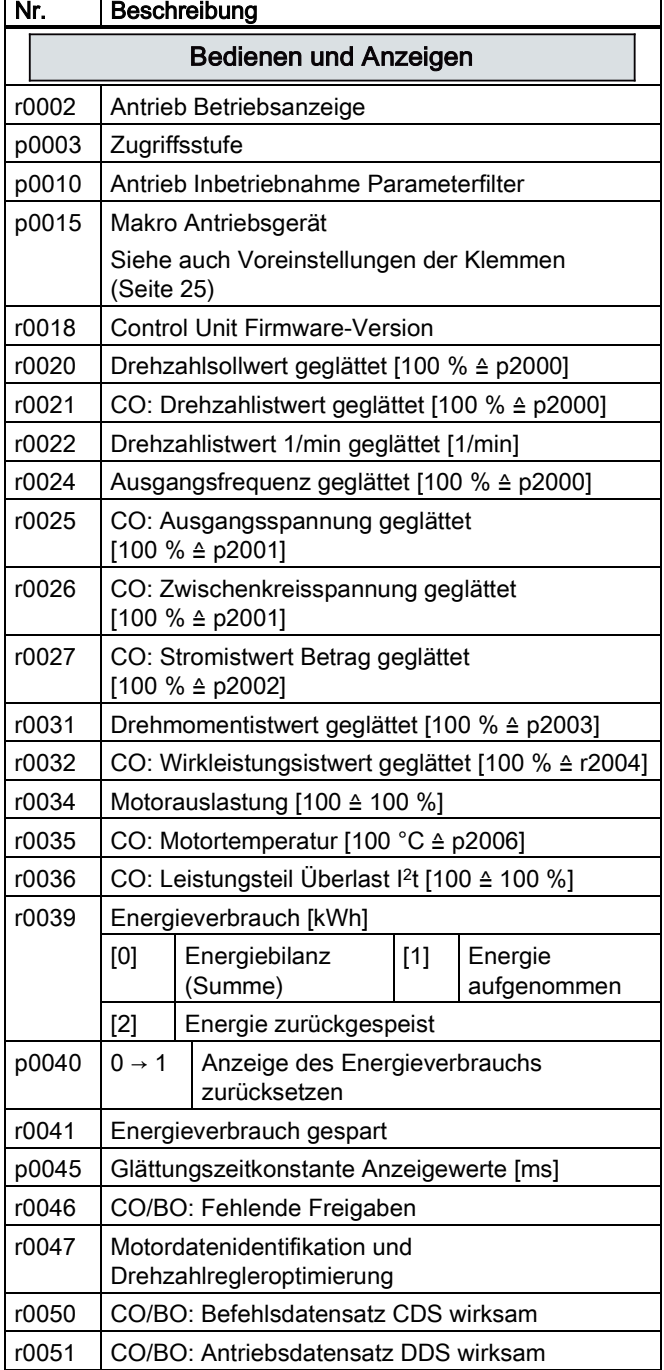

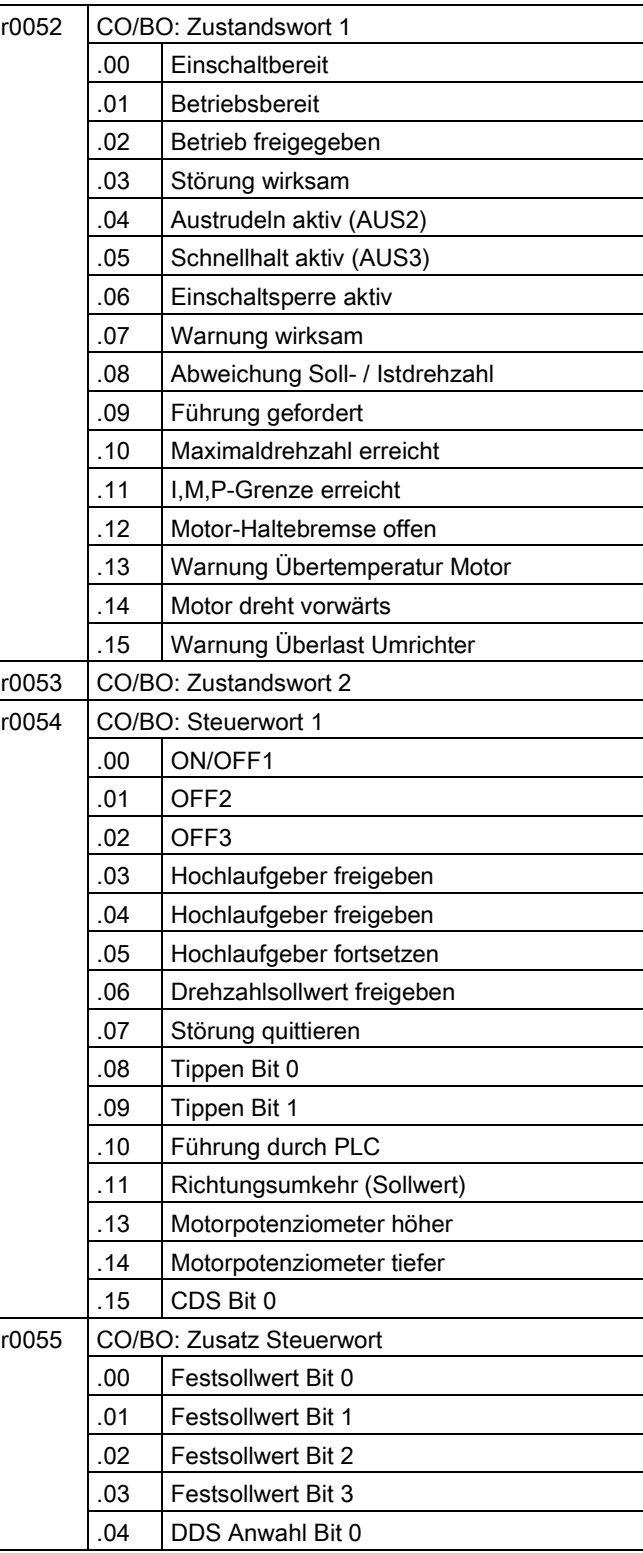

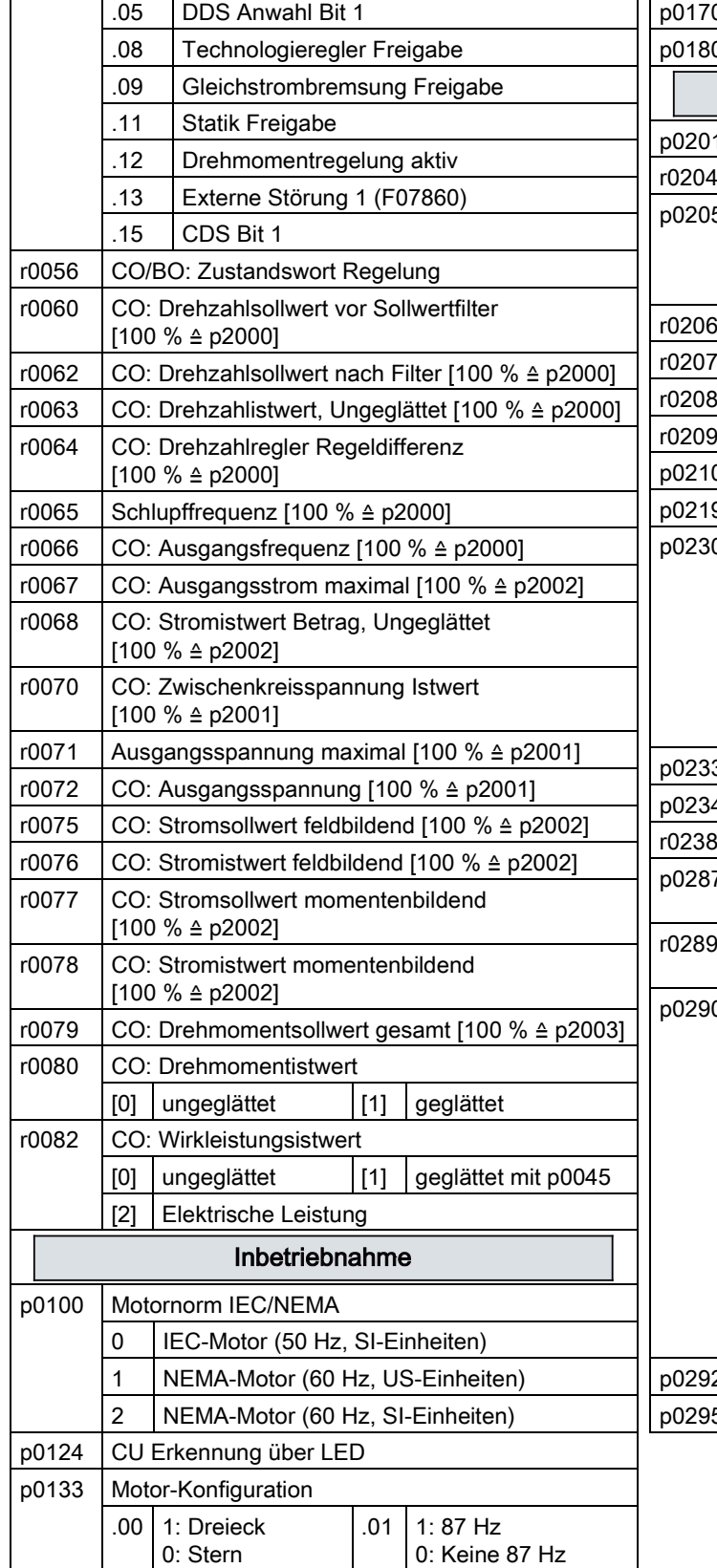

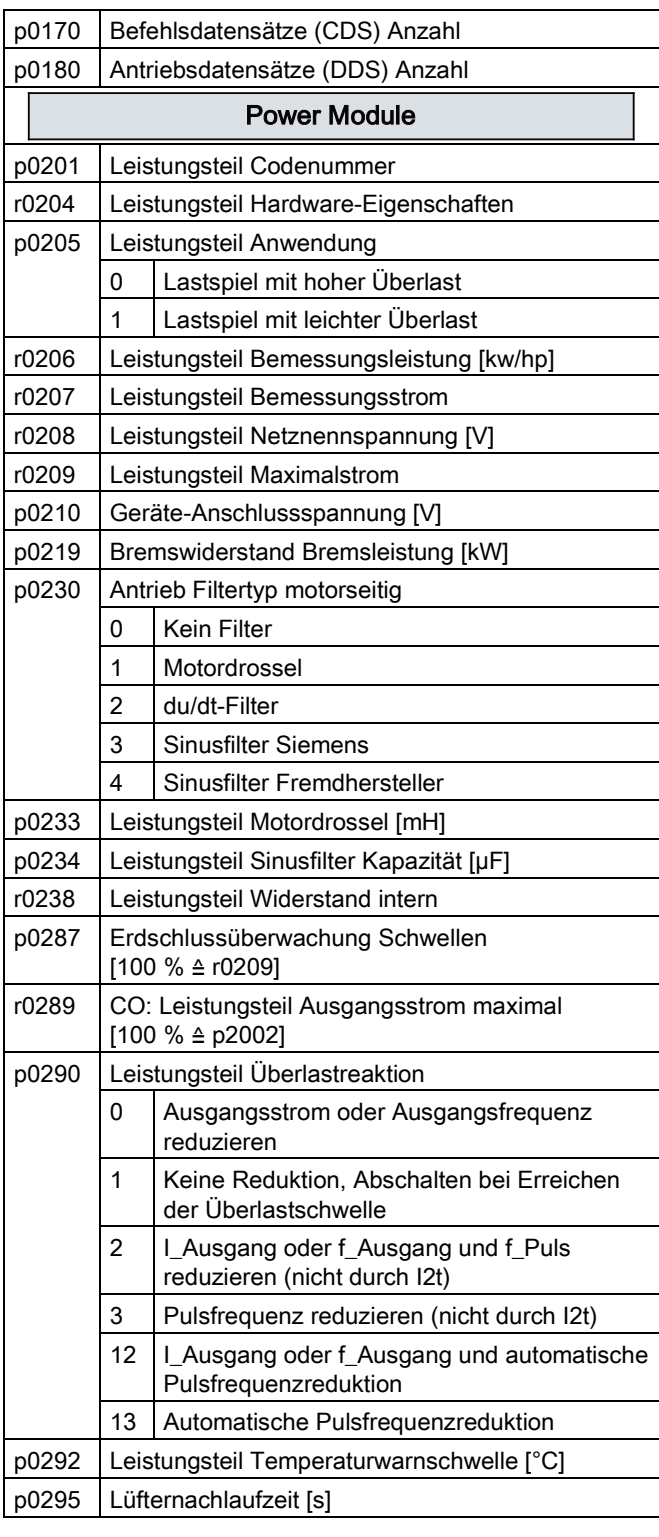

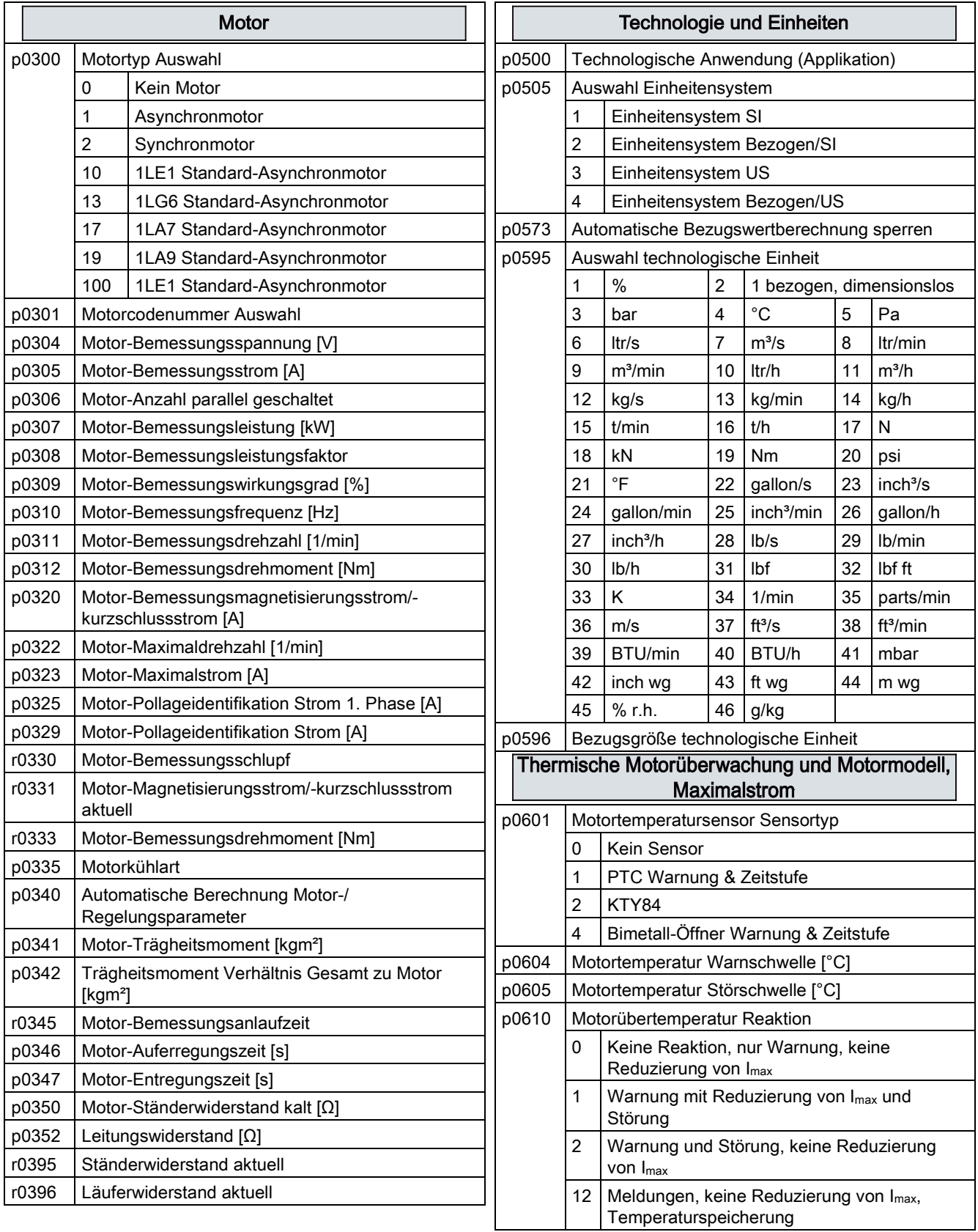

Inbetriebnehmen

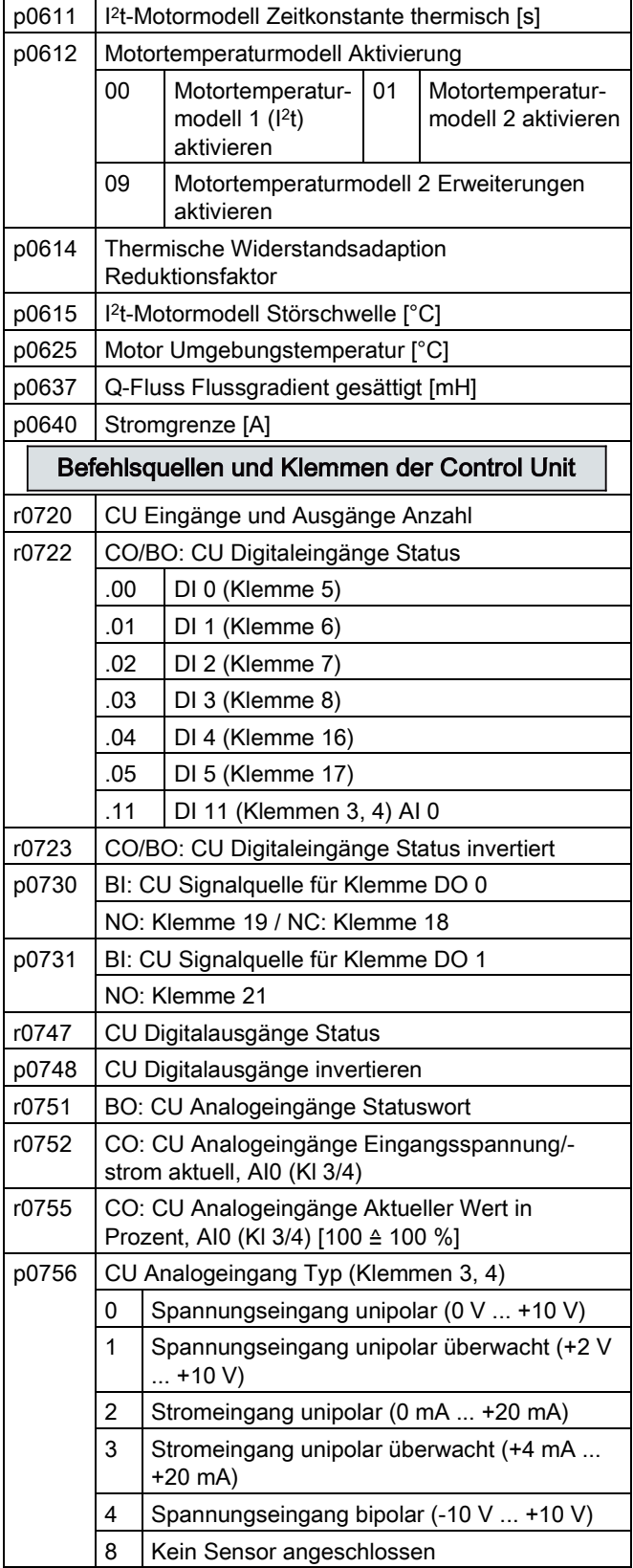

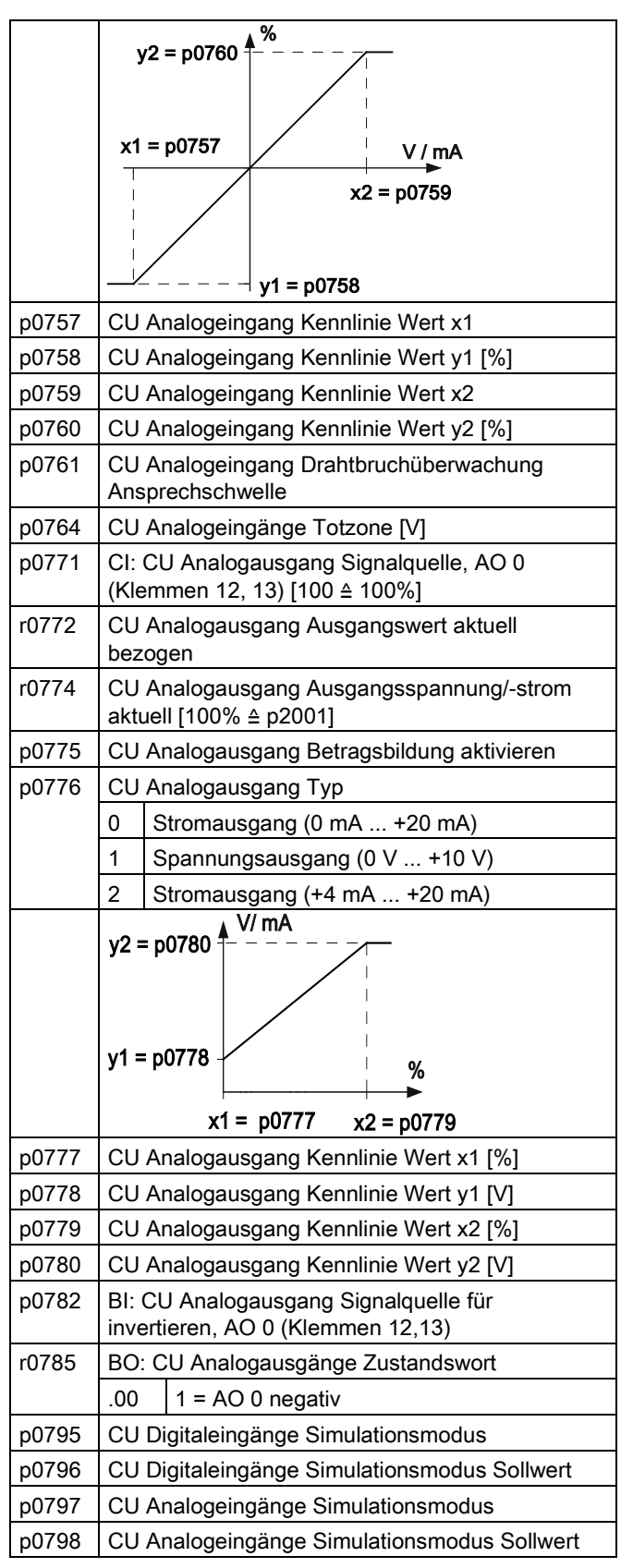

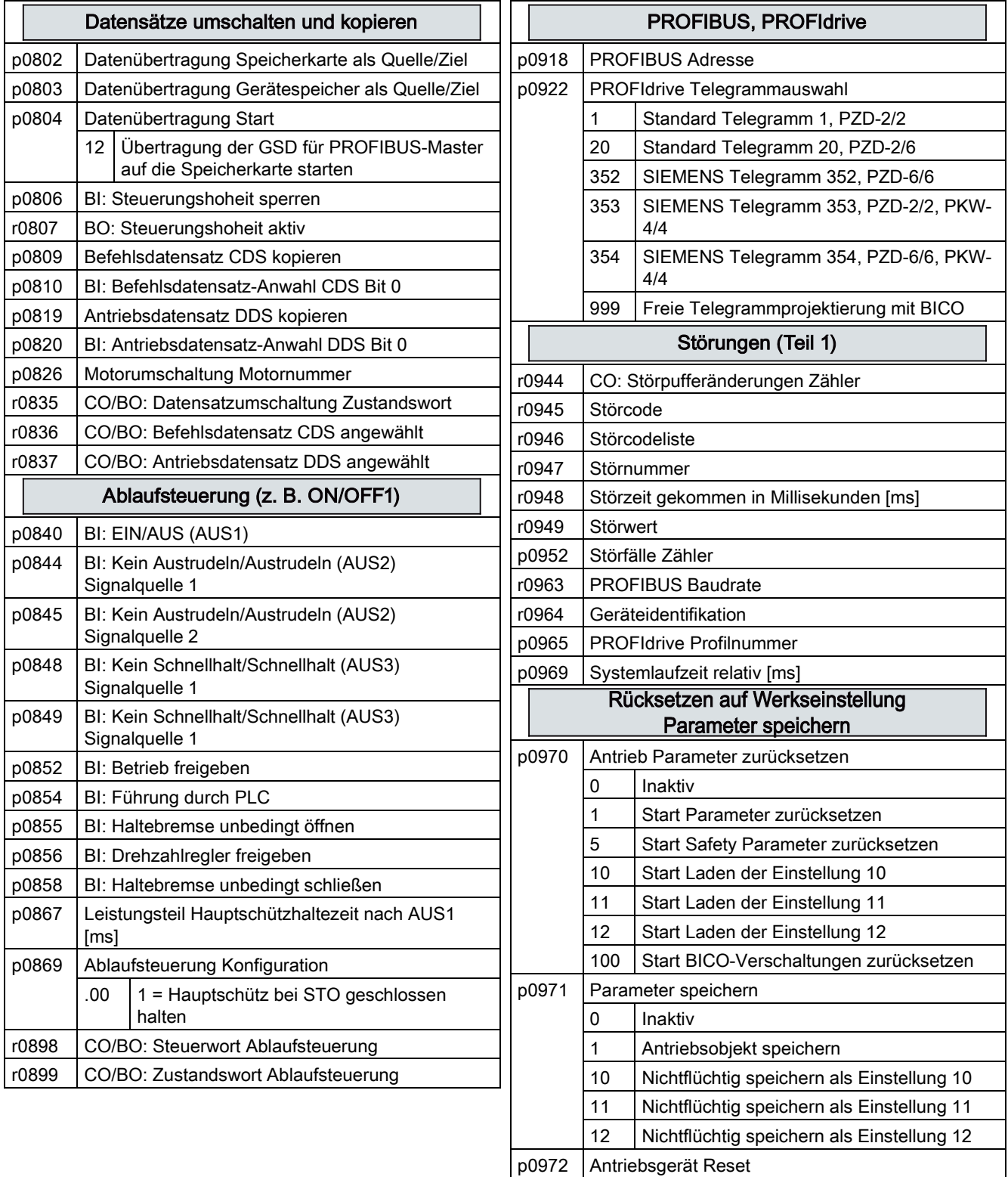

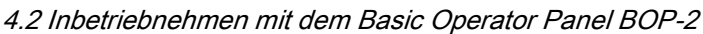

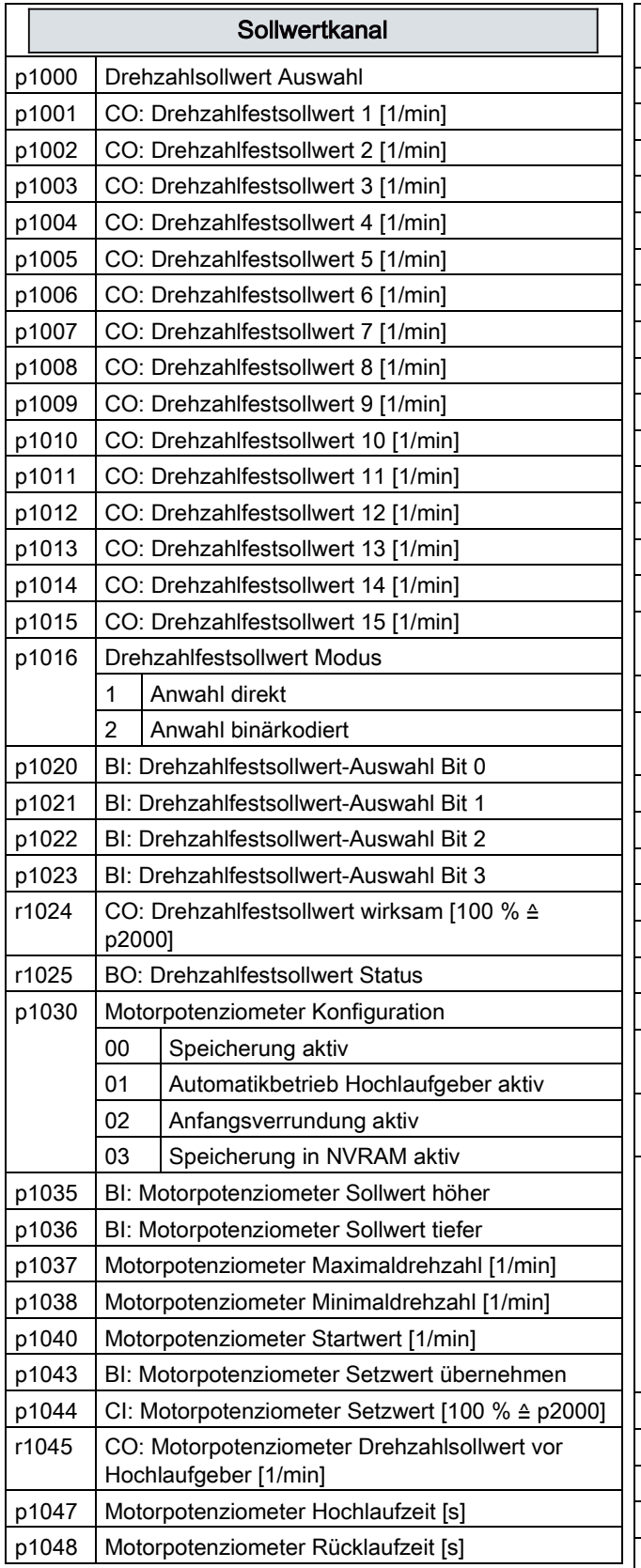

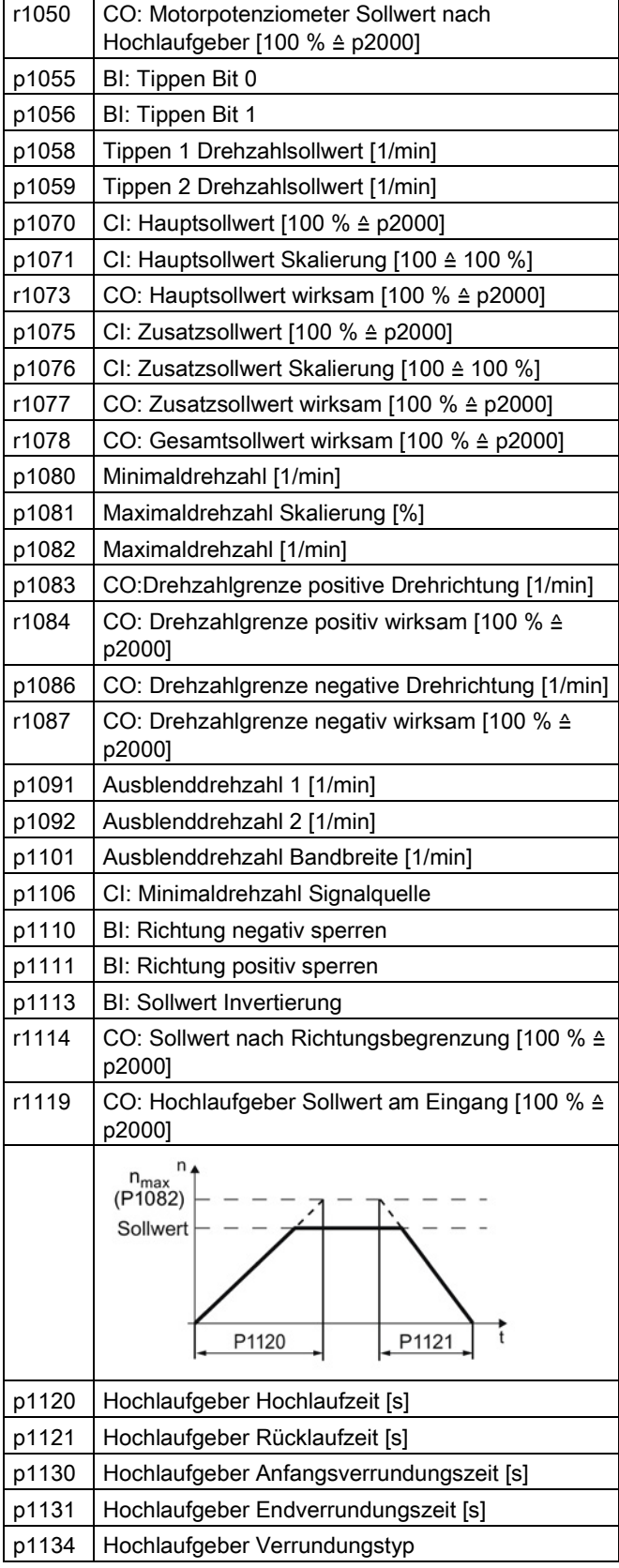

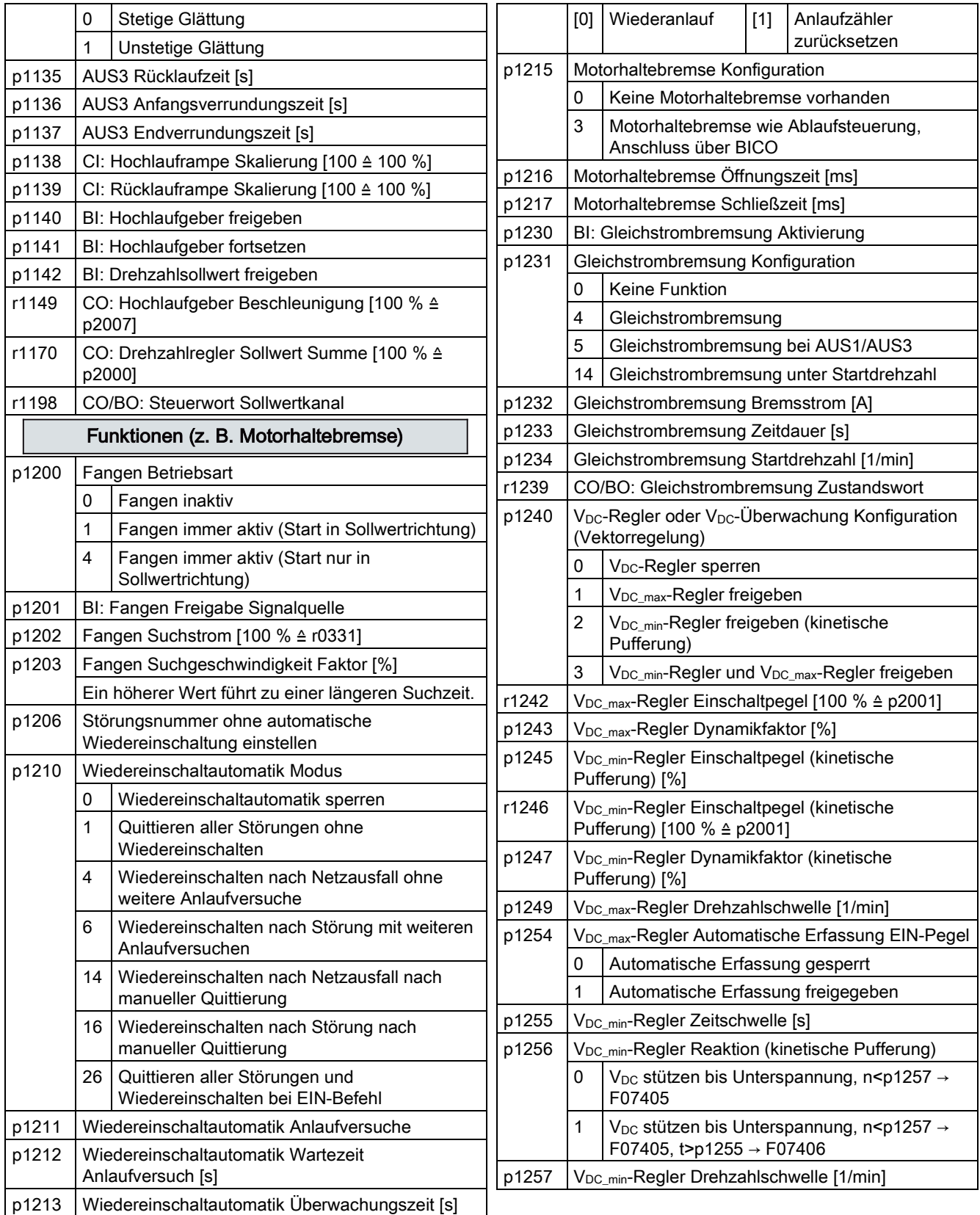

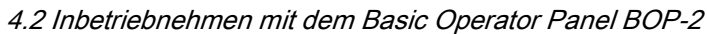

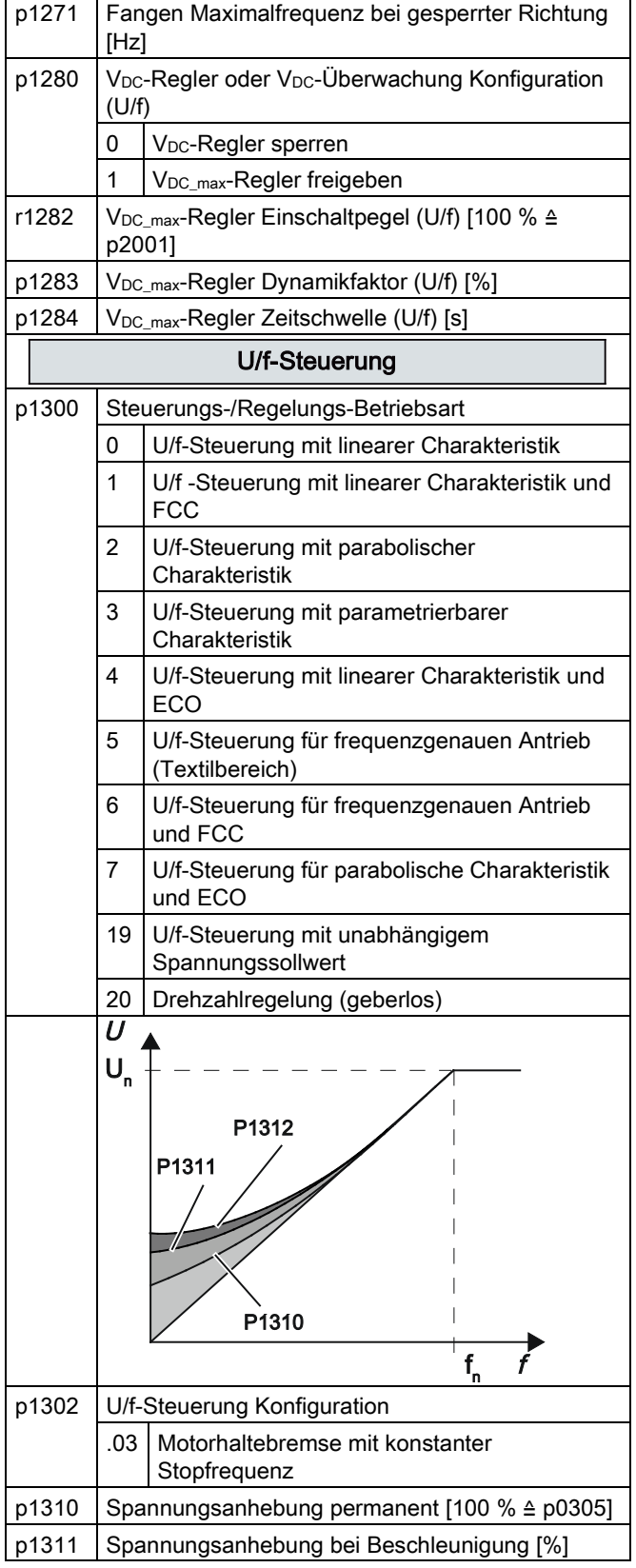

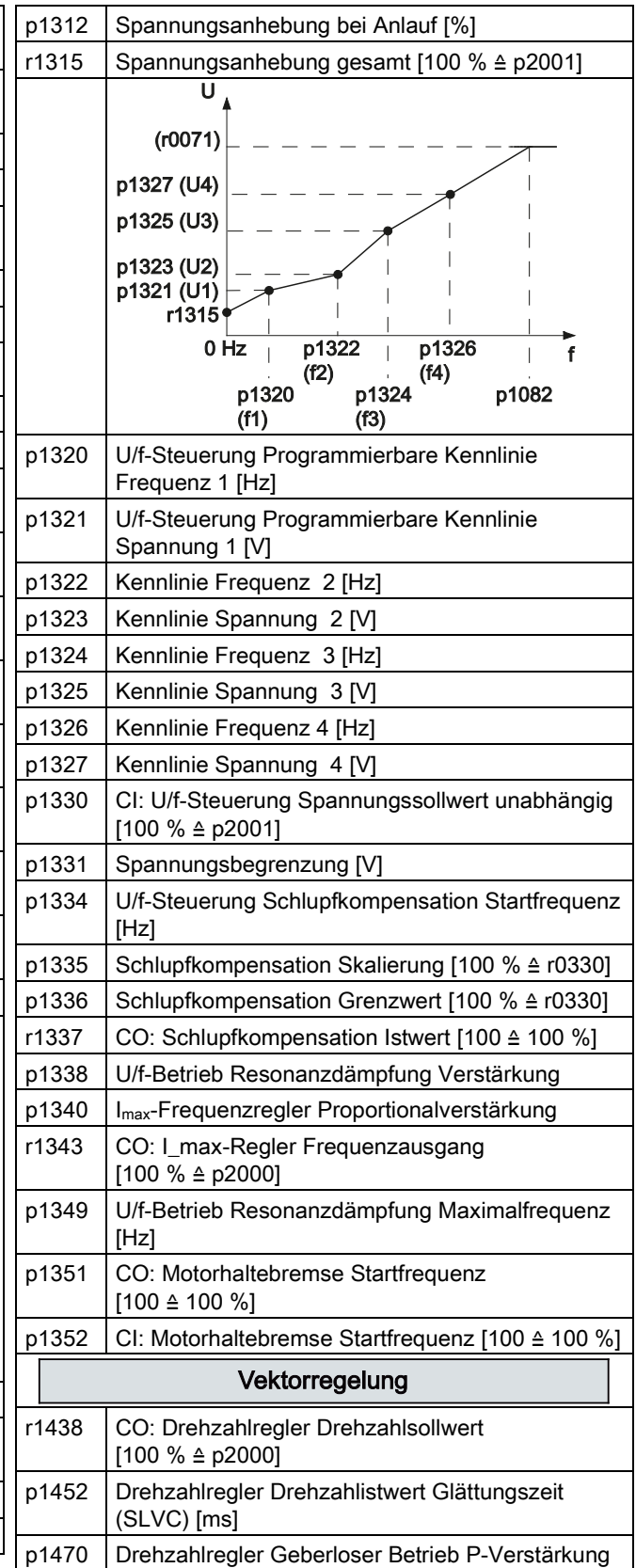

Umrichter SINAMICS G120C Getting Started, 04/2014, FW V4.7, A5E34264105A AA 49

#### Inbetriebnehmen

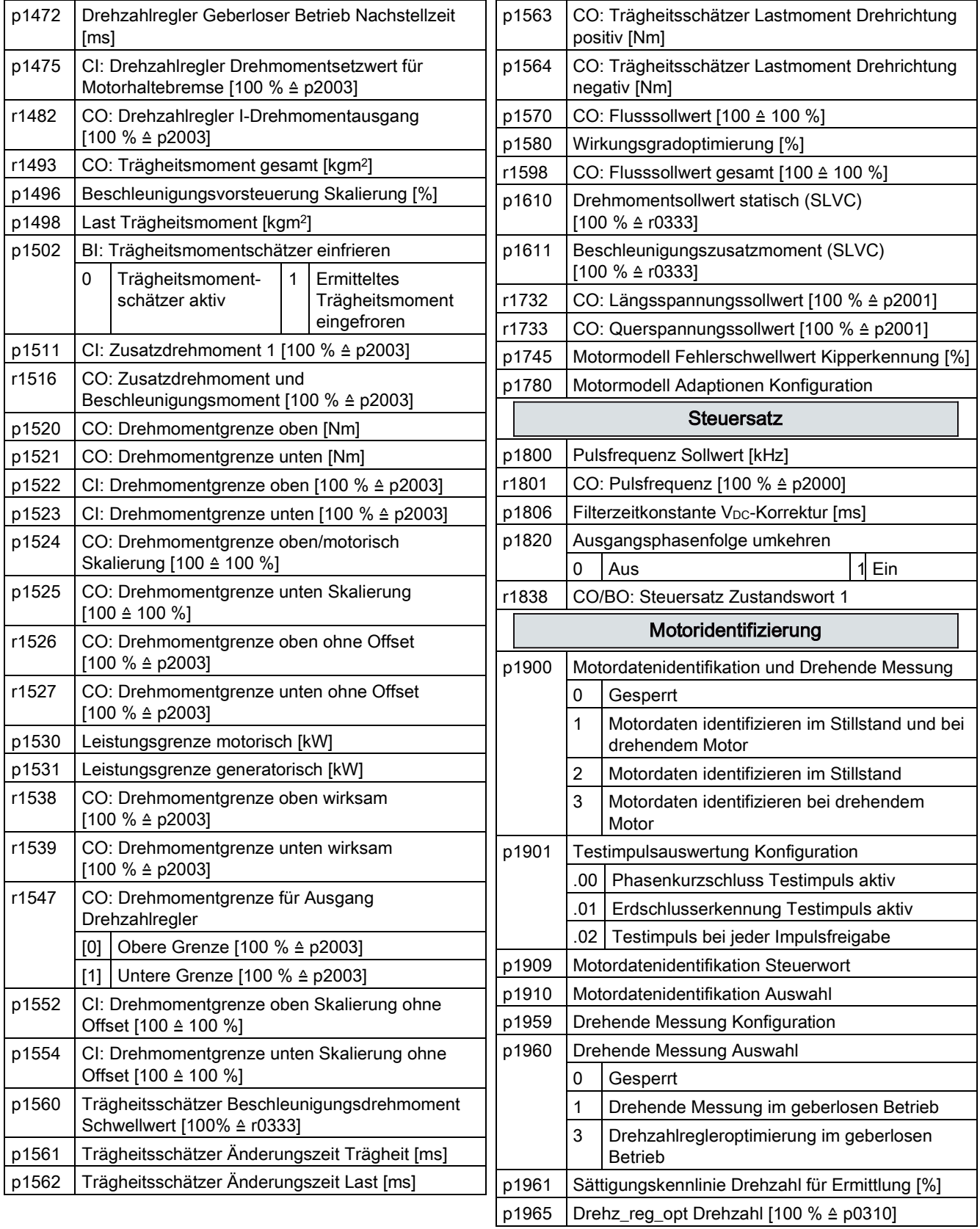

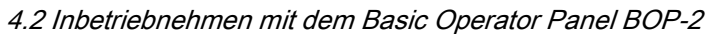

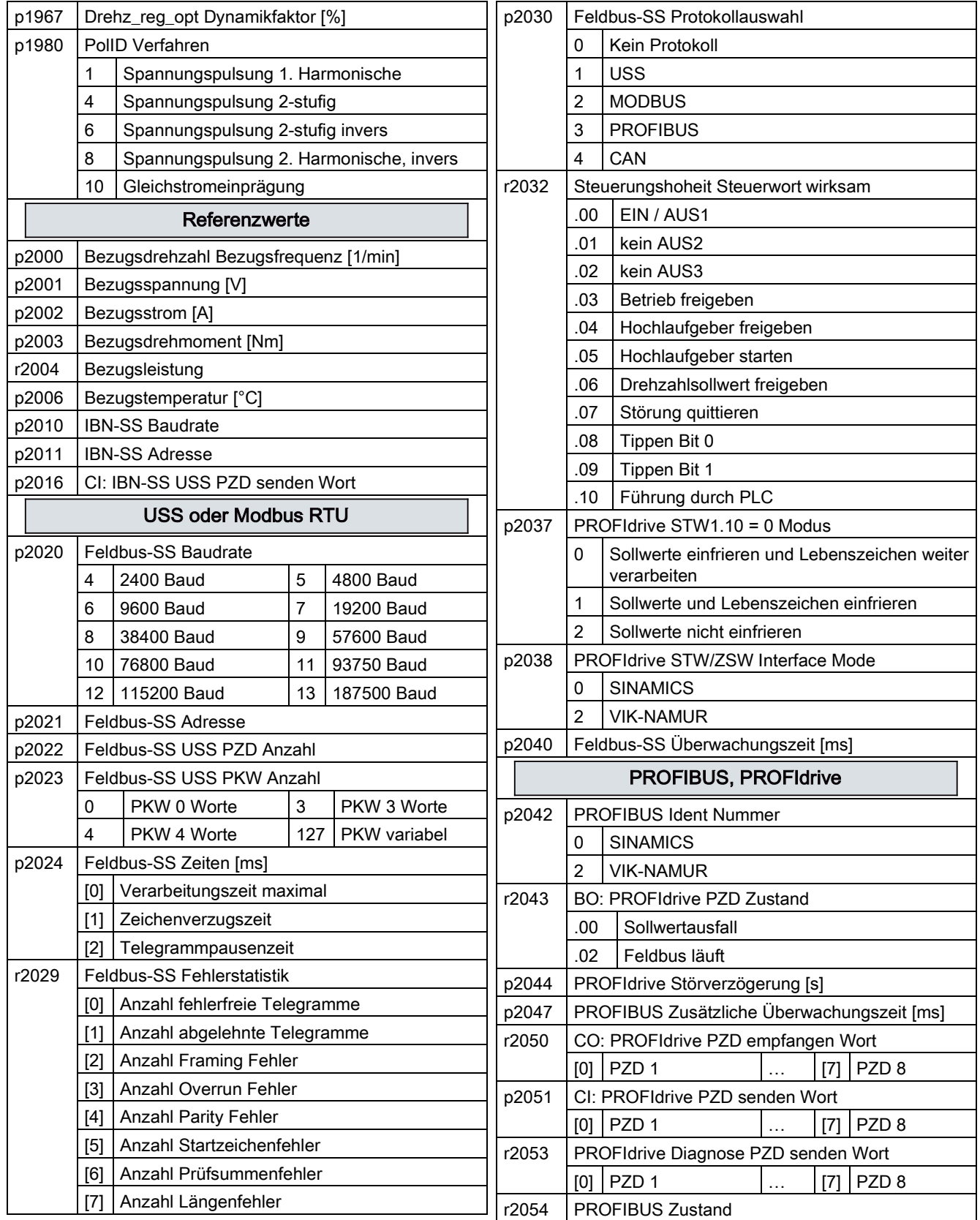

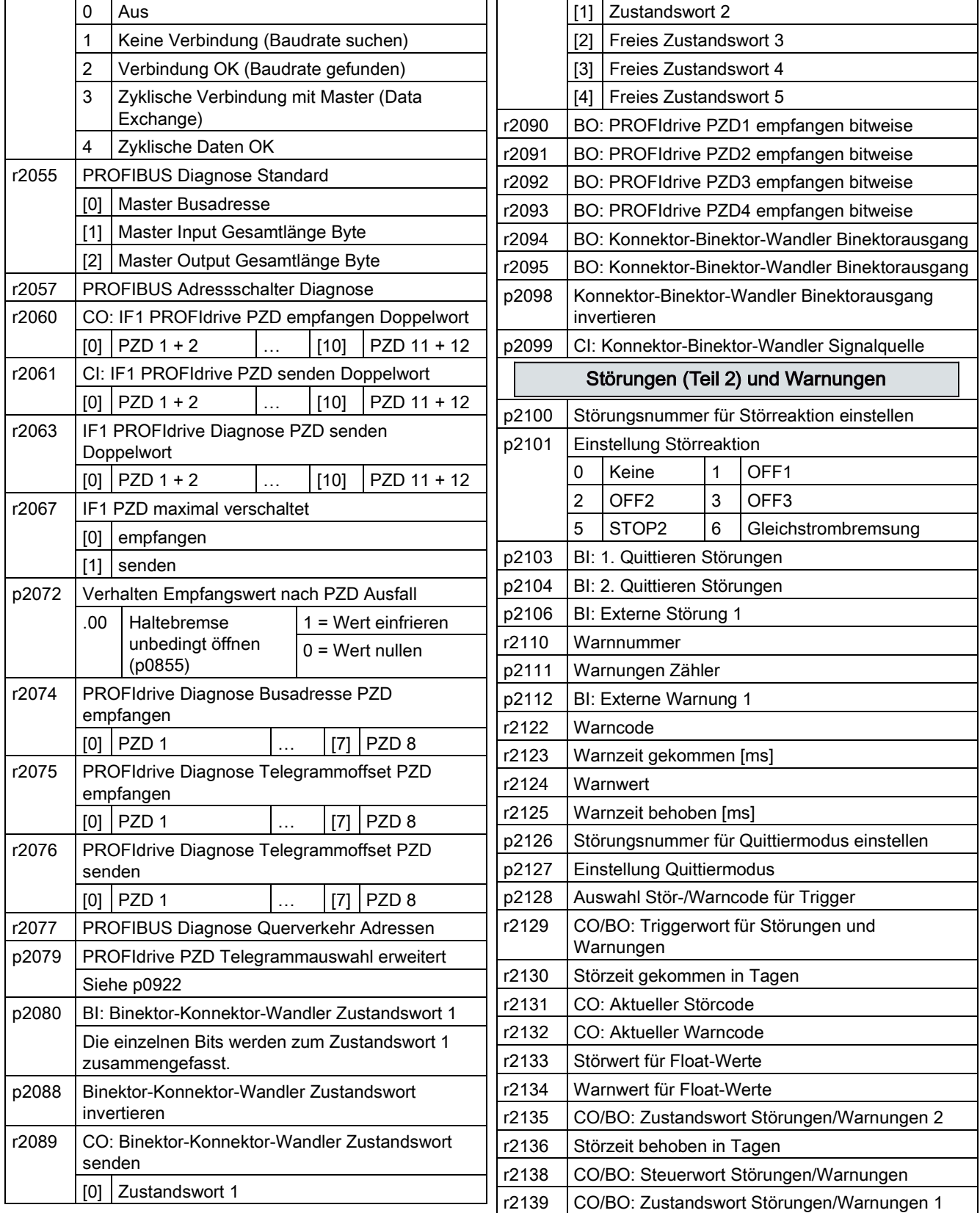

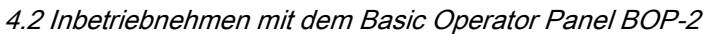

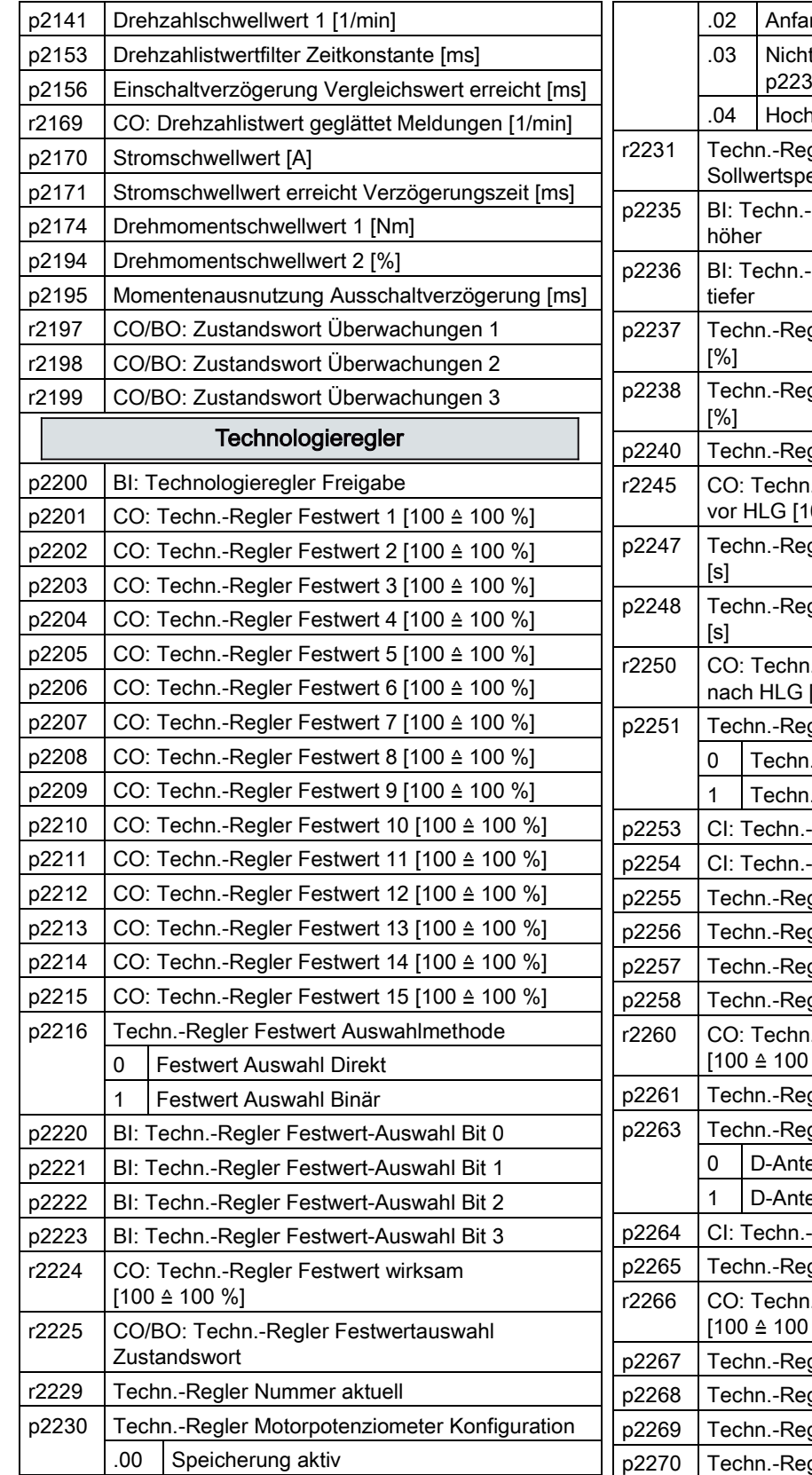

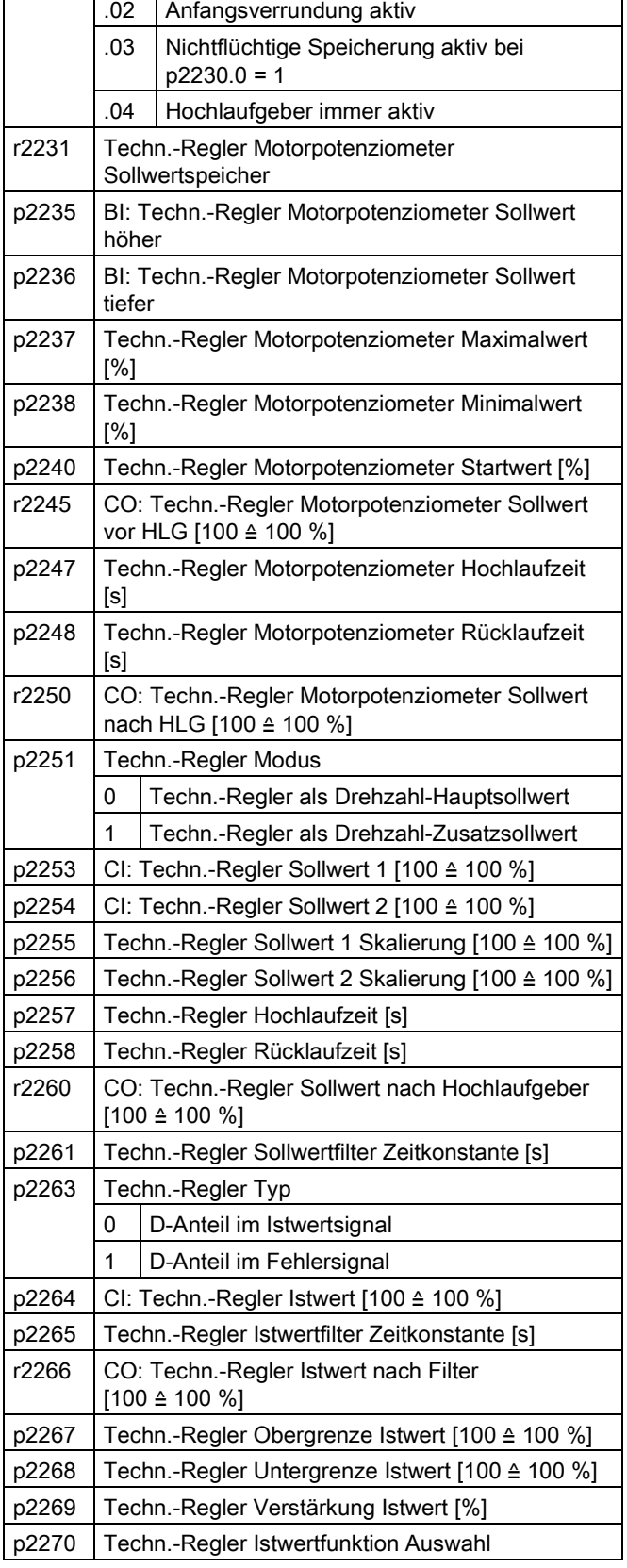

#### Inbetriebnehmen

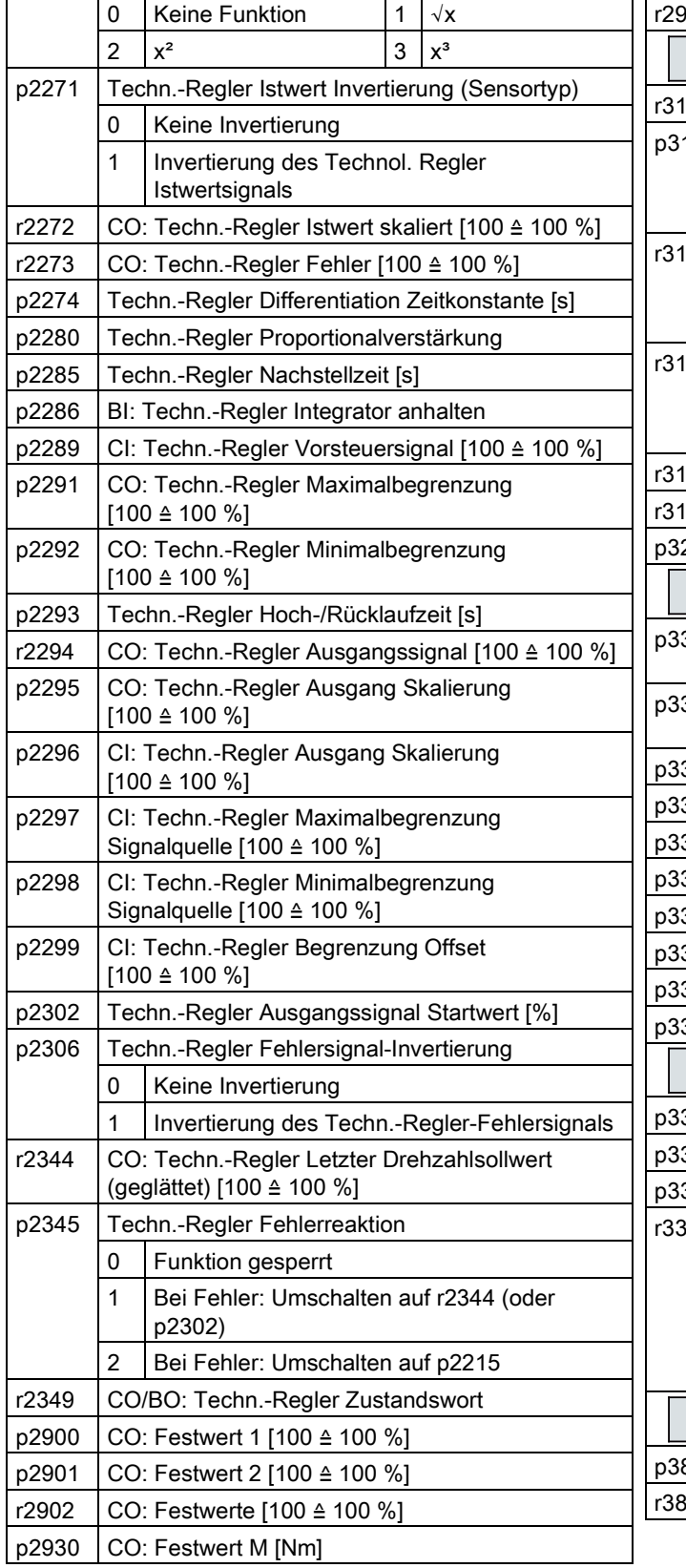

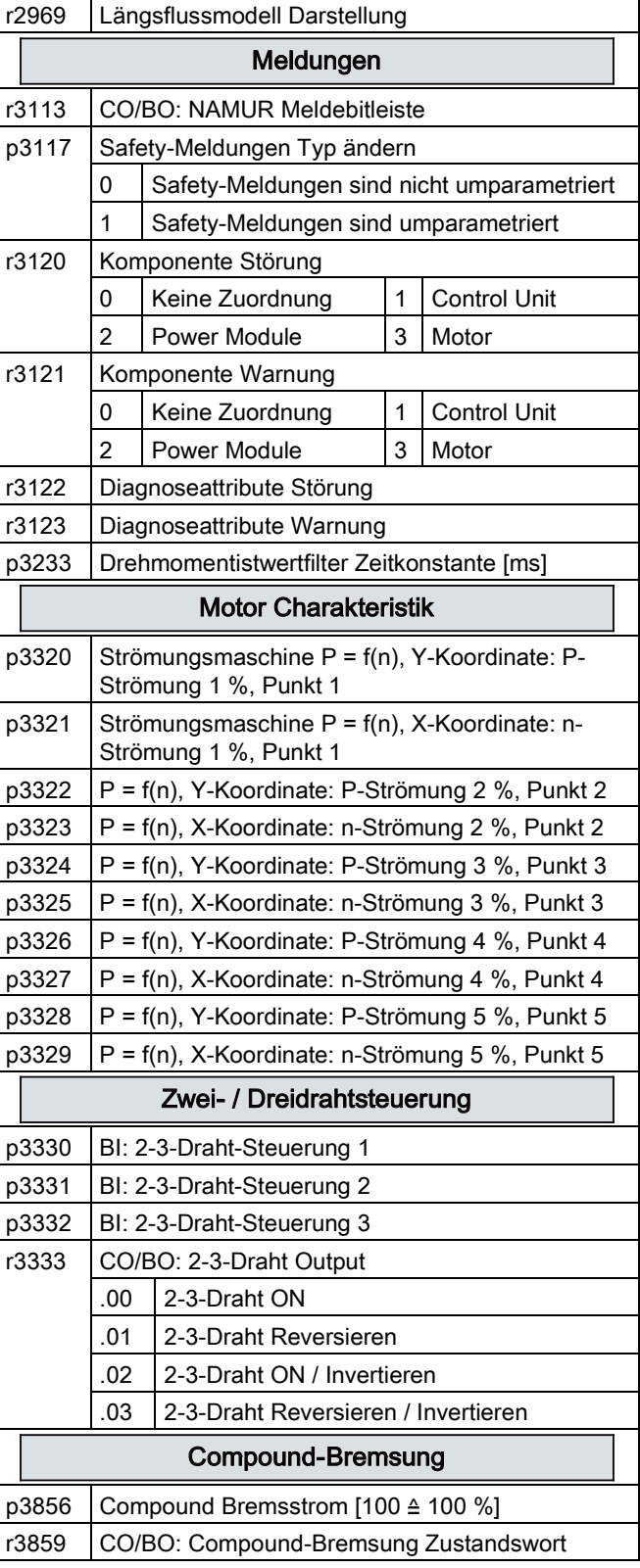

über Multi-Master

**Eingabe** 

Bestätigung

#### 4.2 Inbetriebnehmen mit dem Basic Operator Panel BOP-2

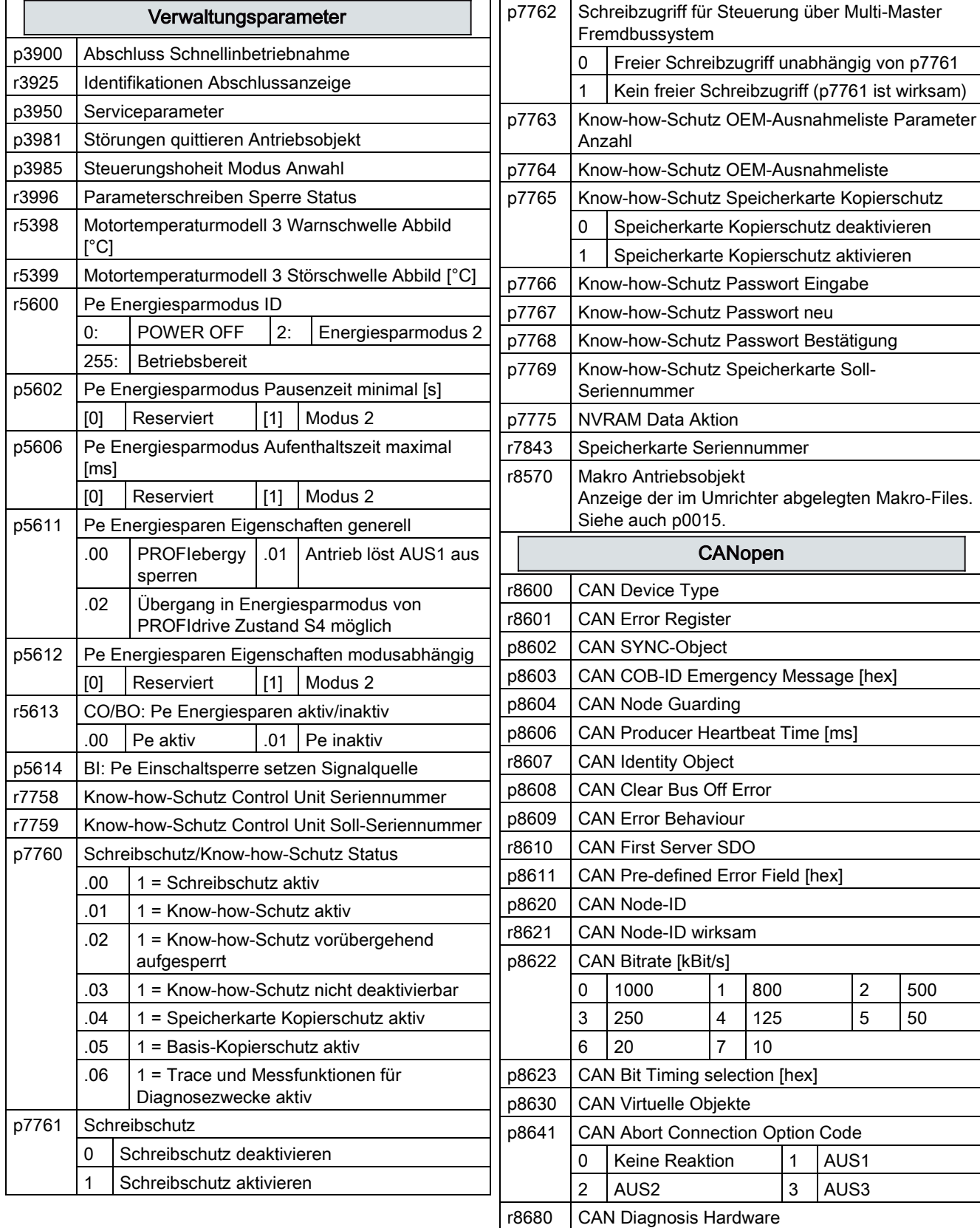

AUS1 AUS3

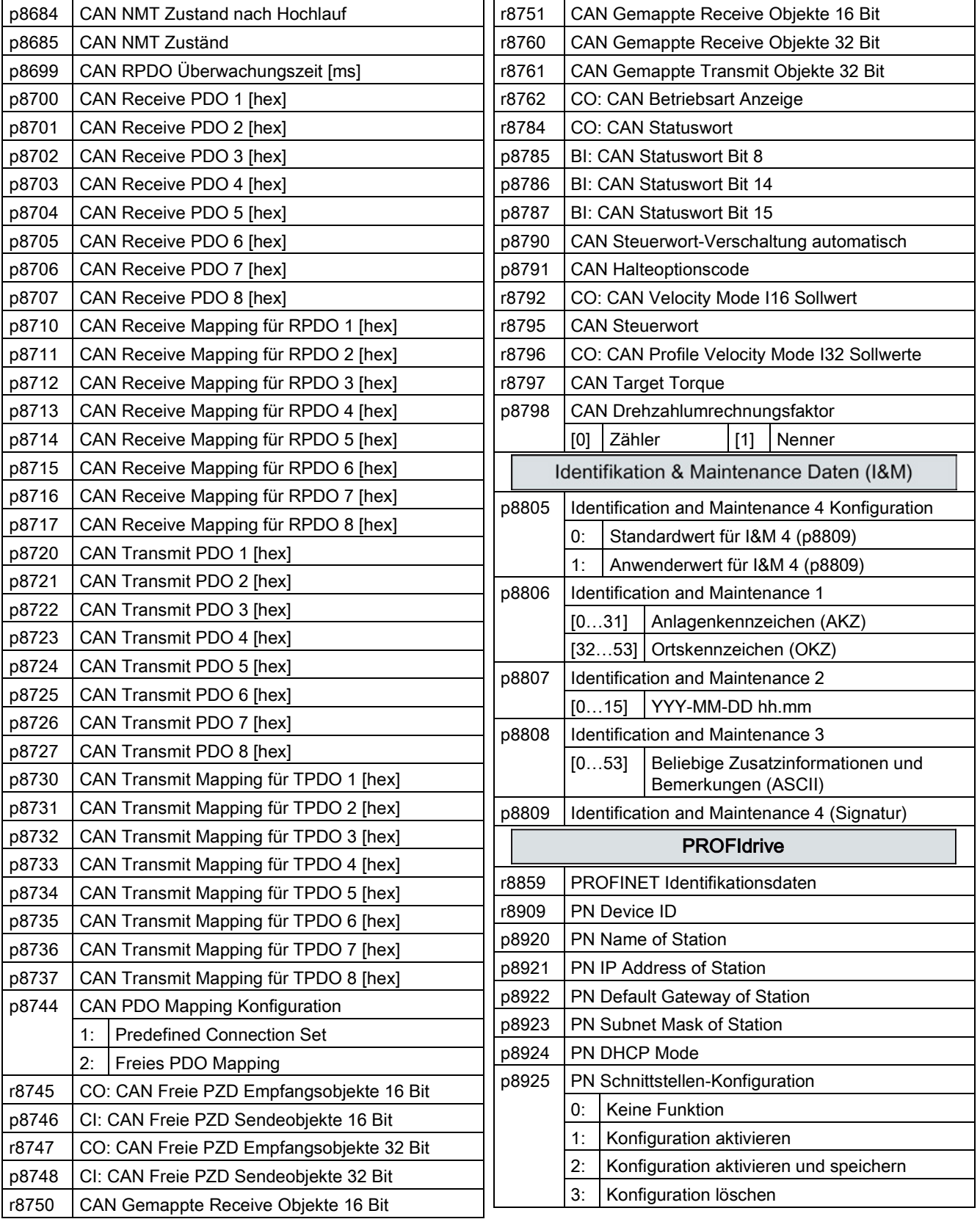

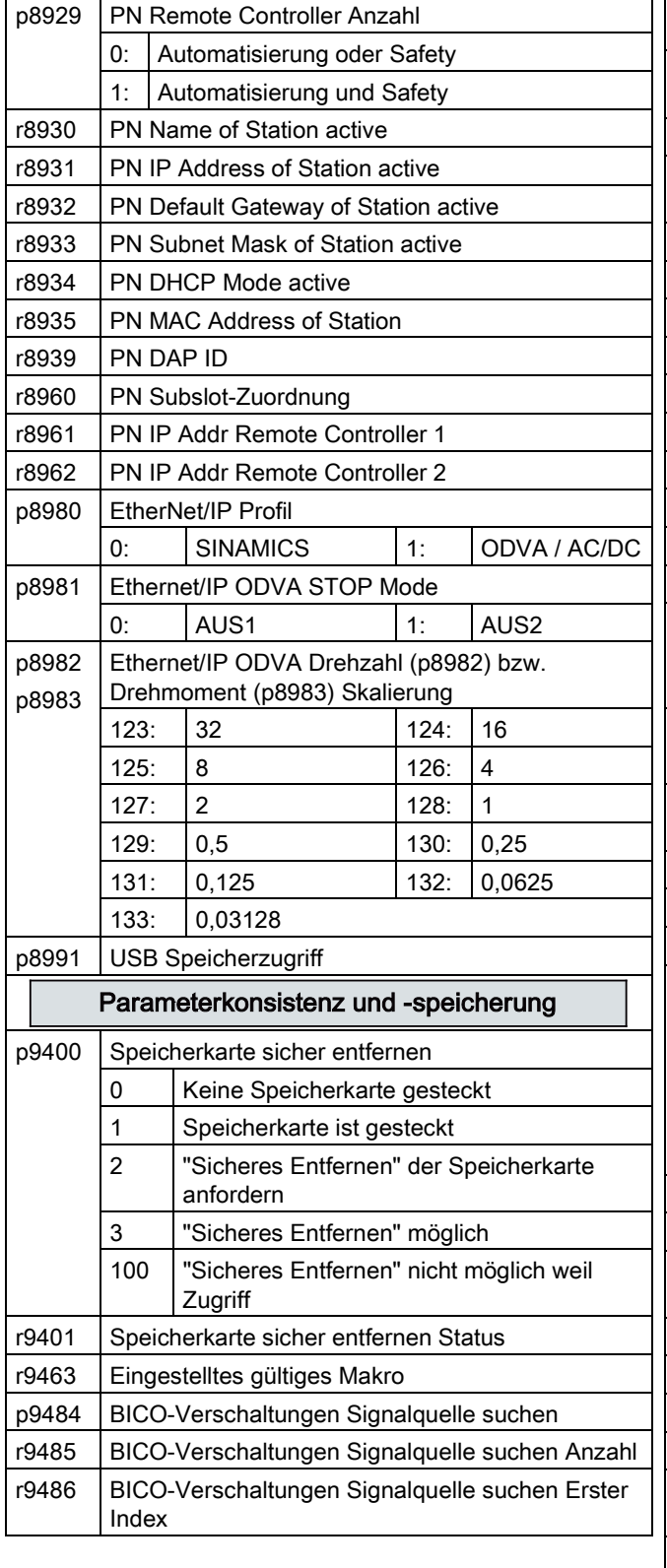

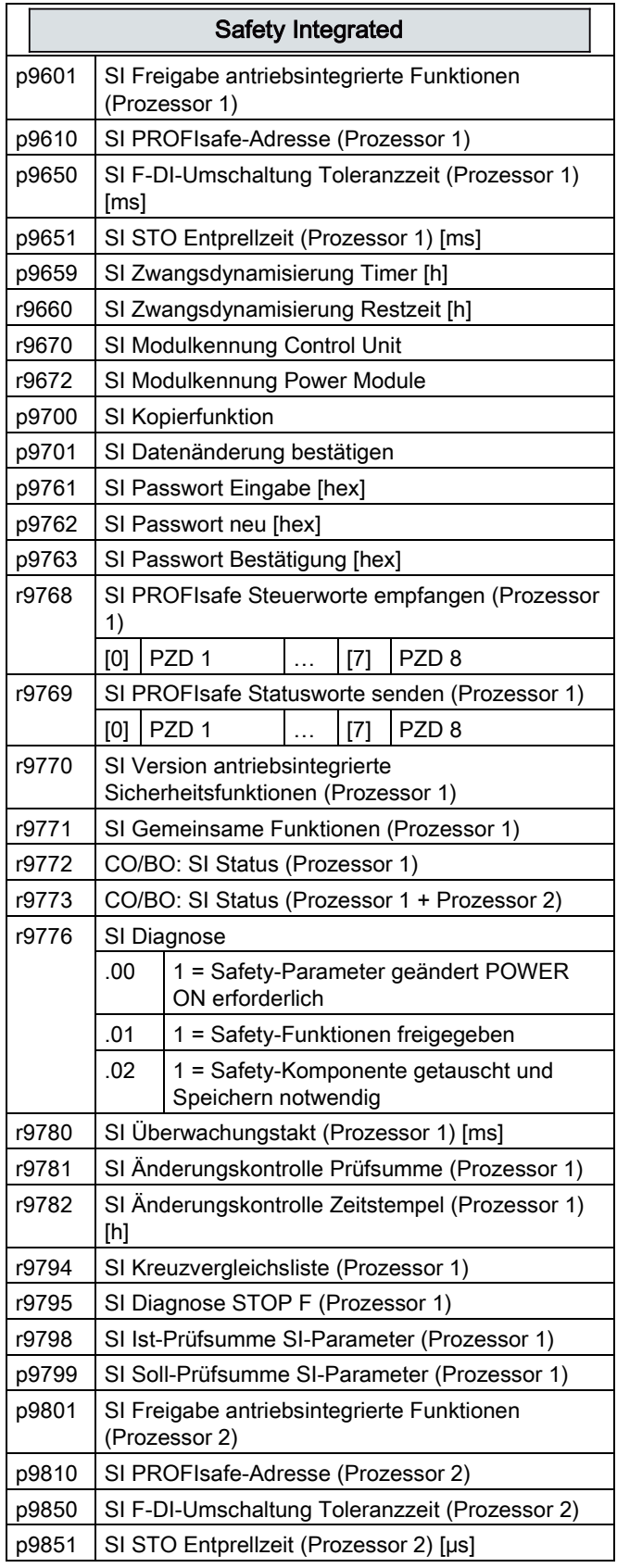

#### Inbetriebnehmen

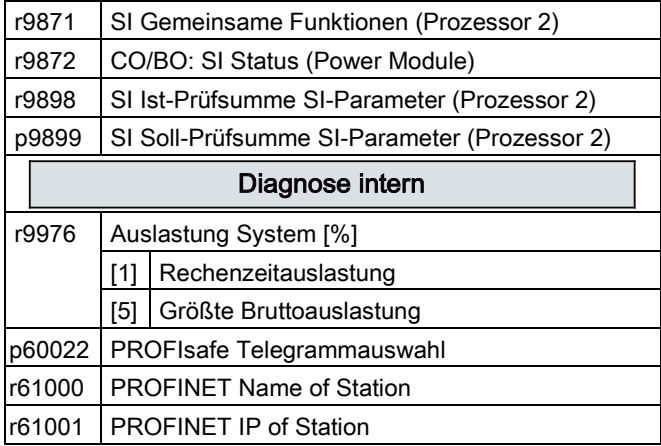

## <span id="page-58-1"></span><span id="page-58-0"></span>5.1 Liste der Warnungen und Störungen

Axxxxx: Warnung Fyyyyy: Störung

Tabelle 5- 1 Die wichtigsten Warnungen und Störungen der Sicherheitsfunktionen

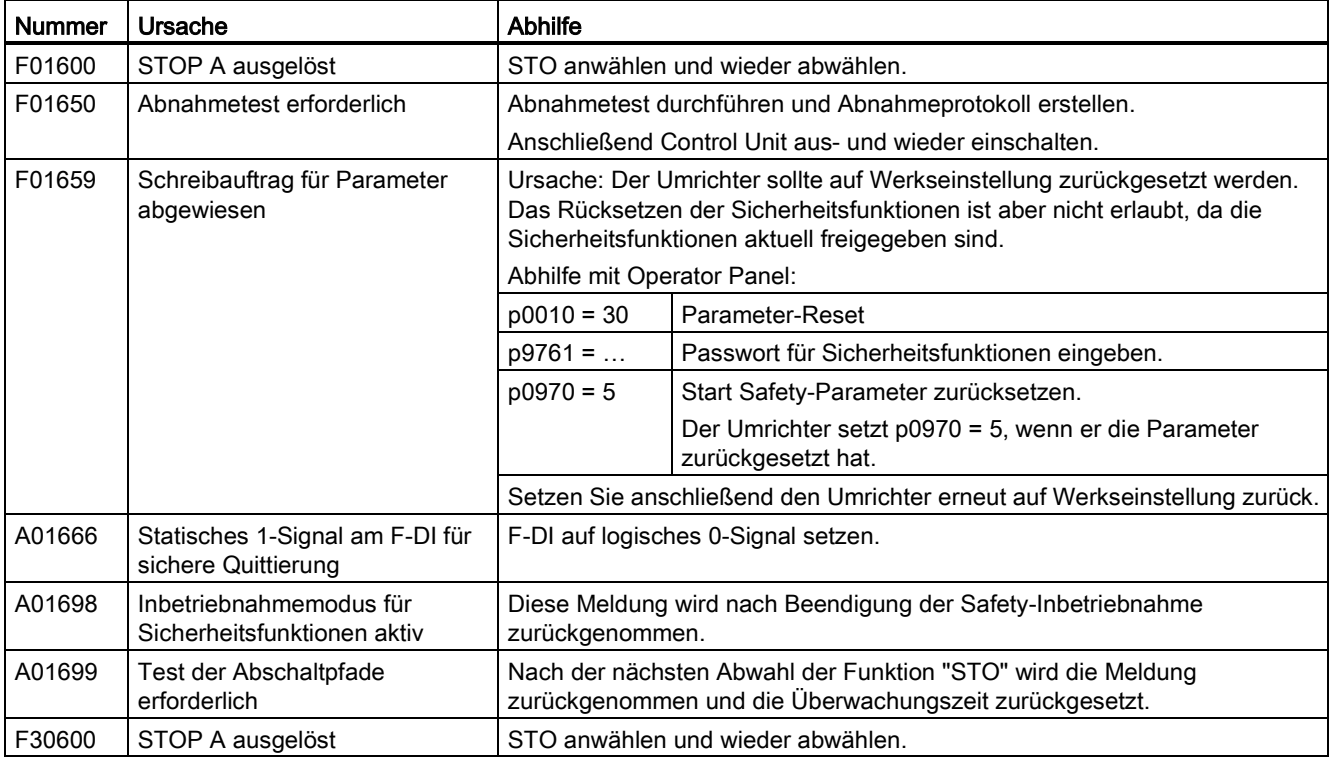

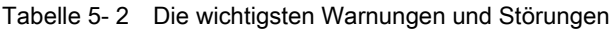

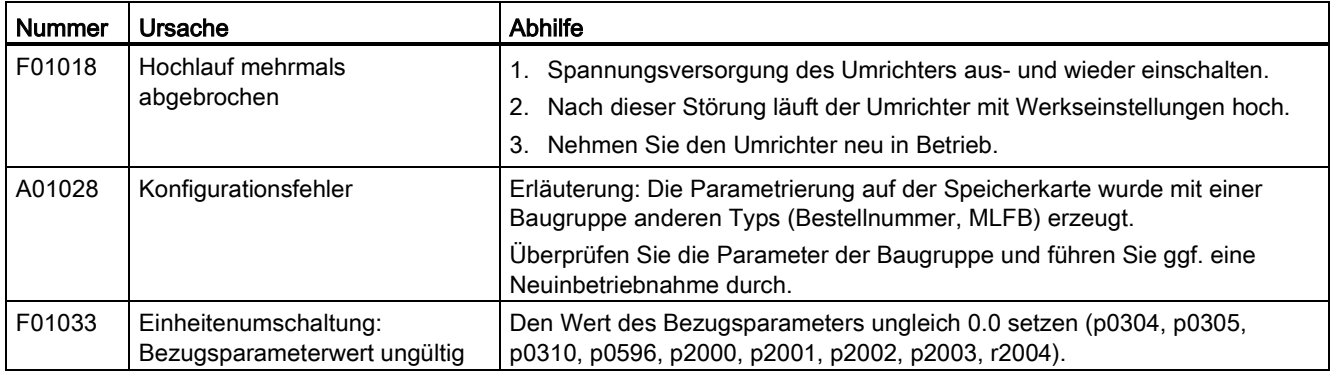

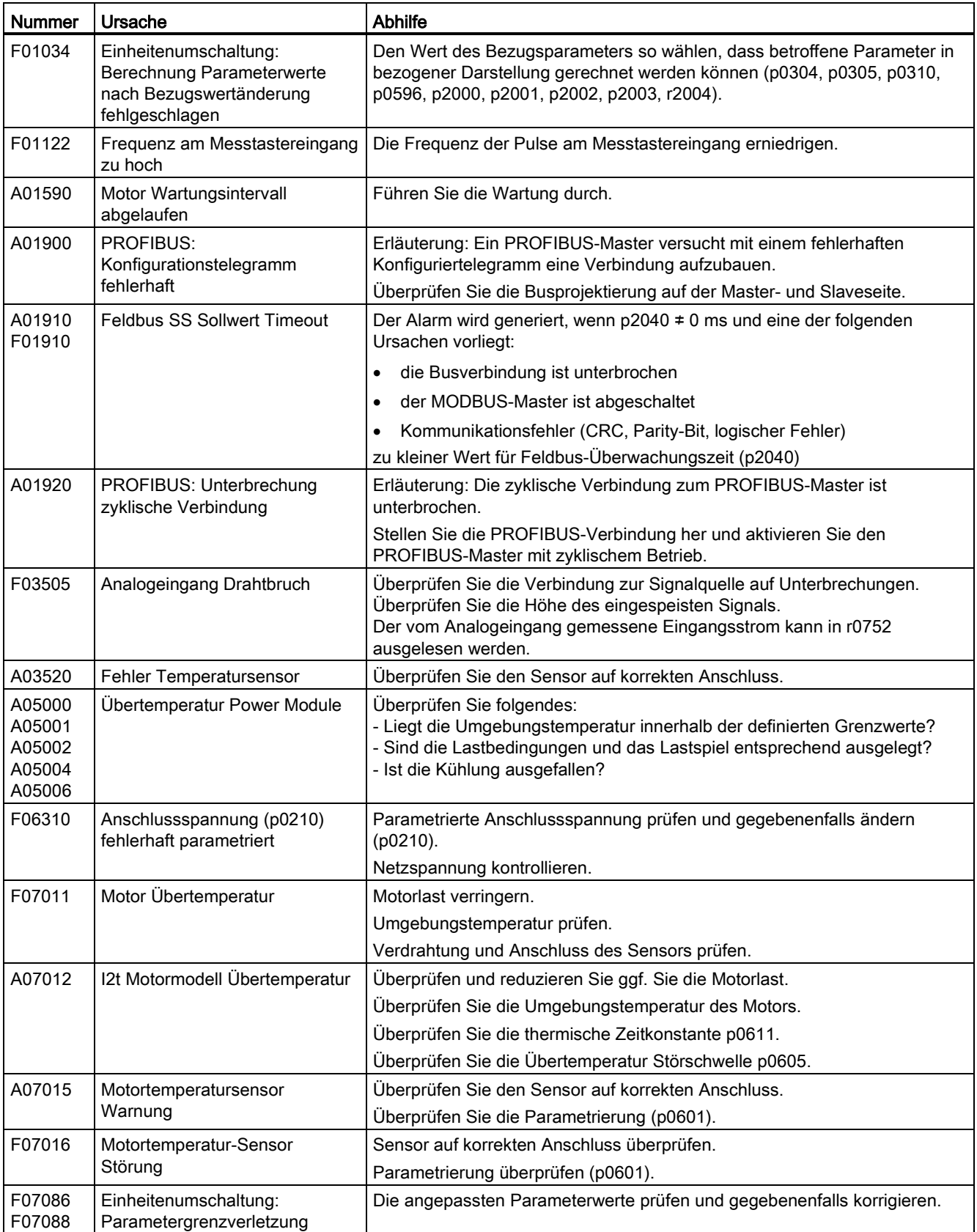

![](_page_60_Picture_233.jpeg)

![](_page_61_Picture_255.jpeg)

![](_page_62_Picture_235.jpeg)

5.1 Liste der Warnungen und Störungen

![](_page_63_Picture_249.jpeg)

Weitere Informationen finden Sie im Listenhandbuch.

## <span id="page-64-0"></span>5.2 Produkt-Support

Tabelle 5- 3 Technischer Support

![](_page_64_Picture_297.jpeg)

![](_page_64_Picture_298.jpeg)

![](_page_64_Picture_299.jpeg)

## <span id="page-64-1"></span>5.3 Ersatzteile

![](_page_64_Picture_300.jpeg)

5.3 Ersatzteile

## **Weitere Informationen**

**SINAMICS Umrichter:** www.siemens.com/sinamics

Safety Integrated: www.siemens.com/safety-integrated

PROFINET: www.siemens.com/profinet

Siemens AG **Industry Sector** Drive Technologies **Motion Control Systems** Postfach 3180 91050 ERLANGEN DEUTSCHLAND

Änderungen vorbehalten © Siemens AG 2011-2014

Für weitere Info zu<br>SINAMICS G120C<br>den QR-Code<br>scannen.

![](_page_67_Picture_7.jpeg)

www.siemens.com/drives